# nord stage 3

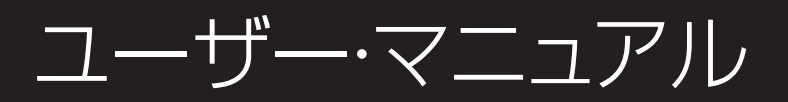

Nord Stage 3 日本語版

OSバージョン:1.04

Copyright Clavia DMI AB

## 安全上のご注意

#### ご使用になる前に必ずお読みください

ここに記載した注意事項は、製品を安全に正しくご使用いただき、あなた や他の方々への危害や損害を未然に防ぐためのものです。 注意事項は誤った取り扱いで生じる危害や損害の大きさ、または切迫の程 度によって、内容を「警告」、「注意」の2つに分けています。これらは、あ なたや他の方々の安全や機器の保全に関わる重要な内容ですので、よく 理解した上で必ずお守りください。

#### マークについて

製品には下記のマークが表示されています。

#### **WARNING:**

**VY ATTITURE:**<br>TO REDUCE THE RISK OF FIRE OR ELECTRIC SHOCK DO NOT<br>EXPOSE THIS PRODUCT TO RAIN OR MOISTURE.

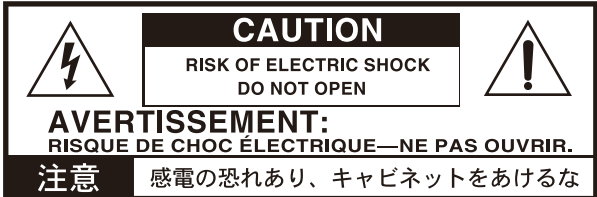

#### マークには次のような意味があります。

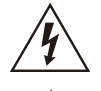

このマークは、機器の内部に絶縁されていない「危険な雷 圧」が存在し、感電の危険があることを警告しています。

このマークは注意喚起シンボルであり、取扱説明書などに一 般的な注意、警告、危険の説明が記載されていることを表し ています。

#### 火災・感電・人身障害の危険を防止するには

#### 図記号の例

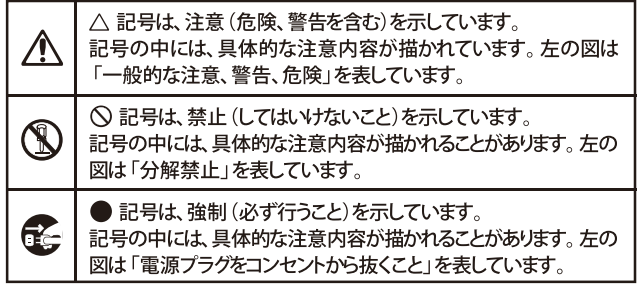

以下の指示を守ってください

#### 苞女 生  $\overline{\blacksquare}$

この注意事項を無視した取り扱いをすると、死亡や重傷を負う可能性が予想されます

· 雷源プラグは、必ずAC100Vの雷源コンセントに差し込む。 ・ 電源プラグをコンセントに差し込む前に、必ずアース線を接続 する。アース接続を外す場合は、電源プラグをコンセントから取 り外してから行う。

- 電源プラグにほこりが付着している場合は、ほこりを拭き取る。 感電やショートの恐れがあります。
- ・ 本製品はコンセントの近くに設置し、電源プラグへ容易に手が届 くようにする。

トから抜く。

- 電源コードやプラグが破損したとき
- 異物が内部に入ったとき
- 製品に異常や故障が生じたとき
- 

U

• 本製品を分解したり改造したりしない。

- ・ 電源コードを無理に曲げたり、発熱する機器に近づけない。 ま た、電源コードの上に重いものをのせない。 電源コードが破損し、感電や火災の原因になります。
	- ・大音量や不快な程度の音量で長時間使用しない。 大音量で長時間使用すると、難聴になる可能性があります。万一、 聴力低下や耳鳴りを感じたら、専門の医師に相談してください。
	- •本製品に異物 (燃えやすいもの、硬貨、針金など) を入れない。
	- ・ 温度が極端に高い場所 (直射日光の当たる場所、暖房機器の近 く、発熱する機器の上など)で使用や保管はしない。
	- 振動の多い場所で使用や保管はしない。
	- ホコリの多い場所で使用や保管はしない。
- (図)・風呂場、シャワー室で使用や保管はしない。
- $\circledR$ 雨天時の野外のように、湿気の多い場所や水滴のかかる場所で、 使用や保管はしない。
	- 本製品の上に、花瓶のような液体が入ったものを置かない。
	- 本製品に液体をこぼさない。
- ( ) ・濡れた手で本製品を使用しない。

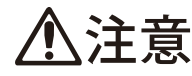

この注意事項を無視した取り扱いをすると、傷害を負う可能性 または物理的損害が発生する可能性があります

- ・正常な通気が妨げられない所に設置して使用する。 • ラジオ、テレビ、電子機器などから十分に離して使用する。 ラジオやテレビ等に接近して使用すると、本製品が雑音を受けて 誤動作する場合があります。また、ラジオ、テレビ等に雑音が入る ことがあります。
	- ・外装のお手入れは、乾いた柔らかい布を使って軽く拭く。
	- 電源コードをコンセントから抜き差しするときは、必ず電源プラ グを持つ。
- **こと·本製品を使用しないときは、電源プラグをコンセントから抜く。** 電源スイッチをオフにしても、製品は完全に電源から切断されて いません。
	- ・付属の電源コードは他の電気機器で使用しない。 付属の電源コードは本製品専用です。他の機器では使用できま せん
		- 他の電気機器の電源コードと一緒にタコ足配線をしない。 本製品の定格消費電力に合ったコンセントに接続してください。 ・スイッチやツマミなどに必要以上の力を加えない。
		- 故障の原因になります。
		- ・ 外装のお手入れに、ベンジンやシンナー系の液体、コンパウンド 質、強燃性のポリッシャーを使用しない。
		- ・不安定な場所に置かない。 本製品が落下してお客様がけがをしたり、本製品が破損する恐れ があります.
		- •本製品の上に乗ったり、重いものをのせたりしない。 本製品が落下または損傷してお客様がけがをしたり、本製品が破 損する恐れがあります。
		- 本製品の隙間に指などを入れない。 お客様がけがをしたり、本製品が破損する恐れがあります。
		- 地震時は本製品に近づかない。
		- •本製品に前後方向から無理な力を加えない。 本製品が落下してお客様がけがをしたり、本製品が破損する恐れ があります。

## データについて

操作ミス等により万一異常な動作をしたときに、メモリー内容が消えてし まうことがあります。データの消失による損害については、当社は一切の 責任を負いかねますのでご了承ください。データを他のメディア等へ セーブすることのできる製品では、大切なデータはこまめにセーブする ことをお勧めします。

修理、部品の交換などで、取扱説明書に書かれていること以外は 絶対にしない。

## $\frac{\Xi}{\Xi}$

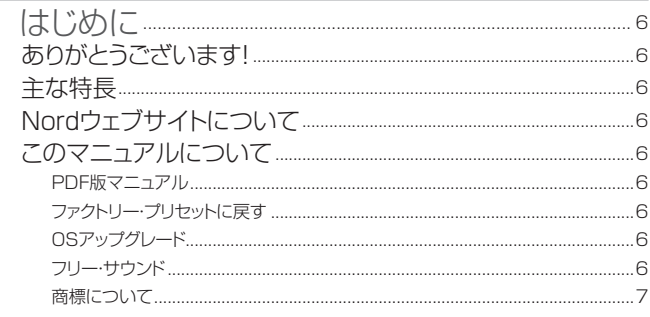

## 2 概要

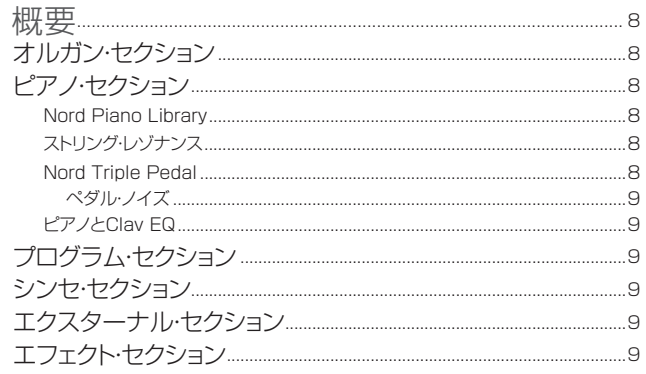

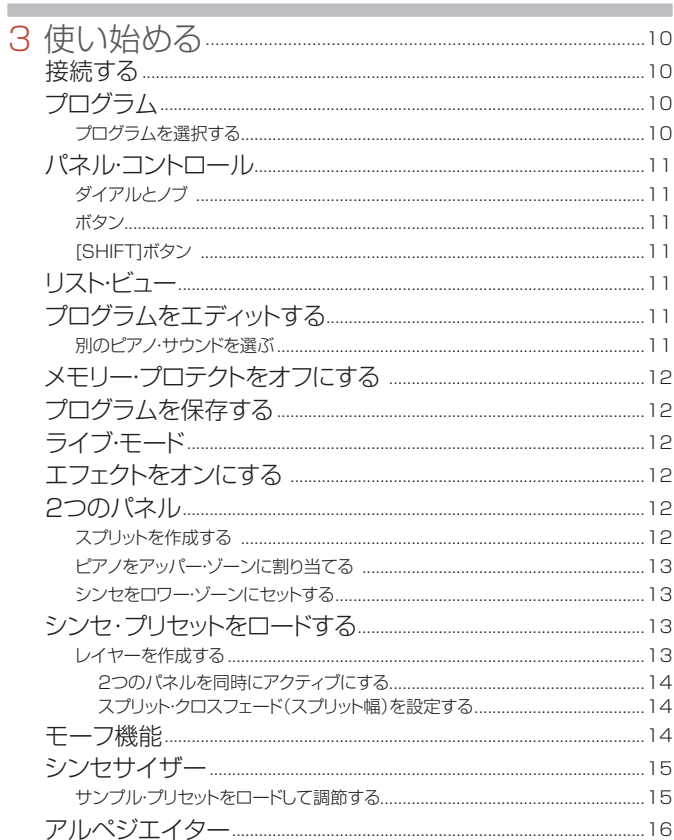

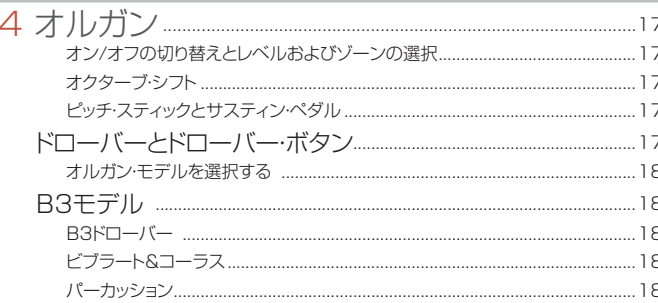

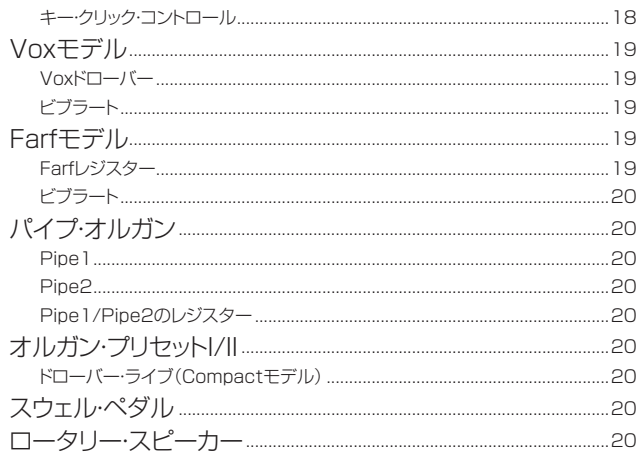

#### $\overline{5}$  $\overline{1}$  $\mathcal{L}$

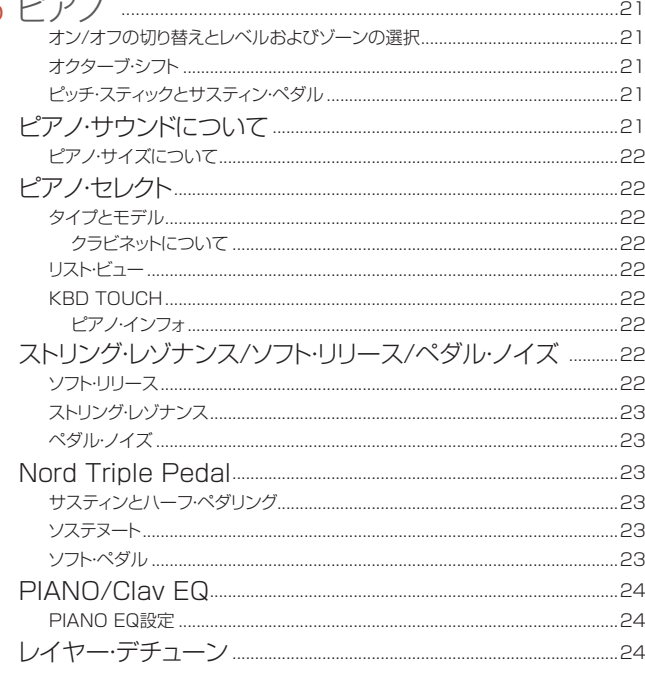

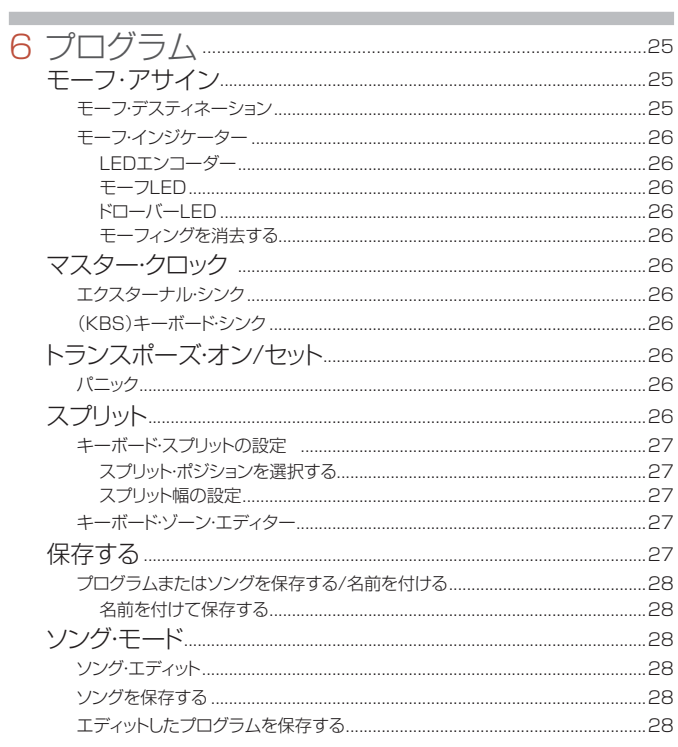

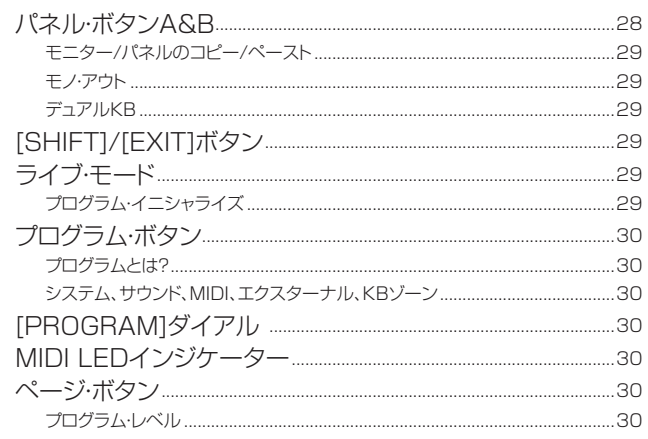

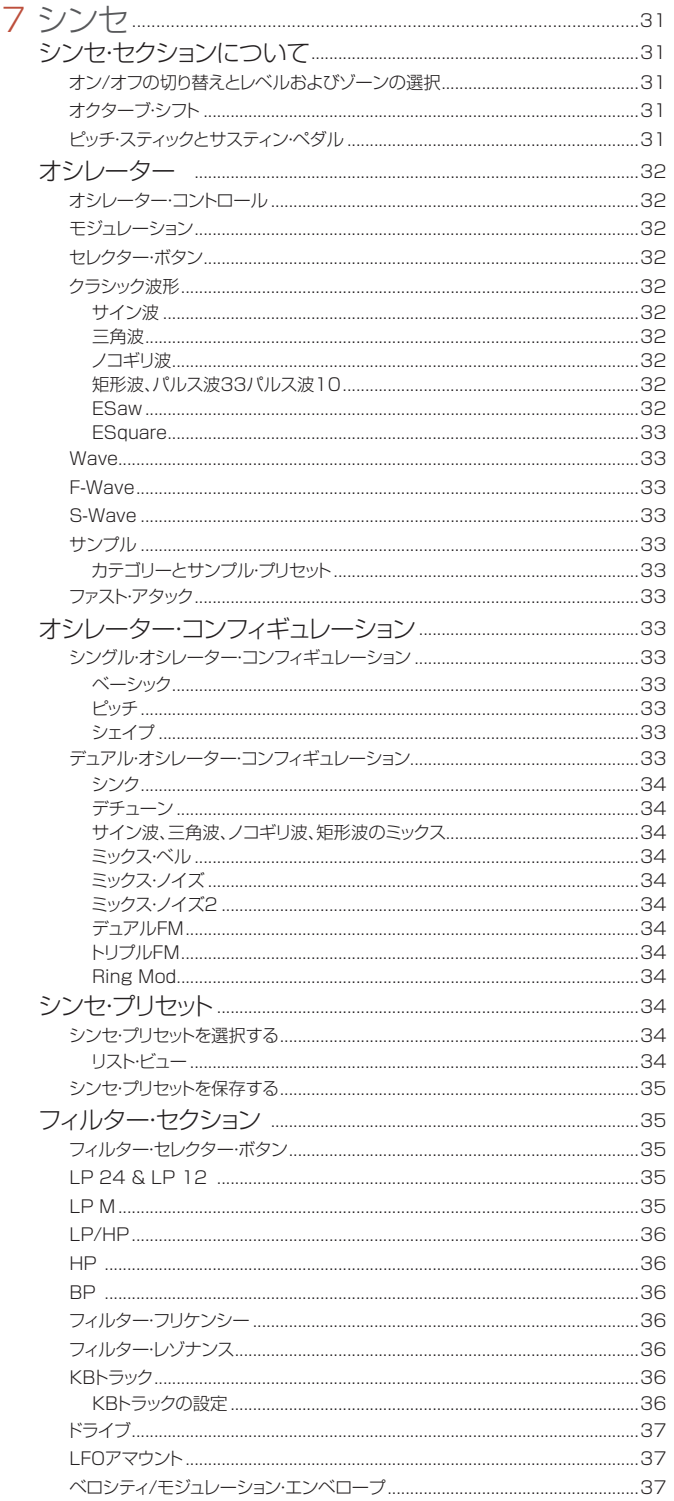

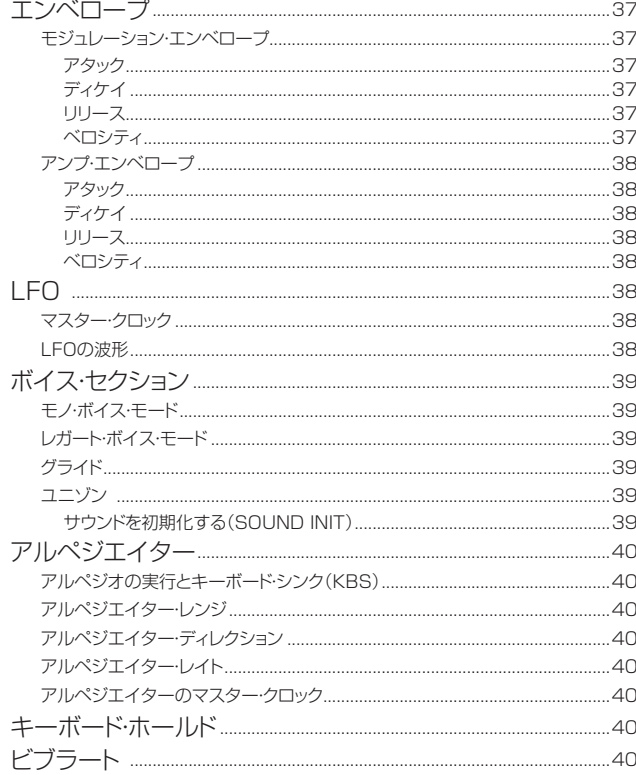

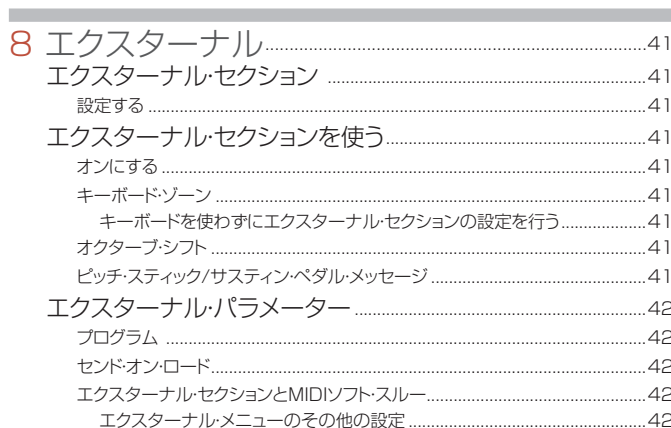

#### 9エフェクト ....

**College** 

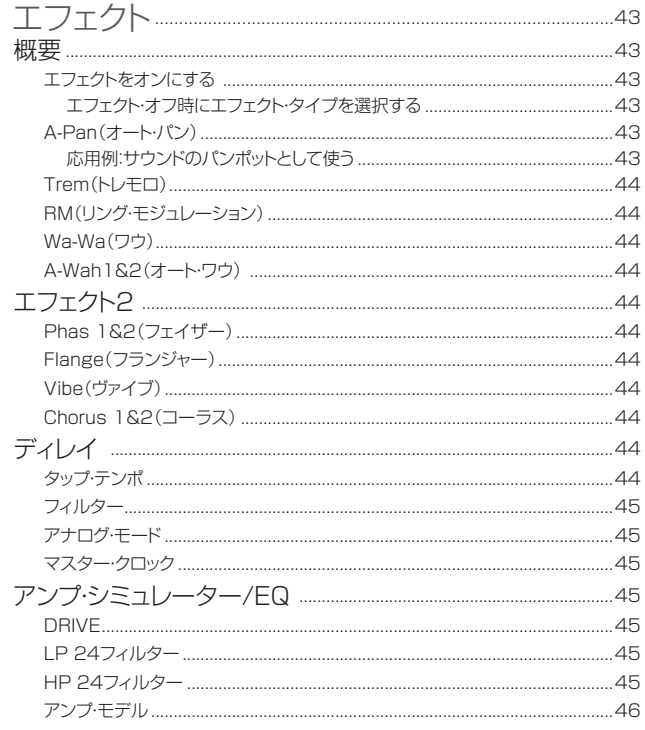

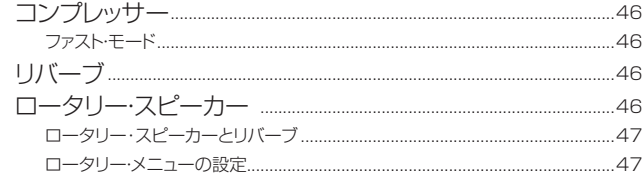

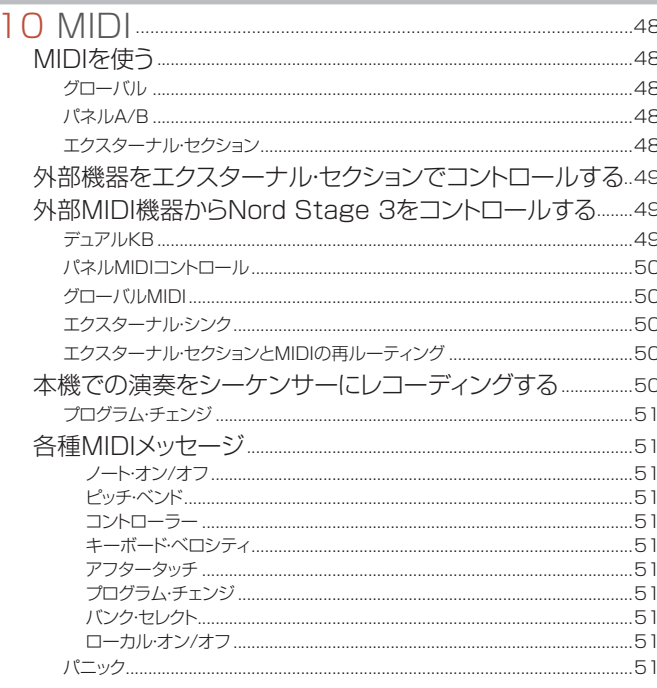

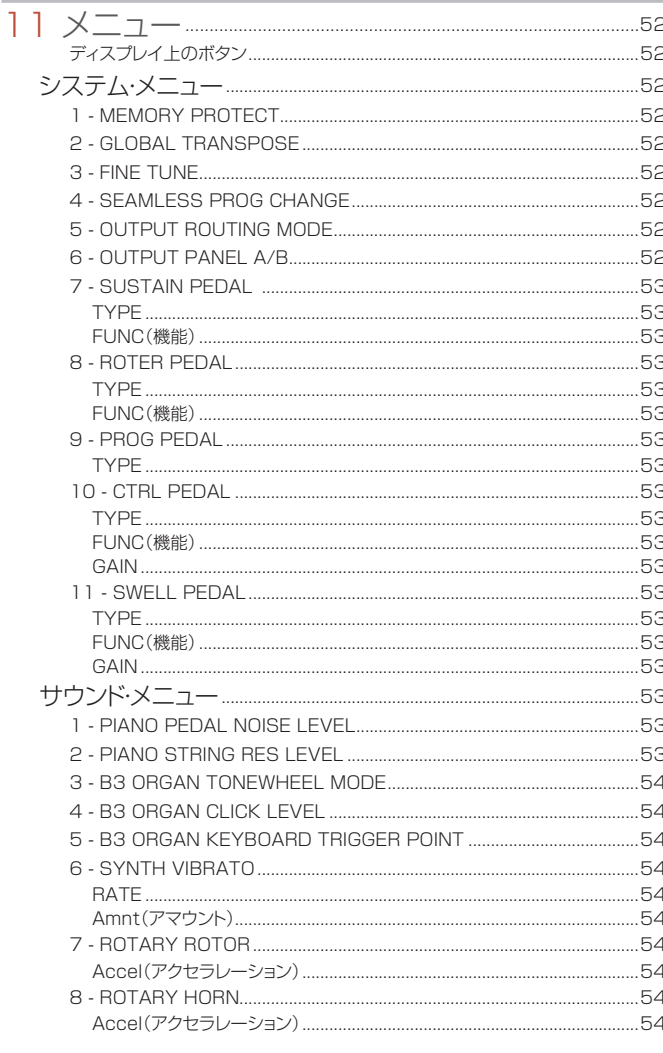

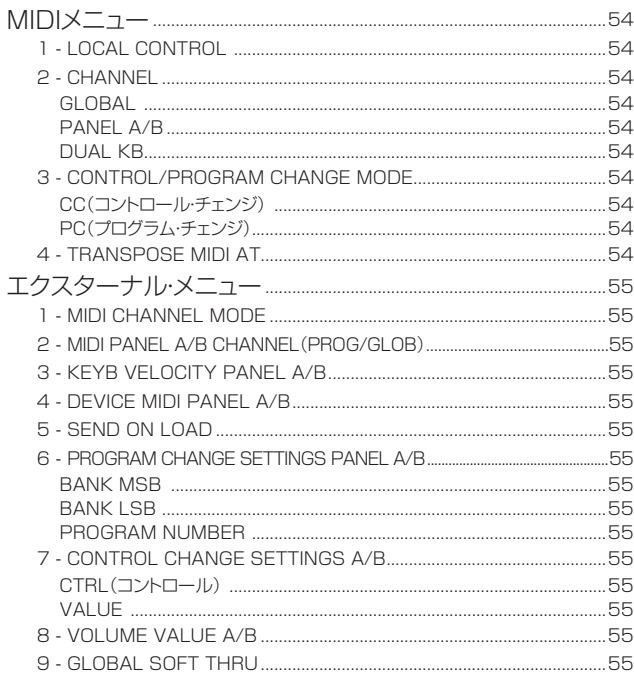

#### 12 NORD SOUND MANAGER

×  $\overline{1}$ 

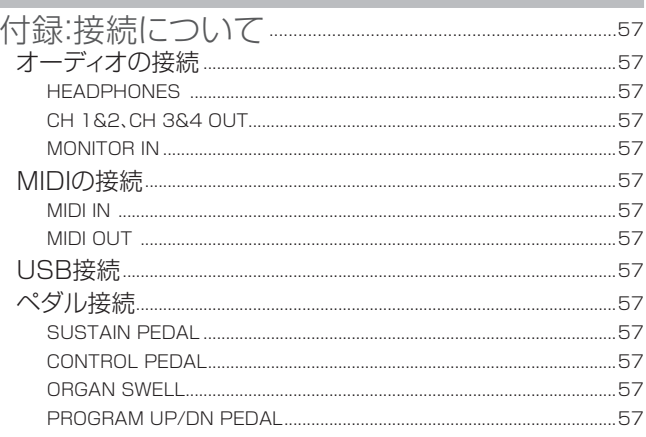

## 

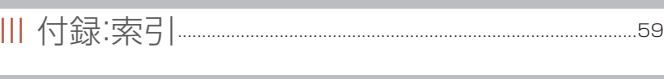

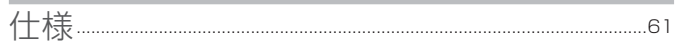

## **1** はじめに

## ありがとうございます!

Nord Stage 3をお買い上げいただきありがとうございます!

実績あるStageシリーズから「演奏者がステージ上で最高のパフォーマ ンスを発揮できる楽器を作り上げる」というビジョンを受け継いだ最新の フラッグシップ・モデル、Nord Stage 3は、Nord Sample Libraryに対 応したNord Lead A1シンセ・エンジン、定評あるNord C2Dオルガン・ エンジン、大幅に強化されたピアノ・セクション、自由自在に操作できる豊 富なエフェクトなど、Nordの持てる技術の粋を1台に結集した、最高のス テージ・キーボードです。

## 主な特長

Nord Stage 3には次のような主な特長があります:

- 評価の高い Nord C2D コンボ・オルガンにも搭載されている、B3、 Vox、Farf (Farfisa)の 3 種のクラシック・オルガン・モデルを忠実 に再現したオルガン·セクション。独特なサウンドを持つ2つのパイプ· オルガン・モデルも搭載。
- 88 鍵モデルと 76 鍵モデルにはデジタル LEDドローバー、73 鍵モ デルには物理ドローバーを搭載。
- グランド・ピアノ、アップライト・ピアノ、エレクトリック・ピアノ、デジ タル・ピアノ、クラビネットやハープシコードなどのサウンドに加え、ピ アノ・サウンドを組み合わせて豊かな音色を作り出せるレイヤー・カテ ゴリーを搭載したピアノ・セクション。メモリー容量は 2GB。
- Lead A1 シンセサイザーをベースとしたシンセ・セクション。オシレー ター専用の有機 EL(OLED)ディスプレイ、サンプル・プレイバック、 アナログ・スタイルのクラシックな波形、デジタル波形、フォルマント、 豊富な「スーパーウェーブ」を搭載。
- 幅広く、自由度の高い音作りをサポートするエフェクト・セクション。
- プログラムを切り替えてもサスティン・ノートが途切れないシームレス な切り替え。
- 外部 MIDI 機器をコントロールするエクスターナル・セクション。
- 複数のパラメーターを物理コントロールで切り替えるパワフルなモーフ (モーフィング) 機能。
- スプリット幅を自由に調節できる 4 つのキーボード・ゾーン。スプリット・ ポイント上でサウンドのスムーズなクロスフェードが設定可能。
- 3 種類のモデル展開。ウェイテッド·ハンマー·アクション鍵盤 (A ~ C) を採用した Nord Stage 3 88、持ち運びやすいよう軽量に設計され たウェイテッド・ハンマー・アクション・ポータブル鍵盤(E ~ G)を採 用した Nord Stage 3 HP 76、73 鍵セミ・ウェイテッド・ウォーター フォール鍵盤(E~E)を採用し物理ドローバーを搭載した Nord Stage 3 Compact。
- Nord Stage 3 のサウンド・エンジンやエフェクトを個別に設定できる、 独立した 2 つのパネル。この機能により、あらゆる種類のレイヤーや スプリットを使用できるほか、「二段鍵盤」の B3 オルガンも演奏可能。

## NORDウェブサイトについて

Nordウェブサイト(http://www.nordkeyboards.jp/、 nordkeyboards.com(英文))では、以下をご利用いただけます:

- » Nord Stage 3やその他のNord製品に関する情報
- » Nord Stage 3最新OSバージョンのダウンロード
- » Nord Sound Manager、Nord Sample Editor、各種ドライバーな どのフリー・ソフトウェアのダウンロード
- » Nord Piano Libraryサウンドの無償ダウンロード
- » Nord Sample Libraryサウンドの無償ダウンロード
- » Nordに関するニュースや動画を配信するNord World
- » ユーザー・マニュアルのダウンロード
- » チュートリアルはnordkeyboards.com/tutorialsでご覧いただけます。

ぜひ、Facebook、Instagram、Twitter、YouTubeでNord Keyboardsをフォローしてください。SNSの投稿には、Nord公式ハッ シュタグ#iseenordをお気軽にご利用ください。

## このマニュアルについて

本マニュアルはリファレンス・マニュアルとして使用できるように制作しま した。また、実際に各種機能を使用するときに便利なヒントなどもご紹介 しています。

#### PDF版マニュアル

本マニュアルのPDF版は、NordウェブサイトのNord Stage 3セクショ ンから無償でダウンロードできます。

#### ファクトリー・プリヤットに戻す

工場出荷時のプログラム、シンセ・プリセット、サンプル、ピアノのデータは Nord Sound Managerのバックアップ・ファイル形式でNordウェブサイ トからダウンロードできます。また、任意の時点の状態に戻す必要がある 場合に備えて、インストゥルメント全体およびそのインストゥルメントの工 場出荷時の状態をバックアップしたものもご用意しています。

#### OSアップグレード

Nord Stage 3の最新OSバージョンは、Nordウェブサイトからいつでも ダウンロードできます。また、Nordウェブサイトでは各バージョンの更新 履歴も公開していますので、Nordウェブサイトに定期的にアクセスして 最新情報をチェックしてください。

#### フリー・サウンド

Nord Stage 3では、すべてのピアノやサンプルを入れ替えることがで きます。入れ替え作業は、Nordウェブサイトから無償でダウンロードでき るNord Sound Managerアプリケーションを使用して行います。

また、Nord Stage 3は次々と新たなサウンドが追加されているNord Piano LibraryやNord Sample Libraryと互換性があります。追加され たサウンドは、随時、Nordウェブサイトのサウンド・ライブラリー・セクショ ンから無償でダウンロードできます。

#### 商標について

本マニュアルに記載のあらゆる商標やブランド名はそれぞれの所有者が 保有する商標であり、Claviaとの一切の関係はありません。また、それら の商標やブランド名は本機の機能やサウンドを説明するためにのみ使用 しています。

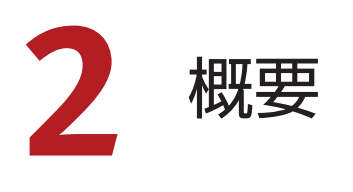

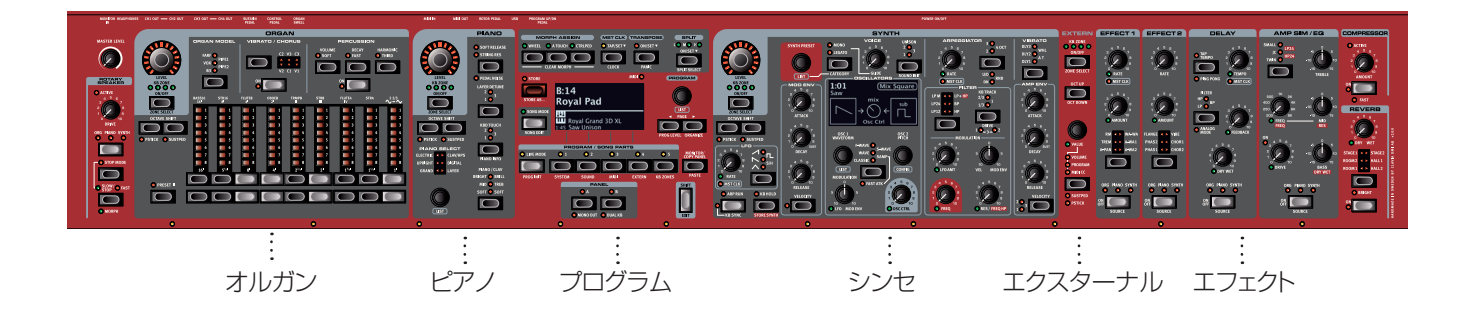

Nord Stage 3は非常に柔軟かつ表現力に富んだ使いやすい楽器とな るよう設計されています。ここでは、その主な機能をご紹介します。

## オルガン・ヤクション

Nord Stage 3のオルガン・セクションには、評価の高いC2Dコンボ・オル ガンに搭載された最新のB3トーンホイール・オルガン・モデルが採用され ています。

このB3モデルは、オリジナルB3に内蔵された91枚のトーンホイールか らの信号を膨大な時間をかけて解析するだけでなく、それぞれのトーン ホイール同士の相関関係も忠実に再現したものをベースにしています。 これにより、単にサウンドだけを再現するに留まらず、オリジナルB3の内 部回路でリアルタイムに起きる現象のひとつひとつも忠実に再現しまし た。そのため、鍵盤高音部でのオクターブ繰り返しやトーンホイールのエ ネルギー・ロスもオジリナルそのままに再現できます。特にエネルギー・ロ スによる穏やかなコンプ効果はオルガン・サウンドをオルガン・サウンドた らしめる重要な要素です。Nord Stage 3では、新品のオリジナルB3と 同様にクリーンなタイプから使い古したサウンドなど、3種のトーンホ イール・モデルを内蔵しました。

また、1960年代に活躍したVox Continental、Farf(Farfisa) Compactの2大トランジスター・オルガンのサウンドも忠実に再現しまし た。さらに、Nord C2Dに搭載された最新版のロータリー・スピーカー・シ ミュレーションも装備しました。スピーカーに取り付けられたローターや ホーンが回転することにより発生する広がりのあるサウンドは、Nord Stage 3のオルガン・サウンドをさらに迫真のリアル・サウンドに仕上げま す。コントロール面では、88鍵モデルと76鍵モデルにはすでに実績のあ るNordのデジタルLEDドローバー、73鍵のCompactモデルには物理 ドローバーを搭載しています。

さらに、「プリンシパル」パイプ・モデルを含む2つのパイプ・オルガン・モデ ルにより、様々な用途に使用できるパイプ/チャーチ・オルガンのサウンド を再現できます。

このセクションについては、17ページ以降のオルガンのチャプターで 詳しく説明します。

## ピアノ・セクション

2GBのメモリーを内蔵したNord Stage 3のピアノ・セクションには、驚 くほど幅広いピアノ・サウンドとキーボード・サウンドが用意されています。 ピアノ・サウンドはグランド・ピアノ、アップライト・ピアノ、エレクトリック・ピ アノといったクラシック・ピアノとデジタル・ピアノ、そして事前に設定され たレイヤー・サウンドを含む6つのタイプに分類されます。

#### NORD PIANO LIBRARY

Nord Stage 3では、今後も増え続けるNord Piano Libraryのサウン ドを利用できます。最先端のコンサート用グランド・ピアノや特徴あふれる アップライト・ピアノ、歴史的な楽器、そしてエレクトリック・ピアノなど、私 たちは長い時間と手間をかけて多彩なサウンドを集めています。

Nord Piano Libraryの最新のサウンドは定期的にNordウェブサイト (www.nordkeyboards.com)にアップロードされ、無償でダウンロード できます。

#### ストリング・レゾナンス

ストリング・レゾナンスとは、アコースティック・ピアノのすべて、または一部 の弦が演奏中の弦の基音や倍音に共鳴する音響現象のことです。 ストリ ング・レゾナンスをオンにすると、演奏された音が互いに影響し合い、グラ ンド・ピアノやアップライト・ピアノの内部で生じる音響相互作用を再現で きます。

#### NORD TRIPLE PEDAL

Nord Stage 3は、ピアノ・セクションの機能を最大限に引き出すNord Triple Pedalに対応しています。

右側のペダルはサスティン・ペダルです。ペダルを踏むと、ペダルを離す まですべての音にサスティンがかかります。また、ペダルを踏んだときの メカニカルな「ペダル・ノイズ」をダイナミックにコントロールしたり、生き 生きとした「ハーフ・ペダリング」テクニックを使用したりもできます。

左側のペダルはソフト・ペダルです。ウナ・コルダ(Una Corda)とも呼ば れています。このペダルを踏むと、演奏中のすべての音量がわずかに下が り、柔らかく落ち着いた音色になります。

中央のペダルはソステヌート・ペダルです。このペダルを踏んでいるとき に弾いた音は「ダンパーが上がった状態」になるため持続しますが、その あとに弾いた音は持続しません。

#### ペダル・ノイズ

グランド・ピアノやアップライト・ピアノのペダルを踏むと、ペダル機構内部 の各種パーツから様々な音が出ます。この自然な音をNord Stage 3で も再現できます。サスティン・ペダルを踏むと、ダンパーが弦から外れると きの音や、その際に出る弦の音が聴こえます。

ペダルを離すとダンパーが弦の位置に戻り、このときにもかすかな音が 出ます。

#### ピアノとCLAV EQ

現在のピアノ・サウンドのニュアンスを素早く切り替えるには、ピアノと Clav EQの設定を使用します。Clav設定は元の楽器の特徴をエミュレー トするために設計されていますが、ピアノ設定はピアノ奏者が演奏するこ とを想定して設計されています。これらの設定を使用することで、曲の内 容に応じてサウンドの柔らかさや明るさ、ミッドフォーカスの度合いなどを 瞬時に変更できます。

このセクションについては、21ページ以降のピアノのチャプターで詳 しく説明します。

## プログラム・セクション

Nord Stage 3のプログラムには、サウンド・エンジンとエフェクトの設定 がすべて含まれています。Nord Stage 3の中央にあるプログラム・セク ションでは、プログラムの呼び出しや保存のほか、様々な演奏機能や設定 メニューを操作できます。また、このセクションには、各プログラムで使用 できる独立した2つのパネルを切り替えるためのパネル・ボタンが2つあ ります。

このセクションについては、25ページ以降の「プログラム」チャプター で詳しく説明します。

## シンセ・セクション

Nord Stage 3のパワフルなシンセサイザー・エンジンは、評価の高い Nord Lead A1をベースにしています。クラシックな波形やデジタル波 形、そしてF-Wave(フォルマント)に加え、Nord Stage 3のシンセはあ らゆる種類のサンプル・ベースのサウンドに使用できます。また、シンセ・セ クションには他の方法では作り出せない豊富なマルチオシレーター・サウ ンドに適したS-Wave(スーパーウェーブ)カテゴリーもあります。オシ レーター・コンフィギュレーションも多数用意されており、シングルまたは デュアルの様々なオシレーター設定、ウェーブシェーピング、フリケン シー・モジュレーションなどを行うことができます。さらに、シンセ・セクショ ン専用の有機EL(OLED)ディスプレイにより、現在のオシレーターの設 定を一目で確認できます。

Nord Stage 3を購入すると、MellotronやChamberlinなどの有名な ビンテージ・サウンドを含み、世界有数のサウンドを誇る膨大な無償のラ イブラリー、Nord Sample Libraryにアクセスできます。また、ユーザー が作成したサンプルを本機にロードすることもでき、まったく新しいクリエ イティブなサウンドの世界が広がります。

幅広い用途に使用できる12/24dBのローパス・フィルターや12dBの ハイパス・フィルター、バンドパス・フィルターに加え、Nord Stage 3には トランジスターをエミュレートしたローパス・フィルターやローパスとハイ パスを組み合わせたパワフルなフィルターも搭載されています。

アンプ・エンベロープ、モジュレーション・エンベロープ、LFO、ユニゾン・コ ントロールを装備したNord Stage 3のパワフルなシンセ機能は、圧倒 的なステージ・サウンドを生み出す無限の可能性をもたらします。

このセクションについては、31ページ以降のシンセのチャプターで詳 しく説明します。

## エクスターナル・ヤクション

Nord Stage 3にはMIDIコントローラーとしてのパワフルな機能が搭載 されており、専用のエクスターナル・セクションを使用することでその真価 を発揮します。エクスターナル・セクションでは内蔵のサウンド・エンジンと 同じようにオン/オフを切り替えたりキーボード・ゾーンに割り当てたりで きますが、その機能はMIDIを介してコンピュータやシンセ・モジュールな どの外部機器をコントロールすることに特化しています。

このセクションについては、41ページ以降のエクスターナルのチャプ ターで詳しく説明します。

## エフェクト・セクション

包括的なエフェクト・セクションでは、幅広いクラシック・エフェクトを簡単に アサインできます:

エフェクト1および2ユニットには、伝説的なコンパクト・エフェクターやエ フェクト・ユニットをモデルにしたトレモロ、コーラス、フェイザーなどの主 要なモジュレーション・エフェクトがすべて用意されています。ディレイ・エ フェクトにはアナログ・モードと専用のフィードバック・フィルターが搭載さ れており、ビンテージ・サウンドからモダン・サウンド、独特の雰囲気を持っ たサウンドに至るまで、あらゆるサウンドに使用できます。

アンプ・シミュレーション/EQセクションでは、クラシックなアンプ・シミュ レーション、多用途なEQ、パワフルなレゾナント・フィルターを使用できま す。また、非常にタイトな「ファスト・モード」を備えた力強いコンプレッサー は、演奏をコントロールするのに役立ちます。そして最後に、豊かなリバー ブはパネルごとに独立して使用でき、狭い部屋や広いホールなど、様々な 空間の響きを瞬時にシミュレートできます。

\$ エフェクト・パラメーターの多くはモーフ機能を使ってモジュレーショ ン・ホイール、コントロール・ペダル、またはアフター・タッチでコ ントロールできます。これにより、様々な種類のクリエイティブな 操作をリアルタイムで行えるようになります。

エフェクト・セクションとロータリー・スピーカーについては、43ページ 以降のエフェクトのチャプターで詳しく説明します。

**3** 使い始める

ここからNord Stage 3の最も基本的な機能についてご紹介します。このチャプターでは、エディ ットや高度なセットアップを行う出発点としてお使いいただけるよう、最も一般的なシナリオとタス クを順を追って説明します。

## 接続する

- [1] 電源コードを本機に接続し、コンセントに接続します。それからサスティン・ペダルやヘッド フォン、またはアンプ、ミキサーなどのオーディオ機器に接続します。
- 2 本機の電源を入れてから、オーディオ機器の電源を入れます。電源を入れるときはそれぞれ の機器のボリュームにご注意ください。

接続に関する詳細は、57ページもご参照ください。

## プログラム

プログラム・エリアはパネル中央にあり、その中央には有機EL(OLED)ディスプレイがあります。パ ネル上のすべてのパラメーターをプログラムとして保存でき、400個のプログラムをストックして おけます。

プログラムは「A」~「H」のラベルが付いた8つのバンクに分けられており、すべて自由に書き換え たり移動したりできます。

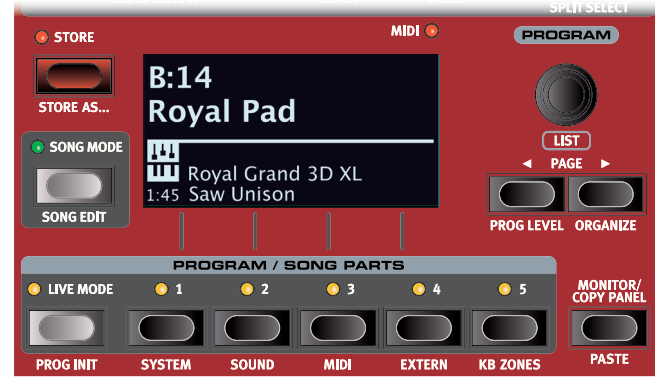

**A**  プログラム・メモリーは、工場出荷時のプログラムを使用していつでも元の状態に戻すこと ができます。工場出荷時のプログラムはすべて Nord ウェブサイト (www.nordkeyboards.com) からダウンロードできます。

#### プログラムを選択する

- 1 プログラムはディスプレイの下にある 5 つの **[PROGRAM]** ボタンを押して選択できます。 **[PAGE]、[PAGE]** ボタンを押すと、プログラム・ページ(プログラムを 5 個ずつグ ループ化したページ)が切り替わります。Nord Stage 3 のプログラム・バンクには最大で 50個 (プログラム・ページ 10ページ分)のプログラムを登録できます。
- 工場出荷時のプログラムには「MW」や「AT」と書かれたものがいくつかあります。これらはそ れぞれモジュレーション・ホイール、アフタータッチの略で、それらの機能を使うとサウンドが変 化するようになっています。ぜひお試しください。

**(?)** プログラムは [PROGRAM] ダイアルを回して切り替えることもできます。

## パネル・コントロール

## ダイアルとノブ

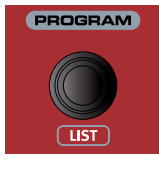

Nord Stage 3では、開始位置と終了位置が固定さ れていないノブをダイアルと呼び、パラメーターや 設定を段階的に切り替えるのに使用しま す。**[PROGRAM]**ダイアルもその1つです。このマ ニュアルでは、ダイアルをエンコーダーと呼ぶことも あります。

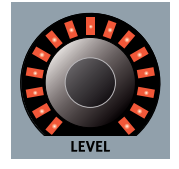

**[LEVEL]**ダイアルの周囲にはLEDインジケーター があり、ダイアルに関連付けられたパラメーターの 現在値を示します。

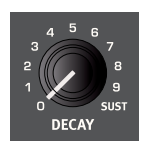

Nord Stage 3では、多くのパラメーターにボリュ ーム・タイプのノブが使用されています。プログラム をロードしたときにはノブの位置とパラメーターの 実際の値が一致していないことが多いですが、ノブ を回すと関連付けられたパラメーターの値がノブの 位置を瞬時にキャッチしてノブの位置と一致するよう になります。

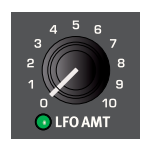

モーフ・デスティネーションとして機能するノブには 緑色のモーフLEDが付いています。モーフLEDは ノブの左下にあり、そのパラメーターにモーフ機能 が割り当てられているとLEDが点灯します。詳しく は、25ページをご参照ください。

 $\frac{1}{2}$  プログラム・セクションにある**[MONITOR]**ボタンを押しながらノブ を回すと、そのパラメーターの設定値を変更することなく現在の設 定値をディスプレイで確認できます。

#### ボタン

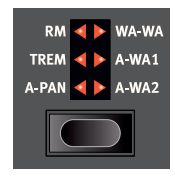

セレクター・ボタンは、丸や三角形のLEDが付いた いくつかの選択肢からひとつを選択するパラメータ ーに使用されます。ボタンを数回押して選択肢を順 に切り替えて選択できます。

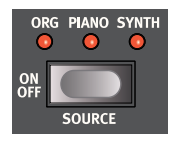

**[ON OFF]** ボタンは、機能のオン/オフやエフェク トのように一連の機能をまとめてオン/オフすると きに使用します。オン/オフの状態はボタンの近く にあるLEDで示されます。また、ソースやゾーンを 示すLEDもあります。

 $\theta$  図のようなエフェクトのオン / オフ・ボタンにはセレクター機能もあ ります。一度押すとエフェクトがオンになり、すぐにもう一度押すと ソースが切り替わります。

#### [SHIFT]ボタン

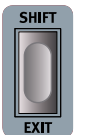

Nord Stage 3のパネル・コントロールの多くはもうひとつの 機能を備えており、それらの機能は各ボタンのすぐ下にプリン トされています。これらの機能を使用するには、**[SHIFT]**ボタ ンを押しながらそのコントロールを操作します。

[SHIFT]ボタンは、メニューを終了するときや保存操作を途中 で中止するときに**[EXIT]**ボタンとしても使用します。

## リスト・ビュー

下に**[LIST]**と書かれた[PROGRAM]ダイアルなどのダイアルでは、便 利なリスト・ビューを使用できます。

1 **[SHIFT]** ボタンを押しながら **[PROGRAM]** ダイアルを回すと、 すべてのプログラムの**リスト**・ビューが表示されます。

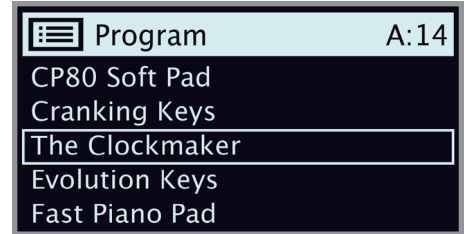

- **(?) [PROGRAM]** ダイアルを使用してプログラムを確認します。リス ト・モードでは 8 つすべてのプログラム・バンクにアクセスできます。
- 3 もう一度 **[SHIFT]** ボタンを押すとリスト・ビューが終了します。
- [PIANO]ダイアル、[SYNTH PRESET]ダイアル、[WAVEFORM] ダイアルのリスト・ビューも同じように機能します。

## プログラムをエディットする

プログラムのエディットとは、ノブを回したりボタンを押したりして設定値 を変更する、とても簡単な操作のことです。ちょっとやってみましょう。

1 バンク A、プログラム 1(ピアノ・ベースのプログラム)を選択し、 これをエディットしてみましょう。

ピアノ・セクションのパネルはプログラム・エリアの左側にあります。プ ログラム・エリアのディスプレイのピアノ・セクションには選択したピア ノ・サウンドの名前が表示され、**[PIANO SELECT]**インジケーターが 「GRAND」に設定されていることを確認してください。

#### 別のピアノ・サウンドを選ぶ

- 2 **[PIANO SELECT]** ダイアルを回してピアノ・サウンドを閲覧し ます。サウンドはピアノのタイプによって分類されています(グラン ドやアップライトなど)。[PIANO SELECT] LED インジケーター には、現在選択されているサウンドのタイプが表示されます。
- 3 **[SHIFT]** ボタンを押しながら **[PIANO SELECT]** ダイアルを回 すと**リスト**・ビューが表示されるので、その中からピアノ・サウンド を選択してみましょう。もう一度 **[SHIFT]** ボタンを押すとリスト・ ビューが終了します。

パラメーターの設定を変更すると、ディスプレイに表示されているプログ ラム・ナンバーの後ろにアスタリスク(\*)が付きます。これは、プログラム がエディット中で、まだメモリーに保存されていないということを示してい ます。このとき、保存の操作をせずに別のプログラムを選択すると、それ までのエディット内容は消えてしまい、次に同じプログラムを選択したとき にはエディットする前の設定が表示されます。

## メモリー・プロテクトをオフにする

Nord Stage 3はメモリーがプロテクトされた状態で出荷され、工場出 荷時のプログラムが誤って上書きされないようになっています。メモリー・ プロテクトはシステム・メニューにある設定を切り替えることで、オフにす ることができます。

- **1 [SYSTEM]** ボタン ([SHIFT] + [PROGRAM 1]) を押します。
- 2 メモリー・プロテクト(「Memory Protect」)はシステム・メニュー の最初に表示される設定です。ディスプレイに別の設定が表示され ている場合は、**[PAGE]** ボタンを使用して「Memory Protect」を選択します。
- 3 **[PROGRAM]** ダイアルを回してこの設定をオフに変更します。
- 4 **[EXIT]**([SHIFT])ボタンを押してシステム・メニューを終了します。
- $\theta$  この設定は、ほかのすべてのシステム設定と同様に、再び変更さ れるまでは永続的に保存されます。

詳しくは、52ページの「システム・メニュー」をご参照ください。

## プログラムを保存する

- 1 ディスプレイの左にある **[STORE]** ボタンを一回押し、現在のプ ログラムの保存操作を始めます。
- 2 **[STORE]** ボタンの LED が点滅し、プログラムの保存先を指定す る画面がディスプレイに表示されます。

#### **STORE PROGRAM TO**

## $A:01$ **Royal Grand 3D**

- (3) エディットしたプログラムを同じプログラム番号に上書き保存する場 合は、**[STORE]** ボタンをもう一度押します。別のプログラム番 号に保存する場合は、ダイアルや **[PAGE]**、**[PAGE]** ボタ ンを使用して別の場所を選択します。
- $\frac{1}{2}$  選択した場所のプログラムは、上書き保存する前にキーボードで試 聴することができます。
- 4 プログラムの保存先を決めたら、**[STORE]** ボタンをもう一度押し て保存操作を確定します。
- $\theta$  [STORE] ボタンを押す前に [SHIFT]/[EXIT] ボタンを押すと保存 作業を中止します。

保存操作およびプログラムに名前を付ける方法については、28ペー ジのプログラムのチャプターをご参照ください。

## ライブ・モード

他のプログラムとは異なり、5つの**ライブ**・プログラムに対して行われたエ ディットは、手動の保存操作を行わなくてもすぐに保存されます。

- **1 [LIVE MODE]** ボタンを押して、5 つの [PROGRAM] ボタン で 5 つのライブ・プログラムを切り替えます。
- (2) 選択したプログラムに対して、いずれかのエフェクト・セクションを オンにするなどのエディットを行います。
- (3) 別のライブ・プログラムを選択したあとエディットしたライブ・プログ ラムに戻ると、エディットが自動的に保存されたことがわかります。

ライブ・モード・プログラムを通常のプログラムとしてプログラム・バンクに 保存する場合は、[STORE]ボタンを押したあとに、[LIVE MODE]ボタン を押す(ライブモードを抜ける)ことで保存できます(前述の説明もご参 考ください)。

プログラムを5つのライブ・モード・プログラムのいずれかのメモリーに保 存することもできます。この場合、そのプログラムの設定は現在選択され ているライブ・モードの設定と入れ替わります。

[LIVE MODE]ボタンをもう一度押すと、ライブ・モードを終了し、プログ ラム・バンクに戻ります。

## エフェクトをオンにする

1 リバーブの **[ON]** ボタンを押してリバーブをオンにします。

- 2 リバーブ・セレクター・ボタンの上にある **[DRY WET]** ノブでリ バーブの量を調整します。
- **3 ディレイの [ON OFF]** ボタンを 1 回押してディレイ・エフェクトを オンにします。
- 4 ボタンの上の LED は、どのサウンド・エンジンがそのエフェクトに ルーティングされているかを示します。**[PIANO]** LED が点灯し ていない場合は、[PIANO] LED が点灯するまで **[SHIFT]** ボタ
- -ነው [ON OFF]/[SOURCE]ボタンをダブルクリックすると、エフェクト・ セクションのソースを素早く切り替えることができます。

ンとディレイの **[SOURCE]** ボタンを押します。

5 **[TEMPO]**、**[FEEDBACK]**、**[FILTER]**、**[MIX]** のコントロー ルを使って、ディレイ・エフェクトの特性や強さを変更してみましょう。

## 2つのパネル

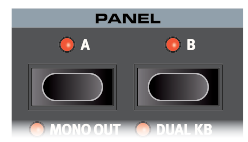

[PANEL A]ボタンと[PANEL B]ボタンを使用すると、物理パネル上の 2つの機能セットに簡単にアクセスできます。例えば、オルガン/ピアノ/シ ンセ/エクスターナル/エフェクトのセットアップをパネルAに割り当て、別 のセットアップをパネルBに割り当てるといったことができます。

これにより、2つの異なるサウンドを瞬時に切り替えたり、2つのオルガ ン、2つのピアノ、2つのシンセサイザーといった複雑なプログラムを扱っ たりできます。この2つのパネルは、レイヤーとしても、スプリット・キーボ ード配列としても組み合わせることができます。まずはスプリットを設定 し、そのあとでレイヤー・コンビネーションを追加して拡張してみましょう。

#### スプリットを作成する

- 1 パネル A だけがアクティブで、ピアノ・セクションだけがオンになっ ていることを確認します。
- 2 スプリット・モードをオンにするには、プログラム・エリアのディスプ レイ上方の最上段にある**スプリットの[ON/SET]**ボタンを押します。
- 3 スプリット・ポイントの位置を調節するには、プログラム・エリアの ディスプレイ上方の最上段にある**スプリットの [ON/SET]** ボタン を長押しします。
- $\theta$ 「▼」記号は、このボタンを長押しすることで機能の 1 つである **[SET]** にアクセスできることを示しています。
- (4) スプリット・ポイントには、位置と幅という2 つの設定があります。 ディスプレイに「Split Width Middle」と表示されている場合は、

ディスプレイ上の 記号に応じて [PROGRAM 4] ボタンを押し、スプリット・ポジションの 設定を表示します。ダイアルを使用して Mid スプリット・ポイントを C4 に設定します。

5 [PROGRAM 1] ボタンと [PROGRAM 3] ボタンを押して、他の 2 つのスプリット・ポイン ト (Low と High)が「Off」に設定されていることを確認します。

これでキーボードが2つのゾーンに分割されました。スプリット・ポイントは鍵盤上の緑のLEDで表 されます。同時にスプリットの**[ON/SET]**ボタンの上の**[M]** LEDが点灯します。これはスプリット がオンになっていることと、Midスプリット・ポイントだけがアクティブになっていることを表します。

ピアノをアッパー・ゾーンに割り当てる

6 **<sup>3</sup>** <sup>と</sup> **<sup>4</sup>** の LED だけが点灯した状態になるまで、ピアノの **[KB ZONE SELECT]** ボタン ([SHIFT] + [ON/SET])を繰り返し押します。

この操作で、ピアノが鍵盤上の高音部(アッパー・ゾーン)に割り当てられます。ピアノ・セクションの **[OCTAVE SHIFT]**ボタンを押すと、割り当てられる音の範囲が変わります。

シンセをロワー・ゾーンにセットする

- 7 シンセ・セクションを**オン**にします。**<sup>1</sup>** <sup>と</sup> **<sup>2</sup>** の LED だけが点灯した状態になるまで、シンセ の **[KB ZONE SELECT]** ボタン([SHIFT] + [ON/SET])を繰り返し押します。これ でシンセが鍵盤上の低音部(ロワー・ゾーン)にセットされます。
- $\boldsymbol{\theta}$  3 つのスプリット・ポイントである Low、Mid、High のすべてを使用すると、鍵盤を合計で 4 つのゾーンに分割できます。各ゾーンには、6 つのサウンド・エンジンと 2 つのエクスター ナル・セクションのいずれかまたはすべてを割り当てることができます。

## シンセ・プリセットをロードする

1 **[SYNTH PRESET]** ダイアルを回して 8 つのプリセット・バンクからシンセ・プリセットを 選択します。試しにベース・シンセを選択してみてください。プログラム・エリアのディスプ レイの一番下にプリセットの場所と名前が表示されるはずです。シンセ・ディスプレイには現 在アクティブなオシレーター設定が表示されます。

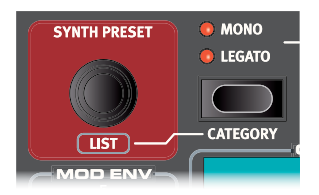

パネル上のすべてのシンセサイザー・パラメーターは、プリセットをベースとして使用した場合でも 調整できます。パラメーターについて詳しくは、31ページ以降のシンセのチャプターをご参照 ください。

-ኢት [MONITOR]ボタンを押しながらパラメーターのノブを回すと、設定を変更することなくパラ メーターを確認できます。

#### レイヤーを作成する

シンセとピアノのスプリットにさらにサウンドを重ねてみましょう。

- 1 **[PANEL B]** ボタンを押してパネル B をアクティブにします。これで、2 つ目のサウンド・ エンジンとエフェクトを使えるようになります。
- 2 シンセ・セクションだけがオンになっていることを確認します。**[PROG INIT]** ボタン ([SHIFT] + [LIVE MODE])を押し、[PROGRAM 4] ボタンを押してディスプレイ上の 「Synth」を選択します。
- [PROG INIT] 機能を使用すると、作成するプログラムのタイプに適した方法で現在のパネ ルを素早く初期化できます。使用しないセクションはすべて無効化され、使用しないパラメー ターはすべてリセットされます。
- 3 **[SYNTH PRESET]** ダイアルを使用して、設定したスプリットの上に重ねるサウンドを選 択します。

2つのパネルを同時にアクティブにする

4 **[PANEL A]** ボタンと **[PANEL B]** ボタンを同時に押すと、両方のパネルのサウンドを使 用したレイヤーを作成できます。パネル A にはシンセとピアノのスプリットが含まれ、パネ ル B のシンセ・サウンドがその上に重ねられます。

パネルLED(AまたはB)の点滅は、現在フォーカスされている(パネル上でエディット可能な状態に ある)パネルがどちらであるかを示しています。フォーカスを切り替えるには、フォーカスしたいパ ネルのボタンを押します。

スプリット・クロスフェード(スプリット幅)を設定する

最後の手順として、スプリットしたシンセとピアノのサウンドがなめらかに切り替わるようにスプリッ ト・ポイントを調節しましょう:

- 5 プログラム・エリアのディスプレイ上方の最上段にある**スプリットの [ON/SET]** ボタンをも う一度押したままにします。
- **6** ディスプレイ上の ▶ 記号に応じて [PROGRAM 4] ボタンを押します。これで各スプリット· ポイントのスプリット幅を調節できます。
- 7 Mid スプリット・ポイントを選択し、ダイアルを回して「Lrg」に設定します。**スプリットの [ON/SET]** ボタンを離します。

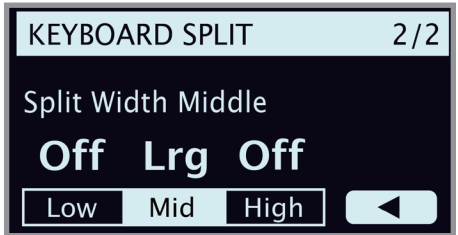

これで、スプリット・ポイントをまたいで演奏すると、低音部と高音部の間に「クロスフェード」がかか るようになります。

-상 スプリットやレイヤーを使用する際には、エクスターナル・セクションも使用できます。例えば、 鍵盤上の1つのゾーンだけで外部ユニットをコントロールする場合などです。スプリット幅の 設定はエクスターナル・セクションには適用されません。

同時にアクティブにした2つのパネルを非アクティブにするには、保持したいパネルのパネル・ボタ ンを押しながらもう一方のパネル・ボタンを押します。

## モーフ機能

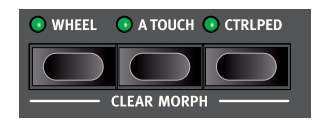

モーフ機能を使用すると、モジュレーション・ホイール、コントロ ール・ペダル、またはキーボード・アフタータッチを使って演奏中 に1つまたは複数のパラメーターを変更できます。つまり、モー フ機能に含めるソース(物理コントローラー)、デスティネーショ ン・パラメーター、パラメーター範囲を選択することでモーフィ ングを設定できます。

- 1 ここではドローバーをモジュレーション・ホイールでコントロールしてみましょう。まずはオル ガン・セクションがオンになっていることを確認します。
- 2 オルガン・モデルが B3 になっていることを確認し、ドローバーのうち左から 3 本(Sub、 Sub3、Fund)を下側のドローバー・ボタンを押して「引き出した」状態にします。Nord Stage 3 Compact モデルを使用している場合はドローバーを実際に引きます。
- 3 プログラム・エリアのダイアルの上にある [MORPH ASSIGN] グループの **[WHEEL]** <sup>ボ</sup> タンを押したままにします。
- 4 ドローバーの右 4 本をドローバー・ボタンで完全に引き出します。このとき、各ドローバー の量はそれぞれ LED がひとつ点灯して表示されます。これはモーフ機能によるコントロー ル量を表示しています。
- 5 **[WHEEL]** ボタンを離すと設定は完了です。モジュレーション・ホイールを操作しながら少 し弾いてみましょう。

モジュレーション・ホイールの動きに応じてドローバーも動き、音色に変化が起こります。

  $\ddot{\mathrm{a}}$  = モーフ・ソース(モジュレーション・ホイール、コントロール・ペダル、アフタータッチ)は、複数の パラメーターを同時にコントロールできます。

- ひとつのモーフ・ソースで一方のパラメーターを上昇させ、同時に他 方を下降させる設定も可能です。これにより例えば、クロスフェード のようなことができます。
- モーフ機能について詳しくは、25ページをご参照ください。

## シンセサイザー

Nord Stage 3のシンセ・セクションの主な機能を見ていきましょう。まず は、クラシックな「アナログ」波形を使用してサウンドを設定する方法につ いて説明します。

- (1) シンセ・セクションがオンになっていることを確認します。 シンセの **[ON]** ボタンを押すか、**[PROG INIT]** ボタン([SHIFT]+[LIVE MODE])を押してディスプレイで「Synth」を選択します。
- 2 まっさらな状態から始めるために、**[SOUND INIT]** ボタン ([SHIFT]+[UNISON])を押してシンセサイザーをデフォルト設定 の状態に初期化します。
- 3 ディスプレイの下の波形セレクターが**「CLASSIC」**に設定され ていることを確認します。ノコギリ波が選択されるまで **[OSC 1 WAVEFORM]** ダイアルを回します。
- (4) この時点では、画面の右半分に何も表示されていません。ここでは、 ベーシックなシングル・オシレーター・コンフィギュレーションを使 用します。つまり、**[OSC CTRL]** ノブはサウンドに何の影響も与 えません。別の構成を選択してみましょう。

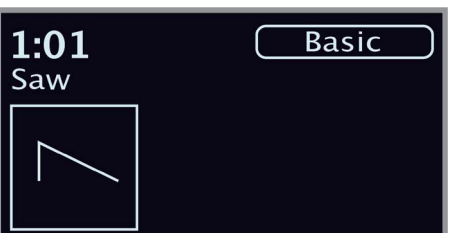

[5] **[CONFIG]** ダイアル ([SHIFT] + [OSC 2 PITCH]) を回し、 別の構成をブラウズします。「Mix Square」構成を選択して **[SHIFT]** ボタンを離します。

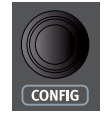

- 6 これで 2 つのオシレーターを使用できるようになりました。1 つは ノコギリ波、もう1 つは矩形波に設定されています。**[OSC CTRL]** ノブを回して 2 つのオシレーターのサウンドをミックスしま す。
- 7 オシレーター・セクションの **[OSC 2 PITCH]** ダイアルを回して ([CONFIG] ダイアルと同様の操作ですが [SHIFT] ボタンは押さ ずに回します)、矩形波に別のピッチを選択します。ピッチはディス プレイに半音単位で表示されます。これにより、最初のオシレーター (この例ではノコギリ波)のサウンドを別のピッチ (1 オクターブ下 から数オクターブ上まで)のサウンドにミックスできます。この例 では 1 オクターブ下の「sub」を使用しています。

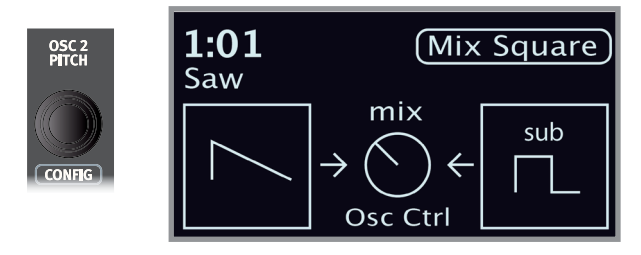

- 8 フィルター・セクションの **[FREQ]** ノブを反時計回りに回すと、サ ウンドが徐々に抑えられていきます。すべての**フィルター・タイプ** 設定についてこの操作を繰り返し、サウンドの形成にどのような影 響を与えるかを確認してください。
- **A**  フィルター・タイプとその他の設定について詳しくは、35 ページ 以降のフィルターのセクションをご参照ください。

#### サンプル・プリセットをロードして調節する

今度はサンプル・プリセット・バンクからロードしたサンプルをベースにスト リング・パッド・サウンドを設定してみましょう。

- サンプルは[OSC 1 WAVEFORM]ダイアルで選択できるほか、シ ンセ・プリセット・バンク内でプリセットとしても使用できます。プリセ ットからロードすると、アンプ・エンベロープやベロシティなどのいく つかのシンセ設定は、そのサンプルに適した値に自動的に設定され ます。もちろん、すべてのパラメーターは必要に応じて手動で調節 できます。
- 1 **[SHIFT]** ボタンを押しながら **[SYNTH PRESET]** ダイアルを
- 回し、シンセ・プリセットの**リスト**・ビューを表示します。
- 2 ディスプレイ上の **Samp** ボタン(プログラム 1 ボタン)を押して サンプル・プリセットだけを表示します。ディスプレイ上でいずれか のカテゴリー・ボタン (PROGRAM 3 または PROGRAM 4) を 押すと、すべてのシンセ・プリセットがカテゴリーごとにグループ化 されます。**[ PAGE ]**、**[ PAGE ]** ボタンを使用するとカテ ゴリーを素早く切り替えることができます。
- 3 **[SYNTH PRESET]** ダイアル(または [PROGRAM] ダイアル) を回して適当なアンサンブル・ストリングスを選択します。

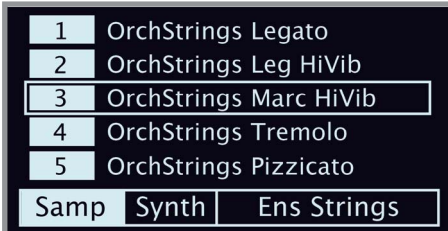

- 4 いくつか音を弾いてみましょう。サウンドからパッドを作成するには、 いくつかの調整が必要です。**[AMP ENV]**(アンプ・エンベロー プ)セクションに移動します:
- 5 音を弾きながら、鍵盤を離したときに減衰が適当な長さになるよう にアンプ・エンベロープの **[RELEASE]** コントロールを調節しま す。5.0 前後の値がよいでしょう。
- 6 同じように、演奏する音がより柔らかくゆるやかに始まるように **[ATTACK]** コントロールを調節します。この場合も、値は 5.0 前後がお勧めです。
- 7 ストリング・パッドの仕上げとして、**[FILTER FREQ]** を調節して サウンドを柔らかくします。6.0 前後の値を基準にするとよいでしょ う。
- $\theta$  この例ではプリセットをベースにしているため、前述の手順 8 を試 してみる場合は **[VEL MOD ENV]** ノブを 0 (12 時の位置) に セットしてプリセット・ベロシティの動作をリセットしてください。

この基本のストリング・パッド・サウンドは、モジュレーションやエフェクトを 追加するなどしてさらに強化することもできます。モジュレーション・オプ ションについては32ページ、エフェクトについては43ページ以降 をご参照ください。

Nord Sound Managerソフトウェアを使用すると、Nord Stage 3にサ ンプルをさらに追加できます。

- [STORE SYNTH]ボタン([SHIFT]+[KB HOLD])を押すと、調整 したシンセ・サウンドをプリセットとして保存できます。

## アルペジエイター

最後の練習として、シンセ・セクションとアルペジエイターを使用したサウ ンドを作成してみましょう。

- 1 シンセ・セクションだけがオンになっていることを確認し、**[SOUND INIT]** ボタン([SHIFT]+[UNISON])を押します。アンプ・エン ベロープの **[ATTACK]** を 0、**[DECAY]** を 3 前後にセットしま す。ノコギリ波を選択し、フィルターを少し開いた状態にします。 これでパーカッシブなサウンドになります。
- **(2) [ARP RUN]** ボタンを押し、鍵盤でコードを押さえながらアルペ ジエイターの [RATE] ノブを回します。これで、押さえているコー ドの構成音によるアルペジオになります。

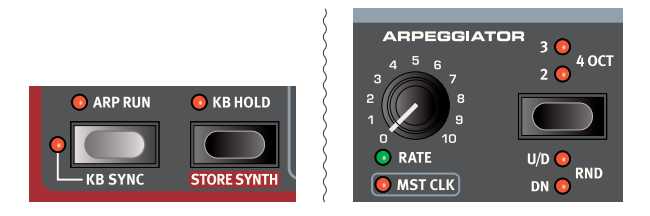

**[3] [SHIFT]** ボタンを押しながらアルペジエイターのセレクター・ボタ ンを押すと、アルペジオの方向を選択できます。

ディレクション LED がすべて消えているときは、アルペジオ・ディ レクションはアップ(UP)になります。これは押さえたコードの最 低音から最高音へ向かって順に発音し、最高音を発音すると再び最 低音に戻るタイプです。他のディレクションにはダウン(**DN**)、アッ プ&ダウン(**UP/DN**)、ランダム(**RD**)があります。

(4) セレクター・ボタンを数回押してレンジを選択します。

レンジ LED がすべて消えているときは、鍵盤で押さえたコードと 同じオクターブでアルペジオ演奏します。**[2 OCT]** が点灯してい るときは元のオクターブをアルペジオ演奏してから 1 オクターブ上 を演奏します。**[3 OCT]** が点灯しているときは [2 OCT] のさら に 1 オクターブ上も演奏し、**[4 OCT]** が点灯している状態では [3 OCT] よりもさらに上のオクターブまで演奏します。

5 **[KB HOLD]** ボタンを押すと、鍵盤から手を離してもアルペジオ 演奏をそのまま続けます。

#### マスター・クロック

マスター・クロック機能を使ってアルペジエイターとエフェクトを同期させ てみましょう。

- 1 **[SHIFT]** ボタンを押しながらアルペジエイターの **[RATE]** ノブを 回してアルペジエイターをマスター・クロックに同期させると、 **[MST CLK]** LED が点灯します。
- 2 プログラム・エリアでマスター・クロックの **[TAP/SET]** ボタンを 押しながら、**[PROGRAM]** ダイアルでテンポを指定します。 **[CLOCK]** ボタン ([SHIFT] + [TAP/SET]) を押すと、ボタン を押し続けなくてもマスター・クロックの表示と調節を行えます。 テンポは BPM 表示です。ここでは 130BPM に合わせてみましょ う。ボタンを離してテンポ指定モードを解除します。「CLOCK」 モードの場合は **[EXIT]** ボタン([SHIFT])を押します。
- -삼 [MST CLK]ボタンを4回タップするとタップ・テンポ入力ができます。

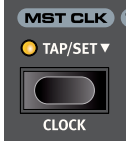

- 3 アルペジオの **[RATE]** ノブを回すとマスター・クロックに比例した 周期(または音符)でアルペジエイターを演奏させることができま す。ノブを回すとプログラム・エリアのディスプレイに設定が表示さ れます。1/4 は 1/8 の半分の「スピード」になります。また、数 字の後ろにある「T」は三連符の意味です。ここでは 1/8 にしま しょう。
- 4 **ディレイ**・エフェクトをオンにし、**[SOURCE]** ボタンを数回押して シンセの LED を点灯させ、ソースをシンセに設定します。

ディレイ・タイムをアルペジオのリズムに合うように慎重に合わせて もよいのですが、他の方法もあります。ディレイ・タイムをアルペ ジオと同じクロックに同期させてみましょう。

5 **[SHIFT]** ボタンを押しながらディレイの **[TEMPO]** ノブを回し、 ディレイのマスター・クロックをオンにします。すると、**[MST CLK]** LED が点灯します。

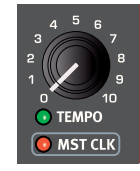

- 6 ディレイの **[TEMPO]** ノブを回し、プログラム・エリアのディスプ レイで設定を再度確認します。
- 7 ここではアルペジオの半分の音価(スピードは倍速)の 1/16 に

合わせてみましょう。[AMOUNT] ノブを時計の 12 時の位置を超 えない程度にし、アルペジオの音とディレイ音を聴いてみましょう。

アルペジオ、シンセ・セクションのLFO、ディレイ、エフェクト1のレイトはこ の方法でマスター・クロックと同期させることができます。

この他にも、マスター・クロックはA/B 2つのパネルに共通して使用でき ますので、それぞれパネル間でアルペジオやLFO、エフェクトの同期を行 えます。

1/1 よりも大きい譜割りは 1 小節よりも長い周期になります。また、い くつかをマスター・クロックと同期させ、その他を同期させないというセッ ティングも行えます。

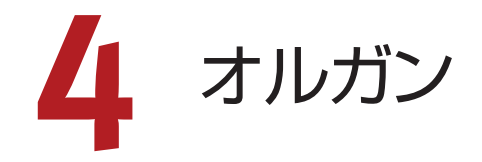

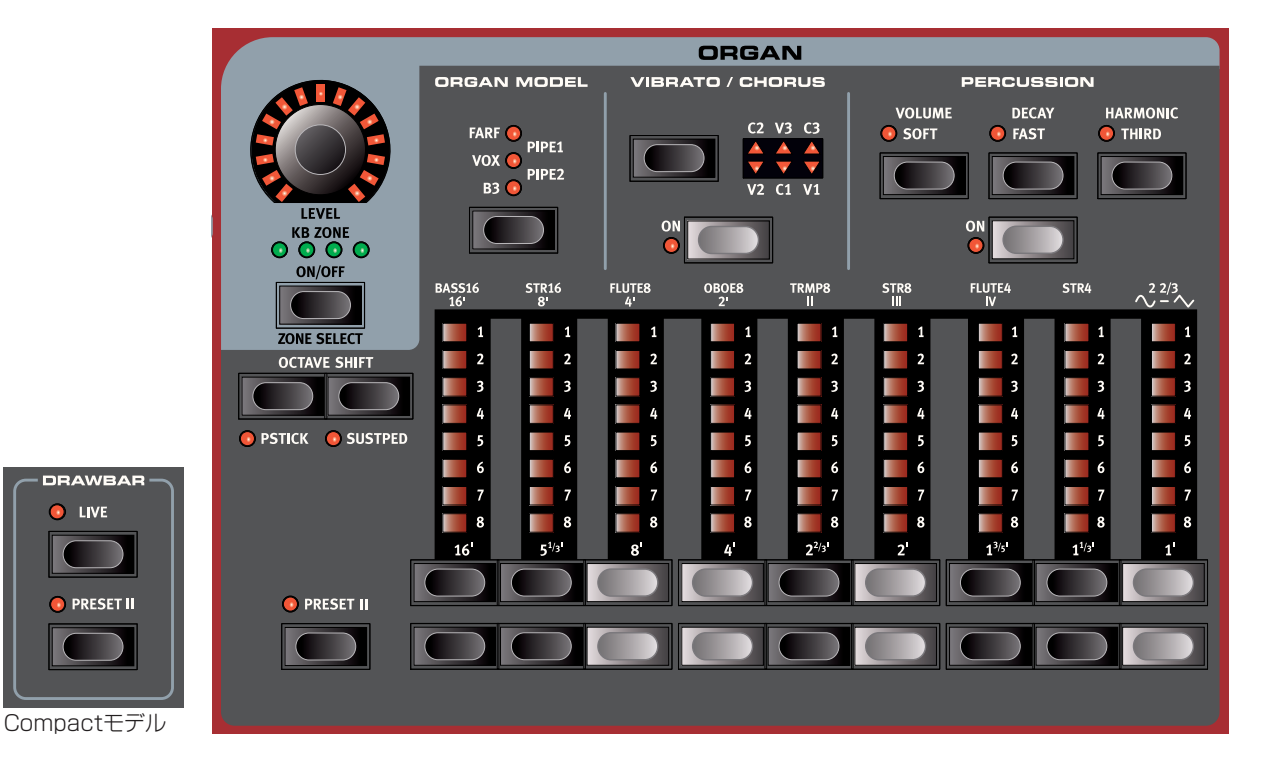

Nord Stage 3のオルガン・セクションには、トーンホイール方式のB3オ ルガン、トランジスター方式の2種類のオルガン(Vox、Farfisa)、プリン シパルを含む2種類のパイプ・オルガン方式のオルガンを忠実に再現した 5タイプのオルガン・モデルが内蔵されています。パネルAとパネルBには それぞれ異なるオルガン・モデルを選択できるため、異なるオルガン・タイ プを使用してスプリットやレイヤーを作成できます。

 $\theta$  オルガン・セクションのすぐ横にはロータリー・エフェクトがあります が、これについては 46 ページ以降のエフェクトのチャプターを ご参照ください。

#### オン/オフの切り替えとレベルおよびゾーンの選択

オルガン・セクションは**[ON/OFF]**ボタンを押してオン/オフを切り替え ます。オルガンのサウンド出力レベルはモーフィング可能な**[LEVEL]**エ ンコーダーでコントロールします。

**[ZONE SELECT]**ボタン([SHIFT] + [ON/OFF])を押すと、アクテ ィブなキーボード・ゾーンにオルガンを割り当てることができます。緑色 の**[KB ZONE]** LEDは、オルガン・セクションが割り当てられているゾ ーンを表します。スプリットの設定とキーボード・ゾーンについて詳しく は、26ページをご参照ください。

#### オクターブ・シフト

**[OCTAVE SHIFT]**ボタンを使用すると、オルガン・セクションを1オク ターブ上または下(±12半音)にトランスポーズできます。オクターブ・シ フトをキーボード全体に割り当てると、キーボード全体を1オクターブ上 または下にトランスポーズできます。ゾーンに割り当てる場合、トランス ポーズできる値は異なりますが、オルガンの全範囲にはいつでもアクセ スできます。

ピッチ・スティックとサスティン・ペダル

**[PSTICK]**ボタン([SHIFT] + [OCTAVE SHIFT]左側のボタン/

OCTAVE DOWN)を押すと、オルガンのピッチ・スティック機能をオン にできます。この機能をオンにすると、ピッチ・スティックを使用してオルガ ン・サウンドが2半音ベンドされます。

**[SUSTPED]**ボタン([SHIFT] + [OCTAVE SHIFT]右側のボタン/ OCTAVE UP)を押すと、接続したサスティン・ペダルをオルガン・ヤクショ ンで使用できるようになります。接続したペダルの設定方法について詳し くは、52ページのメニューのチャプターをご参照ください。

## ドローバーとドローバー・ボタン

Nord Stage 3の88鍵モデルと76鍵モデルのドローバーには、ボタン とLEDバー・グラフを採用しました。73鍵のCompactモデルには機械式 ドローバーが搭載されています。

本機のデジタル・ドローバーは機械式ドローバーと同じように動作しま す。B3、Vox、パイプ、サインの各モデルでは、ドローバー・ボタンを使用し てドローバーの「引き出し」と「押し込み」を行います。Farfモデルではド ローバー・ボタンはレジスターのオンとオフを切り替えるロッカー・スイッ チとして動作します。

ドローバー・ボタンは押し続けると自動的に音量が増減するようになって いますので、何度も繰り返しボタンを押す必要がありません。

☆ ドローバーはモジュレーション・ホイールやコントロール・ペダルを 使用して劇的に音色を変化させることができるモーフ機能でコント ロールできます。

ドローバー・ボタンを押している間に逆方向のボタンを押すこともでき ます。

❶ オルガン・セクションの現在のドローバー設定はプログラム・セクショ ンのディスプレイにも表示されます。これは、ドローバー LED の ない Compact モデルで特に便利です。

オルガン・モデルを選択する

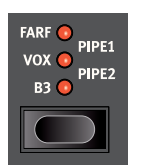

オルガン・モデルの選択は、**[ORGAN MODEL]**セレクター・ボタン を使用して行います。Pipe1が設定されている場合は上2つのLED が、Pipe2が設定されている場合は下2つのLEDが点灯します。

## B3モデル

B3 モデルはクラシックなエレクトロメカニカル・トーンホイール・オルガ ンを忠実にデジタル・モデルで再現したものです。オリジナル・サウンド のあらゆるニュアンスを余すところなく忠実に再現できる革新的な技術 を採用して実現したこのモデルには、次のような主な特長もあります:

- オリジナルのコーラス、ビブラート・スキャナーを忠実に再現。
- ドローバー内部で不規則に発生するコンタクト・バウンスをモデリング。
- オルガン・サウンドの「ボディ」を構成するオリジナルの内蔵プリアン プのユニークな周波数特性を忠実に再現。
- トーンホイール回路で発生するエネルギー・ロスによるコンプレッショ ン効果のシミュレーション。
- オリジナル同様のトーンホイール・チューニングを採用。
- 驚異的に素早いキーボード・レスポンス。
- 全鍵ポリフォニック。

#### B3ドローバー

トーンホイール・オルガンの各ドローバーの倍音のインターバルは、ドロー バーの下にプリントされています。

ドローバーの基本的な操作法につきましては、前ページの「ドローバー とドローバー・ボタン」をご覧ください。各ドローバーからは打鍵したピッ チに対して一定の比率の倍音が発音されます。

下図は C3 を打鍵したときに発音する 9 本のドローバーのピッチ・イン ターバルを示したものです。SUB3ドローバーは、実際には FUND(ファ ンダメンタル:基音)の5度上のピッチですが、多くの場合、聴感上は 基音よりも低いピッチに聴こえます。

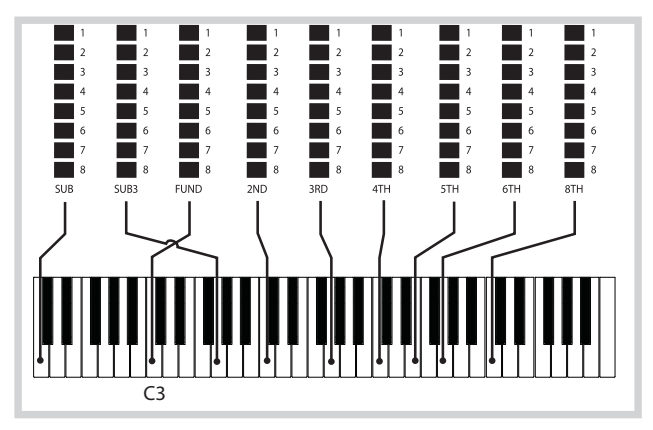

#### ビブラート&コーラス

トーンホイール・オルガンに内蔵されたオリジナルのビブラート&コーラ ス・スキャナーは、モジュレーションがかかったディレイ・ラインと回転式 スキャナーを組み合わせたものでした。ビブラート・エフェクトには、オー ディオ信号にフェイズ・シフターが接続されていました。コーラス・エフェ クトでは、フェイズ・モジュレーションされた音が原音にミックスされてい ました。

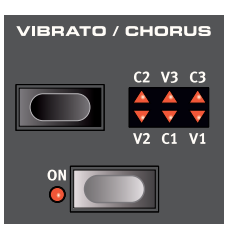

Nord Stage 3 ではオリジナルと同様、3 種のコーラス (C1 ~ C3) と 3 種のビブラート(V1 ~ V3)を使用できます。[VIBRATO/ CHORUS] セレクター・ボタンでこのうちの 1 種を選択できます。この エフェクトは、パネルごとにオン / オフできます。

#### パーカッション

**[PERCUSSION]** の **[ON]** ボタンを押すと、B3 サウンドにさらなる アタックを追加できます。パーカッションは 1 基のエンベロープ・ジェネ レーターで構成され、2nd または 3rd の倍音を発音します。

鍵盤を弾くと、エンベロープ・ジェネレーターがわずかの瞬間だけ開き ます。パーカッションはシングル・トリガーでノン・レガートのエフェクト ですので、他に打鍵している音がないときでないと発音しません。言い 換えれば、単音やコードを弾いているときに、それらの音が完全にリリー スしない間に別の鍵盤を打鍵(レガート奏法)しても、その音にはパーカッ ションはかかりません。このため、すべての音にパーカッションをかけた い場合は、前の音を完全にリリースさせてから次の音を打鍵するノン・ レガートで演奏する必要があります。

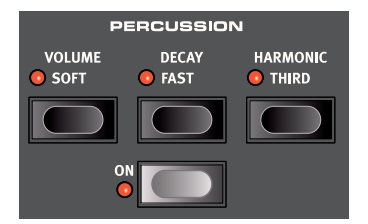

**[VOLUME SOFT]** ボタンはパーカッションの音量のノーマルとソフト の切り替えを行います。また、**[DECAY FAST]** ボタンはパーカッショ ンのディケイのスロー / ファストの切り替えを行います。

**[HARMONIC THIRD]** ボタンはパーカッション・エフェクトのソースと なる倍音を 2nd または 3rd から選択するときに使用します。

 $\theta$  パーカッション・エフェクトは B3 オルガン・モデルにのみ使用でき ます.

#### キー・クリック・コントロール

オリジナルのキー・クリックは鍵盤の接点でランダムに発生するコンタク ト・バウンスによるもので、当初は設計ミスと捉えられていました。とこ ろがこの設計ミスによるサウンドがミュージシャンの間で好評となり、今 ではオルガン・サウンドに欠かせないファクターの 1 つになっています。 キー・クリックのレベルはサウンド・メニューで設定できます。詳しくは 53 ページをご参照ください。

- B3 モデルには 3 種のトーンホイール・モデルがあり、これらはサ ウンド・メニューで切り替えることができます。新品同様のクリーン なサウンドから長年使い古したサウンドまで、劇的にサウンドが変化 しますのでぜひお試しください。

## VOXモデル

オリジナルの Vox ™オルガンは 1960 年代初期に出現したすべてのト ランジスター式コンボ・オルガンの中で最も有名なオルガンと言えます。 トランジスター技術の普及により、オルガンをコンパクトでポータブルな 楽器として開発できるようになりました。トーンホイール式オルガンの分 厚く力強いサウンドと比べて、トランジスター式オルガンのサウンドは一 般的に耳につく線の細いものでしたが、一聴してすぐにそれと分かる特 徴的なサウンドと高い可搬性、そしてクールなデザイン(リバースカラー のキーボードやクローム・フィニッシュの「Z フレーム」スタンドなど) で当時は絶大な人気を誇りました。そのサウンドはやがて時代を超えた クラシックなものとなり、Nord Stage 3 で忠実に再現されました。

#### VOXドローバー

Vox モデルの各ドローバーの名称は、ドローバー LED の直上の行にプ リントされています。

ドローバーの基本的な操作法につきましては、17 ページの「ドロー バーとドローバー・ボタン」をご参照ください。

Vox モデルでは 7 本のドローバーで各倍音の音量をコントロールして音 色を作ります。各倍音は打鍵したノートと一定比率のピッチになります。 下図は、C3 を打鍵したときの各ドローバーのピッチ・インターバルを示 したものです。図のとおり、アッパーとロワーでドローバーの構成が異 なりますが、Nord Stage 3 でもそれを忠実に再現しています。

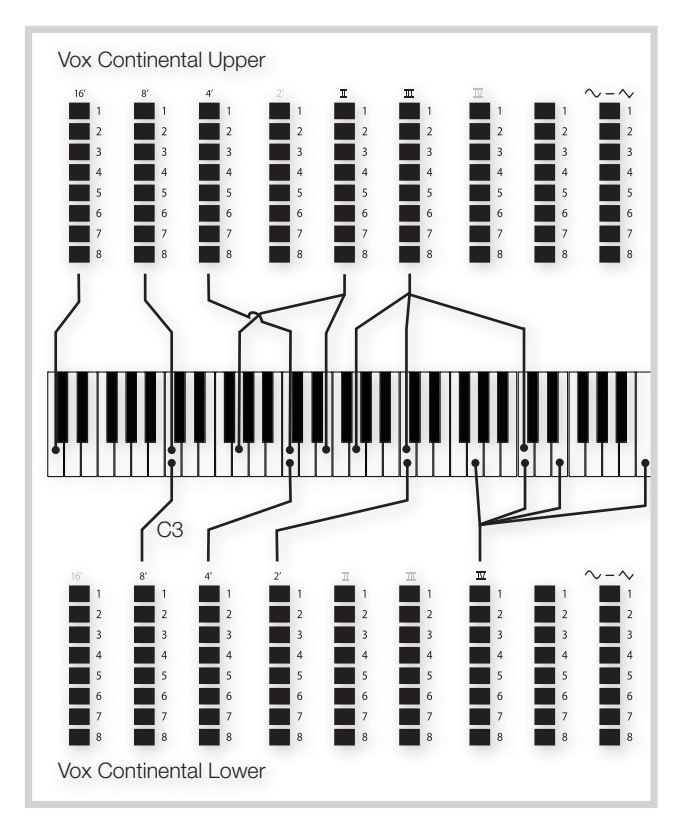

一番右のドローバーは、フィルターを通したソフトでダークなサウンドと、 フィルターを通さないブライトで耳につくサウンドのミックスをコント ロールします。

#### ビブラート

Vox モデルにはいくつかのビブラートとコーラスがあり、ビブラート・セ クションの **[ON]** ボタンでオン / オフを切り替えられます。ビブラートの **V3** セッティングはオリジナルを忠実に再現したものです。

Vox モデルのビブラート設定はパネル A とパネル B のオルガン ・ セク ションに共通してかかりますが、オン / オフはそれぞれ個別に切り替えら れます。

## FARFモデル

Farfisa オルガンは、特徴的なブザーのようなサウンドから、これまで 製造されたすべてのオルガンで最もそれと分かるサウンドのビンテージ・ キーボードですが、実はサウンド・バリエーションが豊富な点もこのオル ガンの大きな特徴なのです。Flute はソフトな音、Oboe は耳につく音、 Trumpet はブライトな音というように、各音色名はその楽器音をシミュ レートしたものではなく、その端的な特長を楽器名に例えたものです。

#### FARFレジスター

**FARF** モデルの各ドローバー / レジスター名は、ドローバー LED また はドローバーの上の 1 行目にプリントされています。

Farf モデルではドローバーはオン / オフ・スイッチ、または「レジスター・ セレクター」として機能します。オリジナルの Farfisa オルガンでは、ド ローバーではなく、インストゥルメント・ボイス(実際には異なるフィルター・ セッティング)を選択するためのロッカー ・ スイッチを使用していました。 ドローバー LED の 5 ~ 8 でオンになっているボイスを、1 ~ 4 はオフ になっているボイスをそれぞれ表示します。Nord Stage 3 Compact モデルでは、ドローバーを半分以上引き出すとレジスターがオンになり ます。

また、従来通り、プログラム・セクションのディスプレイにはオルガン・ セクションの現在のドローバー設定が表示されます。以下の表はオリジ ナルのレジスター名をまとめたものです。

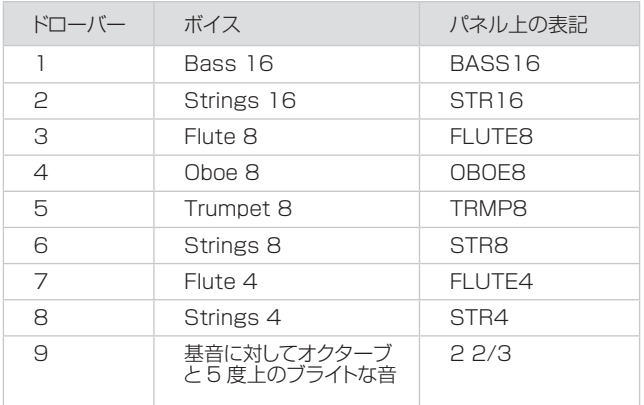

下図は、C3 を打鍵したときの各ボイス間のピッチ・インターバルを示し たものです。ピッチが同じボイスがありますが、音色のキャラクターは それぞれ異なります。

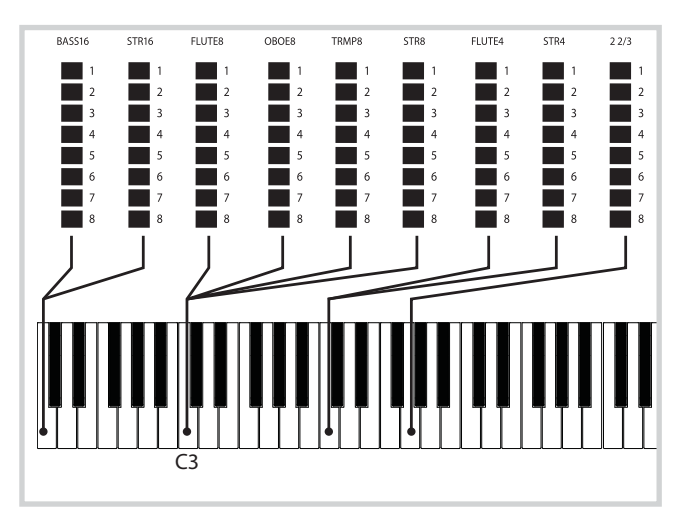

#### ビブラート

オリジナルの Farfisaオルガンのビブラートはそれぞれ周期の異なる「ラ イト」と「ヘビー」という2 種類の基本的なビブラート・モードがありま した。Farf モデルでも複数のタイプのビブラート、コーラスを内蔵し、 ビブラート・セクションの **[ON]** ボタンでオン / オフできます。

Farf モデルではビブラートは両方のパネルに共通してかかります。

## パイプ・オルガン

#### PIPE1

**[PIPE1]**オルガン・モデルは既存の楽器を再現するものではなく、便利 で魅力的な「多目的」オルガンとして設計されており、ロータリー・スピー カーを使用してもしなくても効果的に使うことができます。音色はB3オ ルガンに似ていますが、エレクトロメカニカルな効果やアーティファクトは ありません。

#### PIPE2

**[PIPE2]** オルガン・モデルはプリンシパル・パイプ・セクションを忠実 に再現します。プリンシパル・パイプ・セクションは金属製のパイプを束 ねたものでランクとも呼ばれ、パイプ・オルガンまたはチャーチ・オルガ ンの土台となる部品です。ランクには他の楽器(フルート、トランペット、 弦楽器など)のサウンドを再現するものもありますが、プリンシパル・サ ウンドは他の楽器を模倣するのではなく、パイプ・オルガンに固有のサ ウンドを表現します。

[PIPE2] の **[VIBRATO/CHORUS]** をオンにすると、プリンシパル・ パイプ・オルガンの別のバリエーションに切り替わります。このバリエー ションはあまり正確にチューニングされていないため、レジスターを組み 合わせた場合にコーラスのような効果が生まれ、わずかに不協和音が生 じてより本物らしく聴こえます。

#### PIPE1/PIPE2のレジスター

[PIPE1]、[PIPE2] のパイプ・モデルのパイプの長さは、B3 モデルと 同じ 16 フィートから 1 フィートまでです。

## オルガン・プリセットI/II

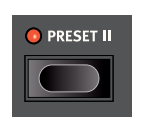

各オルガン・モデルについて、1 つのパネル内に 2 つ のオルガン・プリセットまたは設定を保存できます。これ により、オルガン・サウンドの 2 つのバリエーションを、 プログラムやパネルを変更することなく素早く切り替え ることができます。

プリセット I と II の切り替えは、**[PRESET II]** ボタンで行います。各プ リセットには、ドローバーの設定とビブラート / コーラスとパーカッション の設定(オン/オフ)が保存されます。

#### ドローバー・ライブ(COMPACTモデル)

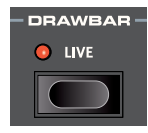

Nord Stage 3 Compactモデルにはドローバー・ラ イブ設定があります。この設定をオンにすると、物理ド ローバーの現在の位置を使用してオルガンを演奏しま す。この設定はプログラムと一緒に保存できます。つま り、プログラムをロードすると同時に実際のドローバー

位置が適用されます。

## スウェル・ペダル

スウェルはエクスプレッション・ペダルでコントロールするオルガン特有 の機能です。これは単なるボリューム・コントロールではなく、B3 では 特殊な方法を使用しており、音量とともに音色も微妙に変化しているの です。Nord Stage 3 でスウェル・コントロールを使用する場合は、一 般的なエクスプレッション・ペダルを本機リアパネルの [ORGAN SWELL] インプットに接続 (57 ページをご参照ください)し、ペダ ルの設定をシステム・メニューで行います (52 ページをご覧ください)。

[ORGAN SWELL] インプットにエクスプレッション・ペダルを接続する と、すべてのオルガン・モデルのスウェルをコントロールできるようにな ります。

エクスプレッション・ペダルが 1 つしかない場合でも、モーフ機能のコン トローラーとスウェル・ペダル機能(コントロール・ペダル・ジャックに接 続した場合)を切り替えて使用できます。この設定はシステム・メニュー でも行えます。

## ロータリー・スピーカー

ロータリー・スピーカーのコントロールはオルガン・セクションのすぐ隣 にあります。この設定については、46 ページのエフェクトのチャプ ターで詳しく説明します。

# **5** ピアノ

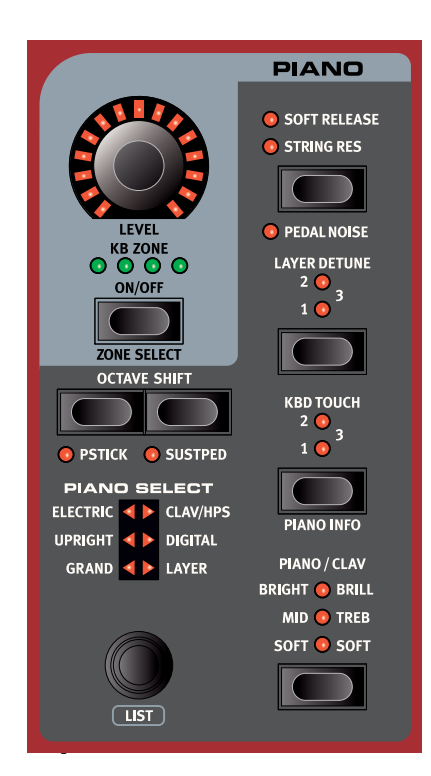

#### オン/オフの切り替えとレベルおよびゾーンの選択

ピアノ・セクションは**[ON/OFF]**ボタンを押してオン/オフを切り替えま す。ピアノのサウンド出力レベルはモーフィング可能な**[LEVEL]**エン コーダーでコントロールします。

**[ZONE SELECT]**ボタン([SHIFT] + [ON/OFF])を押すと、アクティ ブなキーボード・ゾーンにピアノを割り当てることができます。緑色の**[KB ZONE]** LEDは、ピアノ・セクションが割り当てられているゾーンを表しま す。スプリットの設定とキーボード・ゾーンについて詳しくは、26ペー ジをご参照ください。

#### オクターブ・シフト

**[OCTAVE SHIFT]**ボタンを使用すると、ピアノ・セクションを1オク ターブ上または下(±12半音)にトランスポーズできます。オクターブ・シ フトをキーボード全体に割り当てると、キーボード全体を1オクターブ上 または下にトランスポーズできます。ゾーンに割り当てる場合、トランス ポーズできる値は異なりますが、ピアノの全範囲にはいつでもアクセスで きます。

#### ピッチ・スティックとサスティン・ペダル

**[PSTICK]**ボタン([SHIFT] + [OCTAVE SHIFT]左側のボタン/ -<br>OCTAVE DOWN)を押すと、ピアノのピッチ・スティック機能をオンにで きます。この機能をオンにすると、ピッチ・スティックを使用してピアノ・サウ ンドが2半音ベンドされます。

**[SUSTPED]**ボタン([SHIFT] + [OCTAVE SHIFT]右側のボタン/ OCTAVE UP)を押すと、接続したサスティン・ペダルをピアノ・セクション で使用できるようになります。接続したペダルの設定方法について詳しく は、53ページのメニューのチャプターをご参照ください。

## ピアノ・サウンドについて

Nord Stage 3のピアノには6種類のタイプがあり、各タイプにはさらに いくつかのインストゥルメント・モデルがあります。Nord Sound Managerを使用すると、Nordウェブサイト(www.nordkeyboards. com)から新たなピアノ・サウンドをダウンロードしてNord Stage 3に追 加できます。

工場出荷時の状態では、厳選されたアコースティック・ピアノ、エレクトリッ ク・ピアノ、デジタル・ピアノなどの高品位サウンドとピアノ・レイヤーが内 蔵されています。これらのサウンドとピアノ・レイヤーは、サウンドやレスポ ンスのニュアンスができる限りオリジナルの楽器に近づくよう、膨大な手 間をかけて作成されました。各ピアノは様々なベロシティで入念にサンプ リングされています。そのため、あらゆるサウンドがナチュラルで弾き心 地よいものばかりなのです。

ピアノ・サウンドに使用できるメモリー・サイズは2GBです。

❶ Nord Sound Manager を使用してピアノ・インストゥルメントをダ ウンロードすると、そのインストゥルメントのタイプに応じたメモリー・ ロケーションに自動的に保存されます。

ピアノ・インストゥルメントを使用するプログラムにはそのピアノ・インス トゥルメントのタイプやモデル・ナンバーを識別するデータが入っていま す。そのため、Nord Stage 3にダウンロードされていないピアノを必要 とするプログラムを選択すると、タイプLEDが点滅し、ディスプレイに 「Piano not found」と表示されます。このような場合、同じタイプの別 のモデルを選び直すか、またはNord Sound Managerを使用して必要 なインストゥルメントを本機にロードしてください。

#### ピアノ・サイズについて

Nord Piano Libraryのサウンドには、最大で4種類のサイズがありま す。以下の表は、各サイズの機能の違いをまとめたものです:

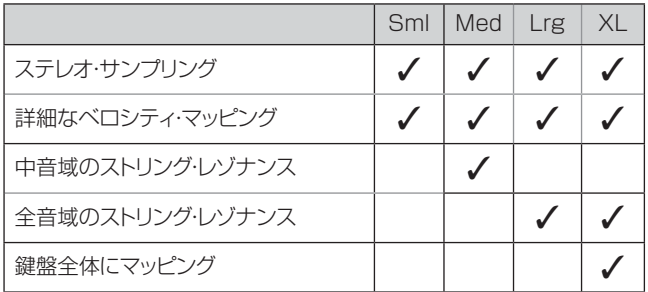

スモール(Sml)のピアノ・ファイルにはストリング・レゾナンスが収録され ていないため、使用するピアノ・メモリーの容量が最も小さくなります。

ミディアム(Med)には、演奏上重要な位置を占める中音域のストリング・ レゾナンスが収録されています。

ラージ(Lrg)には、すべての音域でストリング・レゾナンスが収録されてい ます。

また、エクストラ・ラージ(XL)バージョンを利用できるピアノも数多くあり ます。XLバージョンではサウンドが鍵盤全体にマッピングされるため、 Nordの各キーがオリジナル楽器の鍵盤に正確に対応します。そのため、 サイズは当然大幅に増加します。

## ピアノ・セレクト

#### タイプとモデル

使用するピアノ・サウンドは**[PIANO SELECT]**ダイアルで選択できま す。ピアノ・サウンドは全部で6つのタイプに分類されます:

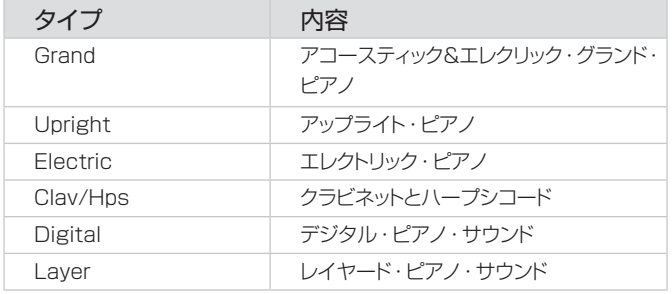

 $\mathbf{e}$  設定したピアノ・タイプを別のピアノ・タイプに変更することはでき ません。

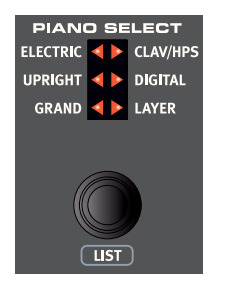

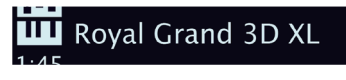

三角形の[PIANO SELECT] LEDは、現在選択されているピアノ・モデ ルのタイプを表します。選択したモデルの名前は、プログラム・エリアの ディスプレイの一番下にある鍵盤アイコンの隣に表示されます。

#### クラビネットについて

オリジナルの Clavinet D6 では、ロッカー・スイッチでピックアップの 組み合わせを選択できました。Nord Stage 3 でもこの機能は忠実に 再現され、オリジナルの Clavinet D6 のピックアップはすべて選択でき ます。

#### ピックアップ・タイプ

Clav Model A:「ネック」側のピックアップを使用したソフトなサウンド。 Clav Model B:「ブリッジ」側のピックアップを使用したブライトなサウ ンド。

Clav Model C:両方のピックアップを同位相で出力したパワフル・サウ ンド。

Clav Model D: 両方のピックアップを使用し、位相を反転させ、基音 成分がほとんど打ち消された線の細いサウンド。

#### リスト・ビュー

**[SHIFT]**ボタンを押しながら**[PIANO SELECT]**ダイアルを回すと、 ピアノ・サウンドの**リスト**・ビューがオンになります。

リストの一番上の行には、現在選択しているモデルのタイプ名(ここでは 「Grand」)、そのタイプのモデル数(9)、そのモデルのインデックス(3) が表示されます。

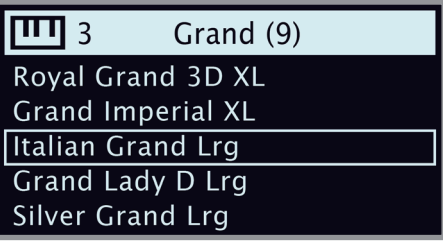

リストでは現在選択しているモデルに四角い枠が 表示され、前後のモデルも確認できます。

#### KBD TOUCH

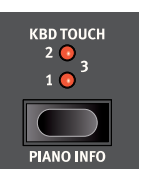

Nord Piano Libary のピアノには非常に幅広いダイ ナミクス・レンジが収録されており、お好みのスタイ ルや演奏の流れに合わせてダイナミクス・レスポンス を調節できます。

デフォルト設定では、**[KBD TOUCH]** の LED はす

べてオフとなっており、柔らかく表情豊かな演奏がで きるように設定されています。[KBD TOUCH] の設定を増やすと(**1**、**2**、 **3**)、大きな音で演奏しやすくなります。

#### ピアノ・インフォ

**[SHIFT]**ボタンを押しながら**[PIANO INFO]**ボタンを押すと、バージョ ン・ナンバーや正確なサイズなど、現在選択しているモデルに関する詳細 な情報が表示されます。

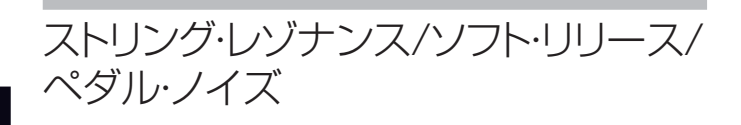

#### ソフト・リリース

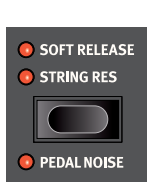

**[SOFT RELEASE]** をオンにすると、ピアノ・サウ ンドのリリースがわずかに長く、不明瞭になります。こ れは、アコースティックやエレクトリック・ピアノのダン パー・テンションを調整するのと同じ効果となります。 また、リリースのかかり具合はノートごとにタッチの強 弱に反応するようになっています。

❶ クラビネットやハーブシコードなどの一部のビアノ・タイプはソフト・リリース機能に対応して いません。対応していないピアノ・タイプを選択すると、[SOFT RELEASE] ボタンが無効 になります。

#### ストリング・レゾナンス

ストリング・レゾナンスとは、すべての弦または一部の弦が、演奏中の弦の基音や倍音に共鳴す る音響現象のことです。

**[STRING RES]** をオンにすると、グランド・ピアノやアップライト・ピアノの内部で起きている 豊かで素晴らしい音響現象がすべての音域で再現されます。

また、サスティン・ペダルを踏んでいくつかのノートを打鍵しても、ストリング・レゾナンスの音を 聴き取ることができます。

❶ ストリング・レゾナンス機能をサポートしていないビアノを選択した場合、この機能は使用で きません。また、スモール(Sml)バージョンのグランド・ピアノ、アップライト・ピアノ、 エレクトリック・ピアノはこの機能をサポートしていません。

#### ペダル・ノイズ

**[PEDAL NOISE]** 機能 ([SHIFT] + [SOFT RELEASE]/[STRING RES]) は Nord Triple Pedal を Nord Stage 3 に接続したときに使用できる機能です(下記参照)。この機能 をオンにすると、アコースティック・ピアノやエレクトリック・ピアノのサスティン・ペダルから発生 するメカニカル・ノイズを再現することができます。また、Nord Triple Pedal はダイナミック方 式を採用していますので、サスティン・ペダルを踏む力具合でノイズの量を調節することができ ます。

- ペダル・ノイズ機能をサポートしてないピアノを選択した場合、この機能は使用できません。

## NORD TRIPLE PEDAL

Nord Stage 3 は 3 本ペダルを装備した Nord Triple Pedal(別売オプション)に対応してい ます。このペダルを接続すると、Nord Stage 3 のピアノ・セクションでさらなる機能やサウンド を使用できるようになります。

 $\theta$  Nord Triple Pedal を使用する際には、システム・メニューでサスティン・ペダルのタイプを 「Auto」または「Triple」に設定してください。詳しくは 53 ページをご参照ください。

#### サスティンとハーフ・ペダリング

右側のペダルはサスティンです。Nord Triple Pedal では、ペダルを半分踏むことでハーフ・ペ ダリング・テクニックを使用できます。ハーフ·ペダリングを使用すると、(仮想)ダンパーが半分 だけ上がった状態になるため、少し抑えられたサウンドになります。

#### ソステヌート

センターのペダルはソステヌート・ペダルです。このペダルを使用すると、そのとき打鍵していた 音のみにサスティンがかかり、その他の音にはサスティンがかかりません。サスティンがかかるの はペダルを踏んだときにすでに弾いていた音のみで、ペダルを踏んだあとに弾いた音にはかかり ません。

#### ソフト・ペダル

左のペダルはソフト・ペダル、別名ウナ・コルダです。このペダルを踏むと、すべての音域で音 量がわずかに下がると同時にわずかに丸みを帯びた音色になります。

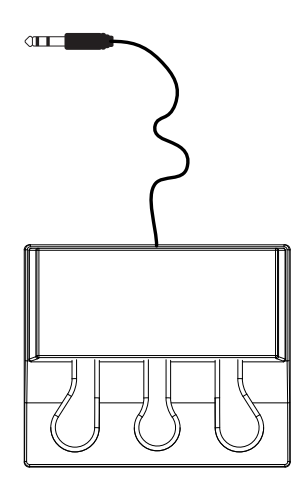

## PIANO/CLAV FQ

#### PIANO EQ設定

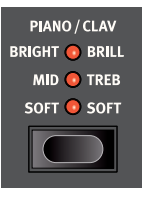

**PIANO** EQセクションを使用すると、アンプ・シミュレーション/EQのエフェクト・ユニットを他の作 業用に保持したまま、現在選択されているピアノ・サウンドの周波数成分と特性を瞬時に切り替える ことができます。

**[SOFT]**に設定すると、主に高周波数レンジが除去されるため、低周波数部分が強調されて落ち 着いたメロウなサウンドになります。

**[MID]**モードに設定すると、高周波数レンジと低周波数レンジの両方が抑えられ、ミッド・レンジが 強調された鋭いサウンドになります。

**[BRIGHT]**モードに設定すると、高周波数レンジが強調されて明るく澄んだサウンドになります。 このモードはエレクトリック・ピアノの「ピーン」という音を再現するのにも便利です。

#### CLAV EQ設定

オリジナルのクラビネットでは、ピックアップ・セレクター以外に 4 つのロッカー・スイッチがあり、 内蔵 EQ をコントロールできました。これらの設定の組み合わせのほとんどは Nord Stage 3 でも使用できます。**[PIANO/CLAV]** ボタンを使用すると、フィルター設定の組み合わせを自 由に選択できます。

### レイヤー・デチューン

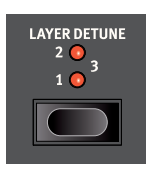

1 つのレイヤー構成でパネル A とパネル B 両方のピアノ・セクションをオンにした場合、**レイヤー・ デチューン**機能を使用して 2 つのピアノ・サウンドをデチューンできます。デチューンの度合い は **1**、**2**、**3** の 3 段階から選択でき、コーラスのような微妙な効果も、極端なデチューンも可 能です。

- レイヤー・デチューンの効果はパネル A とパネル B のピアノ・サウンドにのみ適用され、ア クティブな他のサウンド・エンジンには影響しません。

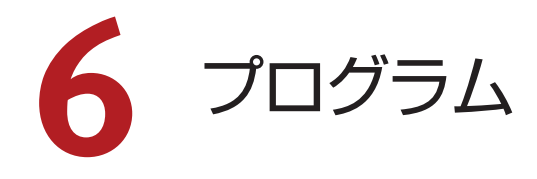

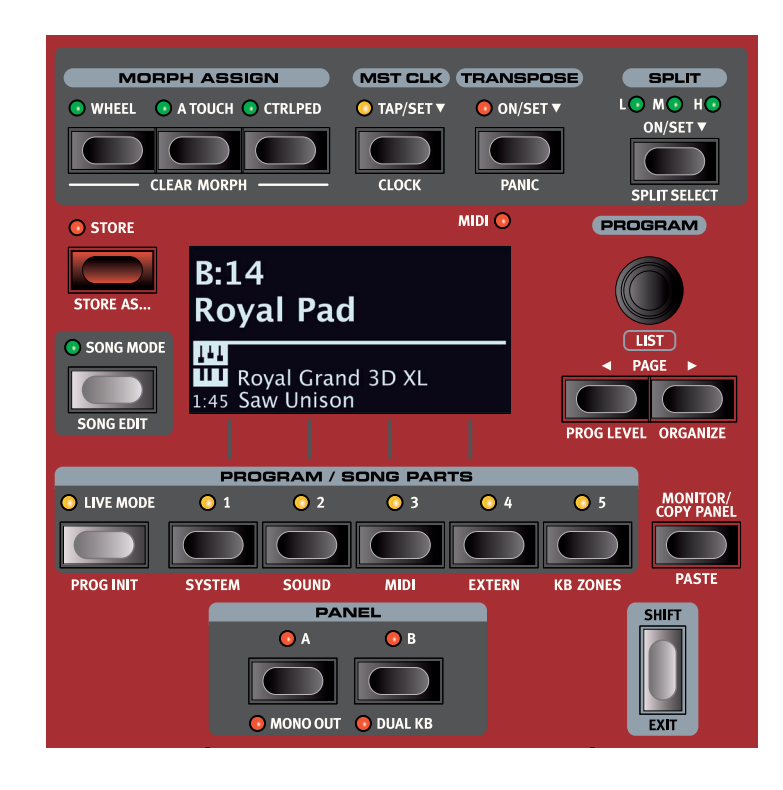

**プログラム**・セクションでは、プログラムの保存や呼び出しなどの演奏 機能、ソング・モードやライブ・モード、キーボード・スプリット機能など を使用できます。さらに、システム、サウンド、MIDI、エクスターナル などの設定メニューにもアクセスできます。各メニューとその設定につ いては、52 ページ以降のチャプターで詳しく説明します。

プログラム・エリアの機能についてはすべて本チャプターで説明します。

## モーフ・アサイン

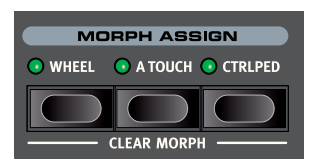

モーフ機能は複数のパラメーターを1 つのコントロール「ソース」でリアルタ イム・コントロールできるパワフルな機 能です。フットペダルでピアノとシン セ・サウンドの音量バランスをコント ロールしたり、モジュレーション・ホイー

ルでB3サウンドのドローバーを操作したり、キーボード・アフタータッチで エフェクトを徐々に盛り上げたりすることを、同時に行えるのです。

**[WHEEL]**、**[A TOUCH]**、**[CTRLPED]** の 3 つの **[MORPH ASSIGN]** ボタンは、利用可能な 3 つのモーフ・ソースであるモジュレー ション・ホイール、キーボード・アフタータッチ、コントロール・ペダル を表しています。

モーフを設定するには、[MORPH ASSIGN] ボタンのいずれかを押し ながら、モーフを開始する位置から終了する位置までパラメーター・コ ントロール(ノブやドローバーなど)を動かします。パラメーター・コン トロールは、[MORPH ASSIGN] ボタンを押す前に開始位置にセットす るようにしましょう。モーフの設定中は、開始値と終了値がディスプレイ に表示されます。

いくつかのパラメーターは [MORPH ASSIGN] ボタンを押している最 中に調節でき、モーフ・デスティネーションはモーフを設定したあとでも 追加できます。

- [MORPH ASSIGN] ボタンをダブルクリックするとモーフ・アサイ ンのラッチ・モードがオンになり、[MORPH ASSIGN] ボタンを押 したままにしなくてもモーフを設定できます。モーフ・アサインのラッ チ・モードを終了するには **[EXIT]** を押します。

#### モーフ・デスティネーション

モーフ・デスティネーションとして使用できるパラメーターは次のとおり です:

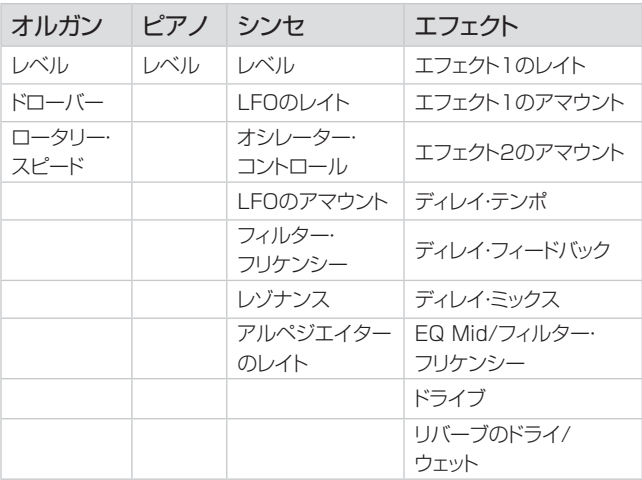

#### モーフ・インジケーター

モーフィング可能なすべてのパラメーターには、モーフがアサインされ ていること、またはモーフが実行中であることを示すインジケーターが 用意されています。モーフ・インジケーターには次の 3 種類があります:

LEDエンコーダー

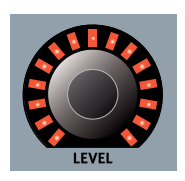

オルガン・セクション、ピアノ・セクション、シンセ・ セクションの **[LEVEL]** コントロールには、回転式 の LED エンコーダーが搭載されています。モーフ が設定されている場合はモーフの開始位置と終了 位置が一目でわかり、モーフの実行中はコントロー ルに現在の値が常に表示されます。

モーフLED

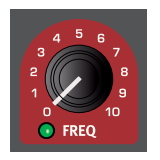

モーフィング可能なほとんどのパラメーターには「モー フLED」が搭載されており、パラメーターにモーフ・ソー スが割り当てられていると緑色のライトが点灯します。

#### ドローバーLED

モーフ・デスティネーションとしてドローバーを選択した場合、モーフを実 行するとそれに合わせてドローバーLEDも変化します(ドローバーLED の代わりに物理ドローバーを使用するNord Stage 3 Compactモデル は除く)。

#### モーフィングを消去する

**[CLEAR MORPH]** ボタン ([SHIFT] + [MORPH ASSIGN]) を押 すと、フォーカスされている(エディット可能状態の)パネルのモーフィ ングを消去できます。特定のモーフ・アサインのみを消去したい場合は、 [MORPH ASSIGN] ボタンを押しながら消去したいパラメーターのノ ブを回すとモーフ・セッティング(セカンド・セッティング)が消去されま す(このとき、プログラムに保存されている設定値とモーフ・セッティン グとの間のギャップが消えます)。

## マスター・クロック

マスター・クロックを使用すると、Nord Stage 3 のアルペジエイター、 シンセ LFO、ディレイ、エフェクト 1 のレイトを同期させることができま す。まったく同じ周期で同期させるだけでなく、各コンポーネントに異な る譜割りを設定することもできるため、リズミックな効果を簡単に引き出 せます。

テンポを設定するには **[MST CLK]** ボタンを 4 回以上タップします。 テンポは BPM(1 分あたりの拍数)で表されます。必要に応じてボタ ンをタップし続けると、テンポ設定をさらに調整できます。

**[CLOCK]** ボタン([SHIFT] + [MST CLK])を押すと、マスター・ク ロックのテンポと設定のページが開きます。テンポを設定するには、 **[PROGRAM]** ダイアルを使用します。設定が終了したら **[EXIT]** ボ タン([SHIFT])を押します。設定したテンポは、保存操作を行うとプ ログラムとともに保存されます。

 $\theta$  「▼」記号で示されるように、**[MST CLK]** ボタンを長押しすると、 ボタンを押している間マスター・クロックのテンポ・ページが表示さ れます。

マスター・クロック・テンポが設定されると、そのテンポに対して比例関 係にある様々なテンポ(譜割り)で同期させることができます。また、 マスター・クロックを変更してもこの関係を崩さずに同期できます。

譜割りの詳細については、同期可能な各機能(シンセ LFO、アルペジ エイター、エフェクト 1、ディレイ)のセクションをご参照ください。

#### エクスターナル・シンク

Nord Stage 3 のマスター・クロックは、外部 MIDI クロックとの同期 が行えます。外部クロックとの同期は、本機の MIDI インプットや USB MIDI のインプットから MIDI クロックを受信すると自動的に行われます。

本機のマスター・クロックが外部 MIDI クロックと同期している場合、 **[MST CLK]** ボタンを押すとディスプレイに「external」と表示され、 外部 MIDI クロックのテンポが BPM で表示されます。

#### (KBS)キーボード・シンク

マスター・クロックのテンポ/設定ページでは、ディスプレイ上のKBSボタ ンを押してキーボード・シンクの動作を選択できます

**Off**:[Off]に設定すると、キーボードを演奏してもマスター・クロックはリ セットされません。

**On**:[On]に設定すると、鍵盤から手を離してキーボードをもう一度演奏す るたびにマスター・クロックがリセットされます。

**Soft**:[Soft]に設定すると、鍵盤から手を離したあと、(現在のテンポで) 4分の1音符より長く待ってからキーボードを演奏した場合にのみマス ター・クロックがリセットされます。

## トランスポーズ・オン/セット

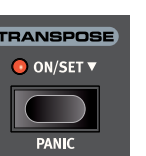

Nord Stage 3 では、プログラムごとに半音単位で± 6 半音までトランスポーズできます。設定は [TRANSPOSE] ボタンを押しながら [VALUE] ダイ アルを回して行います。もう一度 [TRANSPOSE] ボ タンを押すとトランスポーズが解除されます。

トランスポーズ設定はプログラムの一部として保存し て呼び出すことができ、常にプログラムの両方のパネルに影響します。

- **すべての**プログラムに影響するトランスポーズを設定するには、シ ステム・メニューでトランスポーズ・パラメーターを使用します。

#### パニック

**[PANIC]** ボタン([SHIFT] + [TRANSPOSE])を押すと、内部的に 「オール・ノート・オフ」メッセージが発生してすべての発音が止まると 同時にパラメーターの一部も強制的にリセットされます。この機能は、 例えば MIDI の使用時やライブ演奏時に音が止まらなくなった場合など、 すべてのサウンドを素早く止める必要がある場合に使用できます。

## スプリット

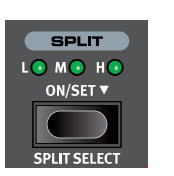

Nord Stage 3 のキーボードは、Low(**L**)、Mid (**M**)、High(**H**)という3 つのスプリット・ポイント を使用して、最大で 4 つのキーボード・ゾーン(1、2、 3、4)に分割できます。その後、一部またはすべて のゾーンにサウンド・エンジン(オルガン、ピアノ、ま たはシンセ)を割り当てることができます。

スプリットの **[ON/SET]** ボタンを 1 回押すと、スプリット機能のオンと オフが切り替わります。「▼」で示されるようにこのボタンを長押しすると、 キーボード・スプリットのポジション・ページがディスプレイに表示されます。

**[SPLIT SELECT]** ボタン ([SHIFT] + [ON/SET]) を押すと、L、M、 H のスプリット・ポイントの組み合わせが変わります。

#### キーボード・スプリットの設定

スプリットをオンにしたあと、各インストゥルメント(またはエクスターナ ル)の **[ZONE SELECT]** ボタン ([SHIFT] + [ON/OFF]) を押して、 1 つまたは複数のゾーンにインストゥルメントを割り当てます。インストゥ ルメントのレベル・ロータリーの下にある 4 つのゾーン LED には割り当 てが表示されます。

#### スプリット・ポジションを選択する

キーボード・スプリットのポジション・ページでは、3 つのスプリット・ポ イント(キーボード・スプリット・ポジション)を割り当てることができます。 また、設定を [Off] にしてスプリット・ポイントを無効にすることもできま す。キーボード・スプリット・ポジションは F2 ~ C7 の 10 種類から選 択できます。スプリット・ポイントを調節するには、各スプリット・ポイン トのディスプレイ上のボタン(Low、Mid、または High。パネル上で は [1] ~ [3] の **[PROGRAM]** ボタンに対応)を押してフォーカスを 設定し、ダイアルを回します。

キーボードの上には LED が付いており、どのスプリット・ポジションがオ ンになっているかが常に表示されます。

#### スプリット幅の設定

通常、2 つのキーボード・ゾーンの間のトランジションは、各ゾーンに対 して選択されたサウンド同士がオーバーラップしない「ストレート」です。 スプリット・ポイントのスプリット幅の設定を調節することで、サウンド同 士をミックスしたり、スプリット・ポイント上でクロスフェードをかけたりし てサウンドがスムーズに切り替わるようにできます。

スプリット幅を調節するには、パネル上の **[ON/SET]** ボタンを押した まま、ディスプレイ上の ▶ ボタン (パネル上の [PROGRAM 4] ボタ ン)を押します。これによりキーボード・スプリット幅の設定ページが開き、 各スプリット・ポイントのスプリット幅または「クロスフェード」の範囲を 設定できます。

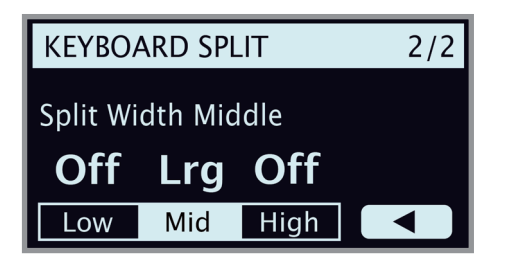

ディスプレイ上のボタン(Low、Mid、または High)を押して調節す るスプリット・ポイントを選択し、ダイアルを回して設定を変更します。

**Off**:[Off] に設定するとスプリット・ポイント上のサウンド間にクロスフェー ドがかかりません。

**Sml**:[Sml] に設定するとスプリット幅が 12 半音分になります。つまり、 スプリット・ポイントより下のサウンドがスプリット・ポイントより6 音上ま で影響し、それ以上になると完全に消えます。同様に、スプリット・ポイ ントより上のサウンドは 6 音下のサウンドまで影響します。

**Lrg**:[Lrg] に設定するとスプリット幅が 24 半音分になり、スプリット・ ポイントの上下 12 音にクロスフェードがかかります。

 $\theta$  どちらのパネルも同じ KB ゾーンの構成を使用します。インストゥ ルメントの割り当てはパネルごとに独立しています。

#### キーボード・ゾーン・エディター

**KBゾーン**・エディターを使用すると、各キーボード・ゾーンにサウンド・エン ジンがどのように割り当てられているかが一目でわかるため、キーボード・ ゾーンを簡単に設定できます。以下は、パネルAでオルガン(**O**)、ピアノ (**P**)、シンセ(**S**)、エクスターナル(**E**)の各セクションを使用し、パネルBで ピアノ・セクションを使用した場合の例です。各バーの位置と長さは、その セクションが割り当てられたキーボード・ゾーンを表しています。

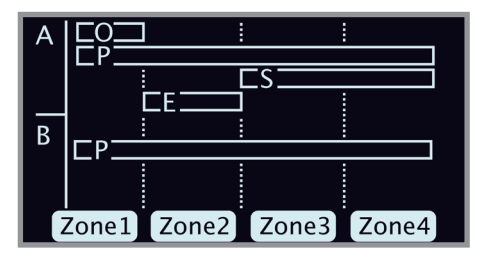

サウンド・エンジン(またはエクスターナル・セクション)のゾーンへの割り 当てを変更するには、各セクションの**[ON/OFF]**ボタンとディスプレイ上 のZoneボタンを組み合わせて使用します。以下の例では、パネルBのピ アノがゾーン2とゾーン3をカバーするように設定します:

- 1 パネル B のピアノ・セクションがオンになっていることを確認します。
- **2 [KB ZONES]** ボタン ([SHIFT] + [PROGRAM 5]) を押して エディター・ウィンドウを開きます。
- 3 ディスプレイにはピアノ・サウンドが現在割り当てられているゾーン が表示されます。KB スプリットをまだ設定していない場合は、4 つすべてのゾーン (キーボード全体) が表示されるはずです。
- 4 パネル B でピアノの **[ON/OFF]** ボタンを押しながらディスプレイ
	- 上の Zone 2 ボタンと Zone 3 ボタン(パネル上の [PROGRAM 2] ボタンと [PROGRAM 3] ボタン)を押します。ピアノ・サウン ドがゾーン 2 とゾーン 3 に割り当てられます。この例をもとに設定 を行うと次のようになります:

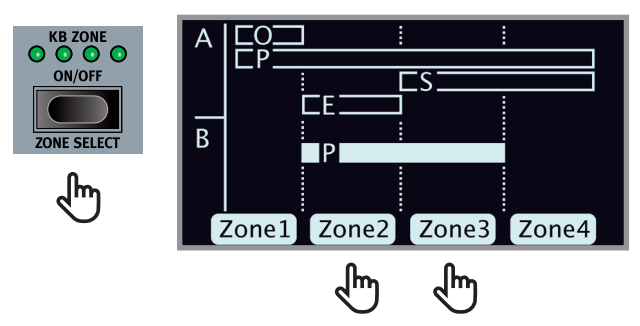

- ピアノの [ON/OFF] ボタンを押しながら [PROGRAM] ダイアル を回して設定することもできます。この操作を行うと、設定可能な ゾーンの組み合わせをすべてスクロール表示できます。

選択したゾーンの組み合わせに応じて、必要なスプリット・ポイントが自動 的に割り当てられます。ただし、スプリット・ポイントの正確な位置とスプ リット幅は**スプリット設定**のページで設定する必要があります(前のセク ションを参照)。

オルガン、シンセ、エクスターナルの各セクションの設定も同じように行い ます。

## 保存する

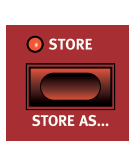

**[STORE]** ボタンを使用すると、エディットしたプログ ラムまたはソングをプログラム・バンク内の任意の場所 に保存できます。選択した場所にプログラムまたはソン グが存在する場合、既存のデータは上書きされます。 シンセ・プリセットの保存方法については、34 ペー ジをご参照ください。

 $\,\,\bm{0} \quad$  フログラムが誤って上書きされないよう、Nord Stage 3 の工場 出荷時にはメモリーがプロテクトされています。プログラムを保存 できるようにするには、システム・メニューで [Memory Protect] パラメーターを「Off」に設定する必要があります。操作方法につ いては 52 ページをご参照ください。メモリー・プロテクト機能は、 ライブ・モードのメモリーや Nord Sound Manager で行う操作に は影響しません。

#### プログラムまたはソングを保存する/名前を付ける

名前を変更せずにプログラムまたはソングを保存する手順は以下のとお りです:

1 **[STORE]** ボタンを 1 回押します。すると、[STORE] ボタンが 点滅し始め、プログラムまたはソングの名前と場所がディスプレイ に表示されます。

#### **STORE PROGRAM TO**

 $R:14$ **Royal Pad** 

- 2 別の保存場所を選択するには、ダイアルと **[PAGE ]**、**[PAGE ]** ボタンを使用します。プログラムは 5 つのライブ・プログラム のいずれかに保存することもできます。その場合は **[LIVE MODE]** ボタンを押したあと、保存先のライブ・プログラム・ボタ ンを選択します。選択した保存場所にあるプログラムは、キーボー ドを弾いていつでも確認できます。
- 保存操作を途中で中止するには **[EXIT]** ボタンを押します。
- 3 適切な保存場所が見つかったら、もう一度 **[STORE]** ボタンを押 して保存を確定します。

#### 名前を付けて保存する

- 1 プログラムまたはソングに名前を付けて保存するには、**[STORE AS]** ボタン ([SHIFT] + [STORE]) を押します。
- 2 ディスプレイ上の **ABC** ボタンを長押しするとアルファベットの列が 表示されるので、ダイアルを使用して現在の位置の文字を選択しま す。**[ABC]** ソフト・ボタンを離すとカーソルが次の場所に移動しま す。ダイアルと **[PAGE ]**、**[PAGE ]** ボタンを使用してカー ソルを自由に動かすことができます。ディスプレイ上の **Ins** ボタン を押すと現在の位置にスペースが挿入され、**Del** ボタンを押すと 現在選択している文字が削除されます。

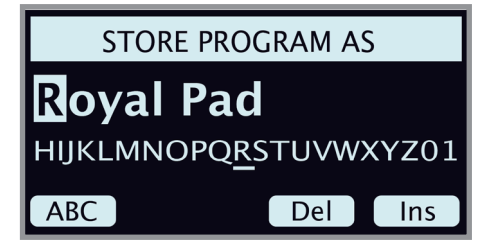

- 3 **[STORE]** ボタンを押すと、今度は [Store Program/Song To] 画面が表示されます。ダイアル、**[PAGE ]**、**[PAGE ]** ボタン、[PROGRAM] ボタンを使用して場所を選択します。
- 4 適切な保存場所が見つかったら、もう一度 **[STORE]** ボタンを押 して保存を確定します。
- -ት プログラムとソングの名前は、Nord Sound Manager を使用し て付けることもできます。

## ソング・モード

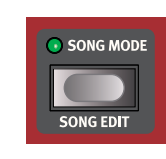

Nord Stage 3には、独自のソング・モード機能があり ます。この機能は、セット・リストなどに含まれるソング内 でプログラムがどのように使用されているかに応じて、 プログラムの場所を参照してグループ化するのに使用 します。プログラムの参照はソング・パートと呼ばれ、5 つのソング・パートをグループ化したものをソングと呼 びます。合計で8つのバンクにそれぞれ50のソングが

含まれます。

 $\bullet$  ソングに含まれるのはプログラムの場所への参照情報のみで、プロ グラムやデータのコピーは含まれません。そのため、プログラムを エディットして同じ場所に保存した場合、そのプログラムを使用して いるソングはエディットしたプログラムを使用することになります。

**[SONG MODE]**ボタンを押すと、最後に使用したソングが選択され、 [SONG MODE] LEDが点灯します。ディスプレイには、ソングの場所と 名前に加え、そのソング内で現在フォーカスされているプログラムが表示 されます。

ソング内でパートを切り替えるには、**[SONG PARTS]**ボタンの1~5 を押します。ソングを変更するには**[PAGE ]**、**[PAGE ]**ボタンを押 すか、**[PROGRAM]**ダイアルを回します。

※ > ソング・パートの変更は本機に接続したプログラム・アップ / ダウン・ ペダルでも行えます。

#### ソング・エディット

ソング・パートに使用するプログラムを選択するには、**[SONG EDIT]**ボ タン([SHIFT] + [SONG MODE])をオンにします。ディスプレイにソン グ・エディット画面が表示され、[SONG MODE] LEDが点灯して現在の [PROGRAM] LEDが点滅します。

その後、変更したい**[SONG PARTS]**ボタンを押してダイアルを回す と、ソング・パートが参照するプログラムを変更できます。ソング・エディッ ト・モードを終了するには、**[EXIT]**ボタンを押します。

△ ソング・エディット・モードで行った変更を有効にするには、変更内 容を保存する必要があります。

#### ソングを保存する

ソングに名前を付けて保存する方法はプログラムを保存する場合と同様 です。詳しくは前の「保存する」のセクションをご参照ください。

#### エディットしたプログラムを保存する

ソングにはプログラムの保存場所への参照のみが保存されるため、ソン グ・モードでエディットした場合、ソングを保存してもプログラムの変更内 容は保存されません。エディットしたプログラムを保存するには、**[SONG MODE]**ボタンを押してソング・モードを終了します。すると、プログラム・ バンクにエディットしたプログラムが呼び出されるため、その後、保存操作 を行います。

## パネル・ボタンA&B

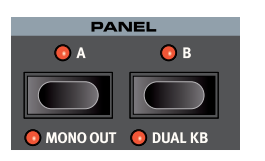

各プログラムには、パネル A とパネル B と いう2 つの独立したパネルがあります。そ れぞれのパネルには、オルガン、ピアノ、シ ンセ、エクスターナル、エフェクトの各セク ションの設定がすべて含まれています。パネ ル A とパネル B を使用すると、2 つの異な

るサウンドを素早く切り替えたり、両方のパネルのサウンド・エンジンを 利用してレイヤーを作成したりできます。

両方のパネルをアクティブにするには、**[PANEL A]** ボタンと**[PANEL B]** ボタンを同時に押します。両パネル計 6 つのサウンド・エンジンと各 パネルに対し 1 つ、計 2 つのエフェクト・セクションを 1 つのプログラ ム内で使用できます。

両方のパネルをアクティブにした場合、エディット用にフォーカスされて いる方のパネル ・ ボタン LED が点滅します。エディット・フォーカスを 切り替えるには、対応するパネル・ボタンを押します。片方のパネルを 無効にして単一のパネル設定に戻すには、保持する方のパネルのボタン を押したままもう一方のボタンを押します。

#### モニター/パネルのコピー/ペースト

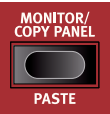

パネルのパラメーターを変更することなく設定内容を表 示するには、**[MONITOR]**ボタンを押したまま関連付け られたパラメーター・ノブを回します。

#### **[COPY PANEL]**ボタンと**[PANEL A]**または

**[PANEL B]**ボタンを押すと、そのパネルのすべての設定がコピーされ ます。コピーした設定は現在のプログラム内のもう一方のパネル、または 別のプログラム内のパネルにペーストできます。設定をペーストするに は、**[PASTE]**ボタン([SHIFT] + [MONITOR/COPY PANEL])と ペースト先のパネルのボタンを押します。

#### モノ・アウト

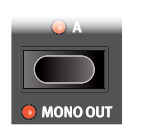

**[MONO OUT]** ボタン ([SHIFT] + [PANEL A]) を オンにすると、Nord Stage 3 のサウンド・ソースとエフェ クトのアウトプットがすべてモノラルに設定されます。こ れはプログラムごとの設定ではなく、グローバル設定の ため、電源を切るか、この設定を解除しない限りすべて

のプログラムで有効となります。

#### デュアルKB

**デュアル KB** 機能を使うと、本機の MIDI IN に接続した外部 MIDI キー ボードでパネル B の演奏とコントロールを行えます。

このとき、本機のキーボードがパネル A をコントロールし、外部キーボー ドがパネル B をコントロールします。なお、デュアル KB モードでは本 機のキーボードからパネル B のサウンドにアクセスすることはできませ ん。この機能を使用すると、1 つのプログラムで 2 台のキーボードを使 用し、2 台目を Nord Stage 3 のパネル B のコントローラーとして使 用できるため、ライブ演奏の際に非常に便利です。

デュアル KB モードのもう1 つのメリットは、Nord Stage 3 を使用し て 2 つのパネルのすべてのパラメーター・コントロールを操作できる点 です。例えば、Nord Stage 3 のキーボードでパネル A のサウンドを 演奏しながら、同時に外部キーボードでパネル B のドローバー設定を調 節できます。

デュアル KB の設定は、他のすべてのパネル設定とともにプログラムに 保存されます。

 $\mathbf{e}$  デュアル KB モードの MIDI チャンネルは本機の MIDI メニューで 設定します。詳しくは 54 ページをご参照ください。

## [SHIFT]/[EXIT]ボタン

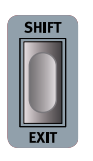

多くのボタンと一部のノブにはもうひとつの機能があり、 **[SHIFT]** ボタンを押しながらボタンを押すかノブを回すとそ の機能を使用できます。[SHIFT] ボタンを押すと使用できる 機能の名前は、各コントロールの下にプリントされています。 例えば、[SHIFT] ボタンを押しながら [PROGRAM 3] ボタ ンを押すと、MIDI メニューが開きます。

[SHIFT] ボタンは、メニューを**終了**するときや、保存操作を途中で中止 するときにも使用します。

## ライブ・モード

Nord Stage 3 には簡単にアクセスできる 5 つのライブ・プログラムが あります。他のプログラムとは異なり、ライブ ・ プログラムへのエディッ トは自動的に保存されます。ライブ・プログラムを終了するか本機の電 源を切ると、手動で保存操作を行わなくてもすべてのエディットが保存 されます。ライブ・プログラムを選択するには、**[LIVE MODE]** ボタン を押したあと、プログラム・エリアの [1] ~ [5] のいずれかのボタンを 押します。

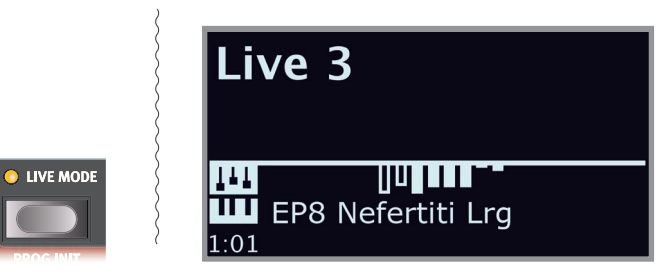

ライブ・プログラムの選択時に設定したパラメーターをプログラム・バン クに永続的に保存する場合は、通常の保存操作で保存できます。また、 通常のプログラムをライブ・プログラムとして保存することもできます。 この場合、現在のライブ・メモリーの設定は保存したプログラムの設定 で置き換えられます。

#### プログラム・イニシャライズ

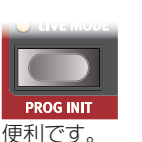

**[PROG INIT]**機能([SHIFT] + [LIVE MODE])を使 用すると、アクティブなパネルに以下の4つの基本的な設 定のいずれかを素早く適用できます。新しいプログラム を作成する際のベースとしてこれらの設定を使用すると

**Org**(オルガン):オルガン・セクションをオンにして、すべてのエフェクトの ソースをオルガンに設定します。他のソース・エンジンともう一方のパネル はオフになります。

**OrgSp**(オルガン・スプリット):両方のパネルのオルガン・セクションをオ ンにして、すべてのエフェクトのソースをオルガンに設定します。KBスプ リットがオンになり、スプリット・ポイントの左にオルガンA、右にオルガンB が設定されます。他のソース・エンジンはすべてオフになります。

**Piano**:ピアノ・セクションをオンにして、すべてのエフェクトのソースをピ アノに設定します。他のすべてのソース・エンジンともう一方のパネルは オフになります。

**Synth**:シンセ・セクションをオンにして、すべてのエフェクトのソースをシ ンセに設定します。他のソース・エンジンともう一方のパネルはオフになり ます。

## プログラム・ボタン

5 つのプログラム・ボタンで現在のプログラム・バンク内の 5 つの**プロ グラム**を瞬時に選ぶことができます。これらのボタンは**ソング・パート** の選択にも使われ、メニュー設定を操作する際にはディスプレイ上のボ タンとして機能します。ソング・パートおよびソング・リスト・モードにつ いては 28 ページ、ディスプレイ上のボタンの機能については 52 ページをご参照ください。

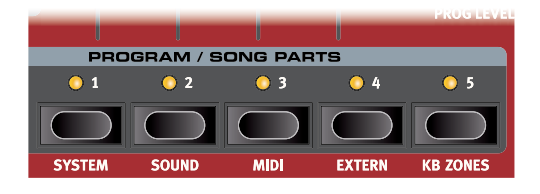

#### プログラムとは?

プログラムとは、パネル A とパネル B のすべての設定(マスター・レベ ルとモノ・アウトプットの設定を除く)を保存したものです。マスター・ レベルとモノ・アウトプットは本機を再起動するたびにリセットされます。 Nord Stage 3 の内部構造を理解するためにも、次の点にご留意くだ さい:

- 各パネルには、3 種類のサウンド・エンジン、すべてのエフェクト、エ クスターナル・セクションの設定を個別に保存できます。
- プログラムには A/B 両方のパネルの設定を保存できます。つまり、6 つのサウンド・エンジン、8 基のエフェクト、2 つのエクスターナル・セッ ティングをひとつのプログラムに保存できます。
- またプログラムには、エクスターナル A & B MIDI チャンネルとセンド・ オン・ロード・セッティング(詳しくは 55 ページのエクスターナル・ メニューのチャプターを参照)を除くすべてのエクスターナル・メ ニュー、各パネルのアウトプット・ルーティング(詳しくは 52 ペー ジを参照)を保存できます。
- スプリット、レイヤー(キーボード・ゾーン)、モーフ・アサインはプロ グラムの一部として保存されます。

システム、サウンド、MIDI、エクスターナル、KBゾーン [1] ~ [5] の **[PROGRAM]** ボタンは、**[SHIFT]** ボタンと併用するこ とで、4 つのメニューおよび KB ゾーン・エディターの入り口としても機 能します。メニュー設定については 52 ページ以降のメニューのチャ プターで、KB ゾーン・エディターについては 27 ページで説明します。

## [PROGRAM]ダイアル

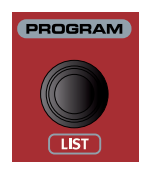

ディスプレイの右にある **[PROGRAM]** ダイアルは、 プログラムおよびソングの選択、メニュー・パラメーター 値の設定、プログラム名の文字入力に使用します。 **[SHIFT]** ボタンを押しながらダイアルを回すと**リスト** 機能がオンになり、すべてのプログラムまたはソングが リスト表示されます。

## MIDI LEDインジケーター

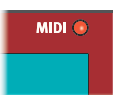

**MIDI** LED はディスプレイの右上にあり、MIDI イン・ポー トまたは USB コネクターを介して MIDI メッセージを受 信すると点滅します。

 $\mathbf{e}$  MIDI 信号を受信すると早い周期で点滅し、長い周期の点滅は Nord Stage 3 が実際に使用している(本機が受信して発音でき る MIDI チャンネルの信号を受信した場合など) MIDI 信号を表示 します。

## ページ・ボタン

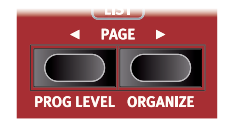

プログラム・ページは **[PAGE ]**、**[PAGE ]** ボタンを押して切り替えることができます。 各バンクは 20 ページあり、各ページには 5 個のプログラムがあります。[Page] ボタンを 使用すると、ソング・モードでのソングの切り替

え、カテゴリー・モードでシンセ・プリセットをブラウズする際のカテゴリー の切り替え、システム、サウンド、MIDI、エクスターナルの各メニュー でのメニュー設定の切り替えができます。

#### プログラム・レベル

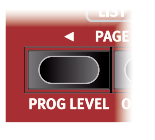

プログラム・レベル機能を使用すると、プログラム全体の 音量を素早く調節できます。この機能はライブ演奏用に プログラムを準備したり、[MASTER LEVEL]コント ロールを操作することなく全体の音量を調節したりする 場合などに便利です。**[PROG LEVEL]**ボタン ([SHIFT] + [PAGE ◀ ])を押して**[PROGRAM]**ダ

イアルを回すと、両方のパネルのすべてのサウンド・エンジンのレベルを 同じ量だけ調節できます。

#### 並べ替え

プログラム、ソング、シンセ・プリセット、サンプル、ピアノ・サウンドがそれぞ れのバンクに保存される順序は、リスト・ビューで**並べ替え機能**を使用して 変更できます。この機能は並べ替えの対象のコンテンツに関係なく機能 しますが、ピアノ・サウンドをそのサウンドのピアノ・タイプ・バンクの外に移 動することはできません。

例として、プログラム・バンク内でプログラムを並べ替える方法を以下に示 します:

- 1 **[SHIFT]** ボタンを押しながら **[PROGRAM]** ダイアルを回し、プ ログラムの**リスト**・ビューを表示します。
- 2 ダイアルを使用して、別の場所に移動するプログラムを選択します。
- **3 [ORGANIZE]** ボタン ([SHIFT] + [PAGE ▶ ]) を押したままに します。両矢印が表示され、現在選択しているプログラムをリスト 内で上下に移動できることを示します。

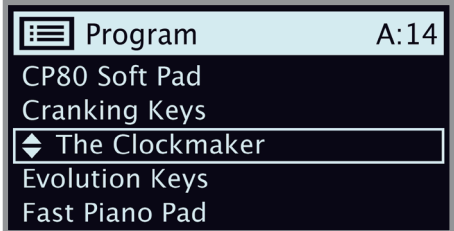

**4 [PROGRAM]** ダイアルを使用して、プログラムの移動先を選択 します。**[ORGANIZE]** ボタンを離すと移動が確定します。移動 前の位置と移動後の位置の間にあるプログラムの位置は自動的に 変更されます。

# **7** シンセ

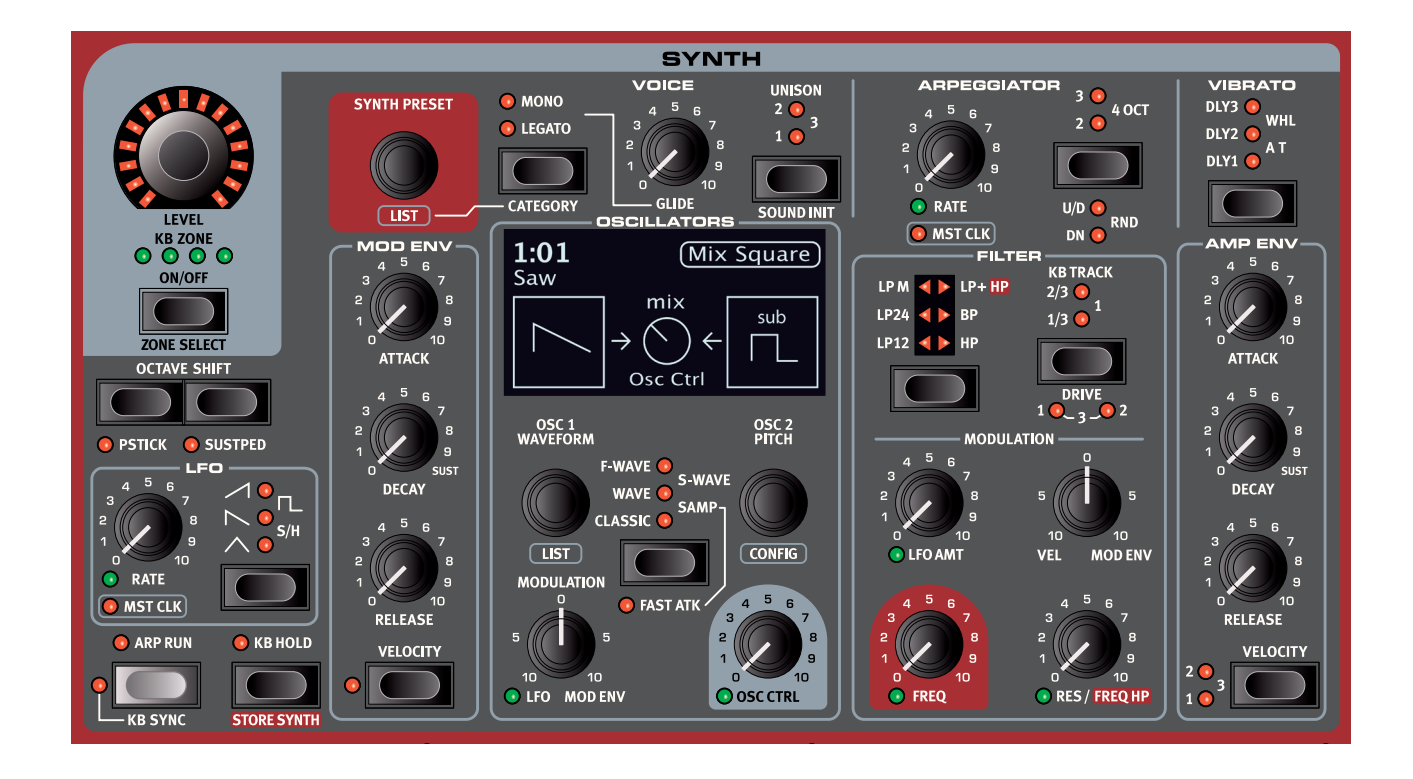

## シンセ・セクションについて

Nord Stage 3のシンセ・セクションは様々な用途に簡単に使用できるラ イブ向けのシンセサイザーとして設計されていますが、それ以上に、用途 に関わらず想像力を掻きたてる優れたシンセサイザー・サウンドを生み出 すことを目的としています。

シンセ・セクションは、忠実にモデリングされたアナログ・スタイルの「クラ シックな」波形を基本とした減算合成(サブトラクティブ:倍音を豊富に含 んだオシレーター波形をフィルターで加工する)タイプのシンセサイザー ですが、FM(周波数変調)やウェーブテーブル・シンセシス、サンプル波形 もオシレーター波形に使用できます。Nord Stage 3には多くのサンプ ルがプリセットされているほか、Nord Sample Libraryから新しいサン プルをダウンロードすることもできます。さらに、Nord Sample Editor アプリケーションを使用してあらゆるサウンド・ソースからカスタム・サンプ ルを作成することもできます。

サブトラクティブ・シンセシスでは、倍音を豊富に含んだブライトなオシ レーター波形を出発点とし、フィルターで倍音の一部を削り取ることによ り音色を作り出します。また、発音中にフィルターのカットオフ・フリケン シーをモジュレーションさせることにより、ダイナミックな音色変化を生み 出します。

その他にも、Nord Stage 3のシンセ・セクションには、豊富なオシレー ター・コンフィギュレーションによってダイナミックでリッチなサウンドを生 み出す様々な機能が搭載されています。これらの機能により、パルス・ウィ ズス・モジュレーション、オシレーター・シンク、ノイズ生成、幅広い波形ミッ クス設定などを行えます。また、リアルタイムの音色変化に欠かせないエ ンベロープを2基、LFOを1基搭載しました。

2つのパネルを使用すれば、2つの異なるサウンドをレイヤーやスプリット で同時に演奏できます。両方のパネルのシンセ・セクションを重ねること で、複雑で変化に富んだサウンドを作り出すことができます。

#### オン/オフの切り替えとレベルおよびゾーンの選択

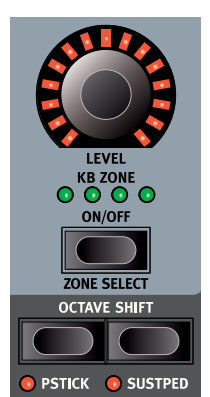

シンセ・セクションは**[ON/OFF]**ボタンを押して オン/オフを切り替えます。シンセ・セクションのサ ウンド出力レベルはモーフィング可能な **[LEVEL]**エンコーダーでコントロールします。

**[ZONE SELECT]**ボタン([SHIFT] + [ON/ OFF])を押すと、アクティブなキーボード・ゾーン にシンセを割り当てることができます。緑色の **[KB ZONE]** LEDは、シンセ・セクションが割り 当てられているゾーンを表します。スプリットの設 定とキーボード・ゾーンについて詳しくは、26 ページをご参照ください。

#### オクターブ・シフト

**[OCTAVE SHIFT]**ボタンを使用すると、シンセ・セクションを1オク ターブ上または下(±12半音)にトランスポーズできます。オクターブ・シ フトをキーボード全体に割り当てると、キーボード全体を1オクターブ上 または下にトランスポーズできます。ゾーンに割り当てる場合、トランス ポーズできる値は異なりますが、シンセサイザーの全範囲にはいつでも アクセスできます。

#### ピッチ・スティックとサスティン・ペダル

**[PSTICK]**ボタン([SHIFT] + [OCTAVE SHIFT]の左側のボタン/ **OCTAVE DOWN)を押すと、シンヤのピッチ・スティック機能をオンにで** きます。この機能をオンにすると、ピッチ・スティックを使用してシンセ・サウ ンドが2半音ベンドされます。

**[SUSTPED]**ボタン([SHIFT] + [OCTAVE SHIFT]右側のボタン/ OCTAVE UP)を押すと、接続したサスティン・ペダルがシンセ・セクション 用にアクティブ化されます。接続したペダルの設定方法について詳しく は、53ページのメニューのチャプターをご参照ください。

## オシレーター

Nord Stage 3シンセ・セクションには、1つまたは2のオシレーターを使 用するスマートなオシレーター・コンフィギュレーションが用意されていま す。まずClassic、Wave、F-Wave、S-Wave、Samp(サンプル)カテゴ リーのオシレーター・ウェーブフォームからオシレーター・コンフィギュレー ションを選択し、[OSC 2 PITCH]ダイアルと[OSC CTRL]ノブを使用し てその音色を調節します。

さらに、このオシレーター・セクションには各ボイスにつき複数のエクスト ラ・オシレーターを内蔵した波形もあり、これらはユニゾン機能をオンにす ると(39ページをご参照ください)使用することができます。これらの バーチャル・オシレーターは発音数を消費することなく分厚いサウンドを 作り出すことができます。

#### オシレーター・コントロール

オシレーター・コントロール(**[OSC CTRL]**)は、現在選択されているオ シレーター・コンフィギュレーションに応じてサウンドを様々に変化させる のに使用します。[OSC CTRL]パラメーターはモジュレーション・エンベ ロープやLFOによるコントロールに加えて、モーフ機能を使用できます。 これにより、モジュレーション・ホイール、アフタータッチ、またはペダルで リアルタイムにサウンドをコントロールできます。[OSC CTRL]パラメー ターを調節すると、シンセ・セクションのディスプレイにその量が常に表示 されます。

#### モジュレーション

2つの機能を持つ**[MODULATION]**コントロールは、[OSC CTRL]パ ラメーターに適用されるモジュレーションの量を制御します。LFOモジュ レーションを使用するには12時の位置(ゼロ)から反時計回りにノブを回 し、モジュレーション・エンベロープを使用するには時計回りに回します。

#### セレクター・ボタン

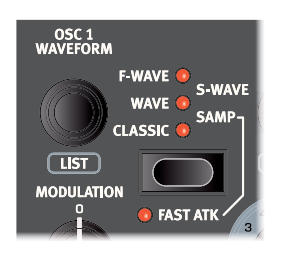

以下の5つのオシレーター・タイプを選択するには、オシレーターのセレク ター・ボタンを使用します:

- CLASSIC (アナログ·スタイル)波形
- **WAVE**(ウェーブテーブル)
- **F-WAVE**(フォルマント・ウェーブ)
- **S-WAVE**(スーパーウェーブ)
- **SAMP**(サンプル)

**[OSC 1 WAVEFORM]**ダイアルで、使用する波形またはサンプルを 選択します。**[LIST]**コマンド([SHIFT] + [OSC 1 WAVEFORM]ダイ アル)を使用すると、現在選択している波形、ウェーブテーブル、またはサ ンプルのリスト・ビューを表示できます。

**[FAST ATK]**モードでは、サンプルのアタックが早くなります。この機 能について詳しくは、33ページをご参照ください。

#### クラシック波形

「ベーシック」なクラシック波形には、サイン波、三角波、ノコギリ波、矩形 波の4種類があります。その他、パルス波33、パルス波10、ESaw、 ESquareという4つの拡張波形があります。以下の表は、すべての波形 の一覧と、シェイプ・オシレーター・コンフィギュレーションを使用した場合 に各波形がどうなるかを示しています。

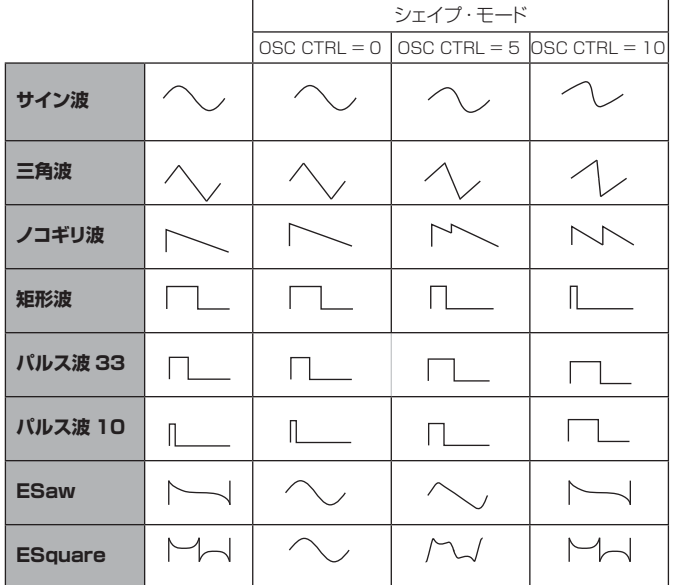

#### サイン波

サイン波は、倍音を含まない非常に純粋なサウンドになります。 様々な 種類の柔らかなサウンドを作成するのに役立ちます。フリケンシー・モジュ レーションのオシレーター・コンフィギュレーションを使用してクラシック なFMサウンドを作成する際の「デフォルト」波形と考えてもよいでしょう。

#### 三角波

三角波は奇数次倍音のみをわずかに含んでいるため、サイン波よりもカ 強く、ノコギリ波よりははるかに柔らかいサウンドになります。

#### ノコギリ波

ノコギリ波は、整数次倍音を豊富に含んだブライトなサウンドで、あらゆ るタイプのシンセ・サウンドに適した波形です。

#### 矩形波、パルス波33パルス波10

矩形波は幅が50%のパルス波に相当します。また、パルス波33は幅が 33%、パルス波10は幅が10%のパルス波を表しています。パルス幅 50%の波形には奇数次倍音(3倍音、5倍音、7倍音...n倍音)だけが含ま れており、そのサウンド特性はやや「軽め」になります。パルス幅が狭くな るほど、か細く鼻にかかったようなサウンドになります。シェイプ構成を使 用すると、矩形波のパルス幅は10%まで狭めることができます。パルス 波33とパルス波10は、[OSC CTRL]を最大値にするとパルス幅を 50%まで広げることができます。

 $\theta$  矩形波 / パルス波の幅を 3 種類から選択できるため、シェイプを 使用しなくても、望むパルス幅を維持したまま他のオシレーター・ コンフィギュレーションを使用できます。

#### ESAW

ESaw波(「拡張ノコギリ波」)は、倍音成分がノコギリ波に似ています。た だし、ノコギリ波よりもはっきりとした「金属的な」ミッド・レンジが特徴で す。シェイプ・パラメーターを使用するとESaw波からサイン波へ、または その逆へとシームレスに変調できるため、モジュレーションを使用すれば 粗い音と柔らかい音を行き来するサウンドを自由に生成できます。

#### **ESQUARE**

ESquare波(「拡張矩形波」)は、矩形波よりも明るく、倍音が豊富に含ま れています。シェイプ・パラメーターを使用すると、ESquare波からサイ ン波へ、またはその逆へと変化させることができます。

#### **WAVE**

**WAVE**カテゴリーには、幅広い音色を持つデジタル波形が含まれていま す。これらの波形は他のカテゴリーでは得られないようなサウンド・キャラ クターで、リッチで興味深いサウンドの波形を厳選しました。また、波形の 作成には、鍵盤上の全域で使用しやすいように先進的なウェーブテーブ ル・シンセシス技術を採用しました。

波形の多くは様々なアコースティック波形から抽出されていますが、複数 のスペクトラムをオーバーラップさせたものもあります。他にも倍音成分 を非常に多く含みつつ、基音成分が希薄なものもあります。これらの波形 に様々なオシレーター・コンフィギュレーションとフィルター設定を組み合 わせれば、多種多様な音色を作り出すことができます。

#### F-WAVE

**F-WAVE**(「フォルマント・ウェーブ」)カテゴリー内のサウンドは、概して オーディオ・スペクトラム内の様々な周波数帯域で高いエネルギー・レゾナ ント・ピークを示し、ボーカル・サウンドやよく響く音色の生成に適していま す。特定の母音に相当する波形や、より広義に特定のスペクトル領域内の 共鳴音として説明される波形もあります。

#### S-WAVE

Nord Stage 3のシンセ・セクションには多くの「スーパーウェーブ」が用 意されており、これらの波形は**S-WAVE**カテゴリーにまとめられていま す。これらの波形は多数のオシレーターで作成されており、一般に、非常 にリッチで豊かなサウンドを生み出します。

 $\mathbf{A}$  S-Wave をオシレーターのソースとして使用している場合は、一部 のオシレーター・コンフィギュレーション(ピッチ、シェイプ、シンク、 デチューン、デュアル / トリプル FM) を使用できません。

#### サンプル

**サンプル**・オプションを使用すると、Nord Sample Libraryのサンプルを オシレーターの波形として使用でき、サブトラクティブ・シンセサイザー・ アーキテクチャの他のコンポーネントを使って波形を処理できます。これ により、Nord Stage 3のシンセ・セクションは非常に幅広いサウンドを得 ることができます。さらに、Nord Sample Editorアプリケーションを使 用してカスタム・サンプルを作成し、それをNord Stage 3にロードするこ ともできます。

- र्भू Nord Sample Editor ソフトウェアは、Nord ウェブサイト(www. nordkeyboards.com)から無償でダウンロードできます。
- ❶ サンプルを使用している場合は、一部のオシレーター・コンフィギュ レーション(ピッチ、シェイプ、シンク、デチューン、デュアル /ト リプル FM)を使用できません。

サンプルの選択は**[OSC 1 WAVEFORM]**ダイアルで行います。

Nord Stage 3のサンプル・メモリーにはNord Sample Library形式の サンプル・ファイルを最大で480MB保存でき、必要に応じて置き換える ことができます。Nord Stage 3のサンプル・メモリーには工場出荷時に 多くのサウンドが搭載されていますが、Nordウェブサイト(www. nordkeyboards.com)にはそれよりもはるかに多くのサンプルが用意 されています。

#### カテゴリーとサンプル・プリセット

Nord Stage 3の各サンプルにはカテゴリーが割り当てられており、工 場出荷時にはサンプルがそれぞれのカテゴリーにグループ化されていま

す。さらに、シンセ・プリセット・バンク内ではすべてのサンプルが個々のプ リセットとして自動的に表示されます。サンプル・プリセット・バンクからサ ンプルをロードすると、シンセ・セクションの多くのパラメーターがそのサ ンプルに適した値に自動的に設定されます。この機能およびシンセ・プリ セットの概要については34ページをご参照ください。

#### ファスト・アタック

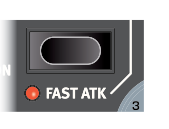

**[FAST ATK]**をオンにすると、波形の先頭ではない 固定されたスタート・ポイントからサンプルが再生さ れ、サンプルの元のアタックの大部分がバイパスされ ます。この機能は、例えばスローなストリング・サウンドの 「立ち上がり」部分を取り除く場合などに使用します。

オシレーター・コンフィギュレーション (オシレーター構成)

Nord Stage 3のシンセ・セクションには便利なオシレーター・コンフィ ギュレーションが幅広く用意されており、1つまたは2つのオシレーターを 使用する一般的なすべての設定に素早くアクセスできます(中には珍し い設定もあります)。以下、オシレーターを1つ使用するものを「シング ル」構成、2つ使用するものを「デュアル」構成と呼びます。

構成を選択するには、**[CONFIG]**ダイアル([SHIFT] + [OSC 2 PITCH])を回します。オシレーター2にピッチ選択オプションがある構成 (すべての波形ミックス構成など)については、**[OSC 2 PITCH]**ダイア ルを使用して、ピッチを半音単位で選択できます。

.창 選択したピッチは、[CONFIG] ダイアルを使用して構成をブラウズ しても保持されます。

**[OSC CTRL]**は、ベーシック以外のすべての構成で、選択に応じて量ま たはミックスの調節に使用します。

#### シングル・オシレーター・コンフィギュレーション

シングル・オシレーター・コンフィギュレーションには1つのオシレーターし かないため、**[OSC 2 PITCH]**の設定は使用しません。

#### ベーシック

最初の構成は、選択した波形、ウェーブテーブル、またはサンプルに応じ て1つのオシレーターだけで構成されます。この構成では、**[OSC CTRL]**ダイアルを回しても効果はありません。

#### ピッチ

ピッチ構成では、**[OSC CTRL]**でオシレーターのピッチをコントロール できます。範囲は0.00~24半音です。

❶ S-Wave 波形とサンプルにはピッチ構成がありません。

#### シェイプ

シェイプ構成には、選択した波形に応じて異なる効果が用意されていま す。前のセクションの波形の表は、シェイプ・パラメーターがクラシック波 形にどのように影響するかを示したのもです。Wave波形とF-Wave波形 は、スペクトル成形プロセスを使用して変化が加えられます。

❶ S-Wave 波形とサンプルにはシェイプ構成がありません。

#### デュアル・オシレーター・コンフィギュレーション

デュアル・オシレーター・コンフィギュレーションには、一方のオシレーター でもう一方を変調させるもの(シンクやFMなど)と、生成した2つのサウン ドをミックスするものがあります。

2つ目のオシレーターはオシレーター2と呼ばれ、ディスプレイの右半分 に表示されます。

#### シンク

「オシレーター・シンク」とは、一方のオシレーターからの信号を使用して、 もう一方のオシレーターをリスタートすることを意味します。シンクを設 定すると、オシレーター1の基本ピッチがオシレーター2(「シンク」オシ レーター)の基本ピッチにロックされます。同期したオシレーターの相対 ピッチの変化に伴い、音色が大きく変化するように感じられます。

オシレーター・シンクを使用するときは、[OSC CTRL]をモーフ・アサイン やモジュレーション・エンベロープでコントロールすると倍音構成に連続 的な変化が起こり、効果的です。

シンク構成には**[OSC 2 PITCH]**設定がありません。

❶ S-Wave 波形とサンプルにはシンク構成がありません。

#### デチューン

デチューン構成ではオシレーター 1 の内容がオシレーター 2 にコピーさ れ、半音単位で調節したり、より細かく微調整したりできます。

**[OSC 2 PITCH]** はオシレーター 2 を半音単位で調節し、**[OSC CTRL]** は半音 4 つ分の範囲内で微調整するのに使用します。

❶ S-Wave 波形とサンブルにはデチューン構成がありません。

サイン波、三角波、ノコギリ波、矩形波のミックス

サイン波、三角波、ノコギリ波、矩形波のミックス構成では、オシレーター 2にこれら4つの基本波形のいずれかが設定されます。**[OSC CTRL]**を 使用してオシレーター2をオシレーター1にミックスできます。

**[OSC 2 PITCH]**は、オシレーター2のピッチを半音単位でコントロー ルします(範囲:0~48)。

#### ミックス・ベル

ミックス・ベル・オシレーター・コンフィギュレーションを使用すると、専用の 「ベル・オシレーター」をオシレーター1にミックスできます。オシレーター 2では、アンプ・モジュレーションを使用して、ベルのような複雑な波形が作 成されます。**[OSC CTRL]**は、オシレーター2モジュレーターのピッチを コントロールすることで結果的に倍音の成分と特性を変化させます。

#### ミックス・ノイズ

ミックス・ノイズ・オシレーター・コンフィギュレーションはホワイト・ノイズ・ ジェネレーターとして動作し、**[OSC CTRL]**でメイン・オシレーターと ミックスできます。

ミックス・ノイズ構成には**[OSC 2 PITCH]**設定がありません。

#### ミックス・ノイズ2

ミックス・ノイズ2オシレーター・コンフィギュレーションでは、バンドパス、 レゾナント、ピッチを適用したノイズを生成し、**[OSC CTRL]**でメイン・オ シレーターとミックスできます。

**[OSC 2 PITCH]**は、ノイズのピッチを半音単位でコントロールします (範囲:0~48)。

#### デュアルFM

フリケンシー・モジュレーション(FM:周波数変調)シンセシスの基本的な 考え方は、あるオシレーター(モジュレーター)が別のオシレーター(キャ リア)の周波数を変調するというものです。これによって生成される波形 には元のサイン波よりもはるかに豊富な倍音が含まれ、モジュレーション の量を変更することで音色が大きく変化します。

FMオシレーターは昔から「オペレーター」と呼ばれており、デュアルFM 構成は2つのオペレーターを持つFM設定を意味します。

倍音の数と強さはFMの量に比例して増加し、**[OSC CTRL]**でコント ロールできます。このパラメーターをモジュレーション・エンベロープや LFOでコントロールすると音色が連続的に変化します。また、モーフ機能

を使ってモジュレーション・ホイールやアフタータッチ、ペダルでコント ロールすることもできます。

**[OSC 2 PITCH]**は、オシレーター2(「モジュレーター」)のピッチを半 音単位でコントロールします(範囲:0~48)。

❶ S-Wave 波形とサンプルにはデュアル FM 構成がありません。

#### トリプルFM

トリプルFM構成は3つのオペレーターを持つFM設定のことで、オシレー ター2には2つのモジュレーターが含まれます。この2つのモジュレーショ ンによって設定されるモジュレーションの量は、**[OSC CTRL]**でコント ロールします。

**[OSC 2 PITCH]**は、2つのモジュレーターのピッチを半音単位でコン トロールします(範囲:0~48)。

❶ S-Wave 波形とサンプルにはトリプル FM 構成がありません。

#### RING MOD

Ring Mod(リング・モジュレーション)構成では、オシレーター 1 にオ シレーター 2 のサイン波が乗算されます。この乗算によって音が新たに 追加されますが、そのピッチはオシレーター 1 とオシレーター 2 のピッ チの関係によって決まります。

**[OSC 2 PITCH]**はオシレーター2のピッチをコントロールし、それに よって生成される信号の特性が変化します。

**[OSC CTRL]** はオシレーター 1 と変調された信号のミックスを設定し ます。

## シンヤ・プリヤット

Nord Stage 3のプログラムを保存すると、シンセの設定が他のすべて のパネル設定とともに保存されますが、プログラムからシンセ・サウンドを 個別に選択して保存することもできます。この方法でお気に入りのシン セ・サウンドのライブラリーを作成しておけば、必要なときにいつでもアク セスできます。また、Nord Stage 3には最初から便利なプリセットが多 数搭載されています。

#### シンセ・プリセットを選択する

8つのバンクにそれぞれ50個のシンセ・プリセットが用意されています が、工場出荷時にはそのうち2つが空の状態です。プリセットのブラウズと 試聴を行うには、**[SYNTH PRESET]**ダイアルを回します。プログラム・ セクションのディスプレイに、現在選択しているプリセットの場所と名前が 表示されます。シンセ・セクションのディスプレイには、現在選択しているプ リセットのオシレーターとオシレーター・コンフィギュレーションの設定が 表示されます。

#### リスト・ビュー

**[SHIFT]**を押しながら**[SYNTH PRESET]**ダイアルを回すと、シンセ・ プリセットの**リスト**・ビューが表示されます。ディスプレイ上の**Samp**、 **Synth**、**カテゴリー**(下の例ではClassic Synth)に対応した各ボタンを 使用すると、現在探しているコンテンツを絞り込むことができます。

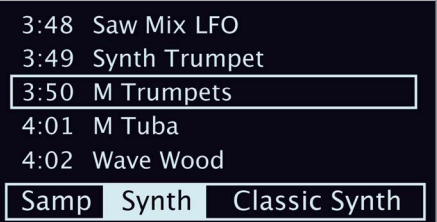

**Samp**:Nord Stage 3に現在保存されているサンプル・コンテンツに基 づいて、サンプル・プリセットのバンクが自動的に生成されます。ディスプ レイ上のSampボタン(パネル上の[PROGRAM 1]ボタン)を押すと、こ れらのプリセットがすべて表示されます。プリセットからサンプルをロード すると、[FILTER]と[AMP ENVELOPE]のパラメーターが、このサンプ ルに適した値に自動的に設定されます。これらのパラメーターはもちろ ん、必要に応じて手動で調節することもできます。

 $\mathbf{e}$  サンプル・プリセット・バンクの目的は、サンプルの種類に関係なく、 すぐに演奏できるサウンドを提供することです。これに対し、[OSC 1 WAVEFORM] ダイアルを使用してサンプルをロードした場合は、 ロードしたすべてのサンプルに [FILTER] と [AMP ENVELOPE] の現在の設定が適用されます。ほとんどの場合、これらのサウンド をダイナミックかつ「演奏可能」な状態にするには調整が必要です。

**Synth**:ディスプレイ上のSynthボタン(パネル上の[PROGRAM 2]ボ タン)を選択すると(デフォルト設定)、上記のサンプル・プリセットがリスト から除外されます。ユーザーが保存したシンセ・プリセット(サンプルを使 用するものも含む)はすべて、シンセ・プリセット・バンクに登録されます。

**カテゴリー**:ディスプレイ上のカテゴリー・ボタンを押すと、現在選択してい るサンプルまたはシンセ・プリセットのカテゴリーが表示されます。いずれ かのボタン([PROGRAM 3]または[PROGRAM 4]ボタン)を押すとカ テゴリー・ソート・モードに切り替わり、プリセットがカテゴリーごとにグルー プ化されます。これにより、例えばすべてのシンセ・ベース・プリセットをま とめてブラウズできるようになります。**[PAGE ]**、**[PAGE ]**ボタン を使用すると、リスト内の前または次のカテゴリーを選択できます。

 $\frac{1}{2}$ **[CATEGORY]** ボタン ([SHIFT] + [MONO]/[LEGATO]) を 押すと、シンセ・プリセットのリスト・ビューをカテゴリー・ソート・モー ドで瞬時に開くことができます。

#### シンセ・プリセットを保存する

シンセ・セクションの現在の設定は、8個のシンセ・プリセット・バンク内の任 意の場所に、シンセ・プリセットとして簡単に保存できます:

**1 [STORE SYNTH]** ボタン ([SHIFT] + [KB HOLD]) を 1 回

押します。既存のプリセットをベースとしてシンセ・プリセットをエ ディットした場合は、既存のプリセットの場所が保存先として表示さ れます。それ以外の場合は、シンセ・プリセットの保存場所を手動 で選択するよう求めるダイアログが表示されます。**[PROGRAM]** ダイアルを使用して、適切な場所を選択します。

- 2 プリセットに名前を付けてカテゴリーを割り当てるには、**[STORE AS]** ボタン ([SHIFT] + [STORE]) を押します。プリセットに名 前を付ける必要がなければ、手順 5 に進みます。
- 3 ディスプレイ上の **ABC** ボタンを長押しするとアルファベットの列が 表示されるので、ダイアルを使用して現在の位置の文字を選択しま す。ディスプレイ上の **ABC** ボタンを放すとカーソルが次の場所に 移動します。ダイアルと **[PAGE ]**、**[PAGE ]** ボタンを使用 してカーソルを前後に動かすことができます。ディスプレイ上の **Ins** ボタンを押すと現在の位置にスペースが挿入され、**Del** ボタ ンを押すと現在選択している文字が削除されます。
- 4 ディスプレイ上の **Cat** ボタンを押しながら **[PROGRAM]** ダイア ルを回すと、カテゴリーを選択してプリセットに割り当てることがで きます。
- 5 別の保存場所を選択するには、**[PROGRAM]**ダイアルと**[PAGE ]**、**[PAGE ]** ボタンを使用します。選択した保存場所にある 現在のプリセットはキーボードを弾いていつでも確認できます。
- 6 保存操作を途中で中止するには **[EXIT]** ボタンを押します。
- 7 適切な保存場所が見つかったら、**[STORE]** ボタンを押して操作 を確定します。
- -ኢት シンセ・プリセットに名前を付けてカテゴリーを割り当てる操作は、 Nord Sound Manager でも行えます。

フィルター・セクション

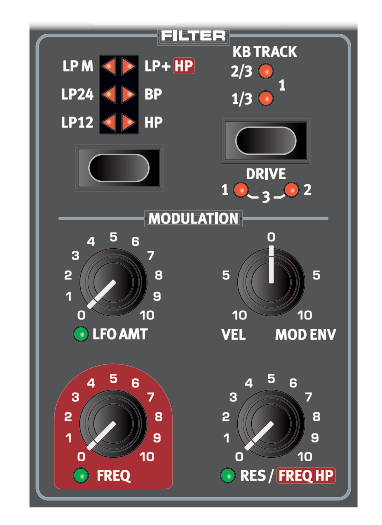

**フィルター**は音色全体を形作る重要なコンポーネントであり、複数のソー スによる変調も可能です。Nord Stage 3には、クラシックなシンセサイ ザー・フィルターと革新的なシンセサイザー・フィルターの両方が厳選さ れて搭載されています。

ほとんどのフィルターは以下のパラメーターを共有します。**[FREQ]**(フ リケンシー)はカットオフ・フリケンシーをコントロールし、**[RES]**(レゾナ ンス)はフィルター・レゾナンスをコントロールします。その例外の1つは LPとHPのコンビネーション・フィルターです。このフィルターは[RES]ノ ブでHPフィルターのカットオフ・フリケンシーをコントロールします。この 機能については後ほど詳しく説明します。

### フィルター・セレクター・ボタン

フィルター・タイプの選択はフィルター・セレクター・ボタンを押して行いま す。Nord Stage 3に搭載されたフィルターを1つずつご紹介します:

#### LP 24 & LP 12

カットオフ・フリケンシーよりも高域の成分は弱められ、低域成分はそのま ま通過します。

**[LP12]**設定は12dB/octのローパス・フィルターを提供し、**LP24**設 定よりも多くの倍音が保持されます。また、12dBフィルターは2ポール・ フィルターとも呼ばれています。

**[LP24]**設定は、24dB/octの減衰傾度を持つ、よりクラシックな「シン セ・フィルター」です。このタイプのフィルターは24dB/octのスロープに より、12dBフィルターよりも急激に高域成分をカットします。また、 24dBフィルターは、4ポール・フィルターとも呼ばれています。

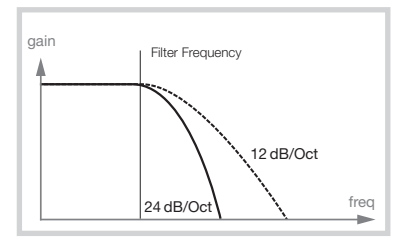

これらのLPフィルターでは、カットオフ・フリケンシー周辺の帯域を強調す るレゾナンス・コントロールを使用できます。レゾナンスを上げるとサウン ドは少し細くなります。

#### LP M

**[LP M]**(ローパスMフィルター)設定は、有名なMiniトランジスターに搭 載されたオリジナルのトランジスター・フィルターをエミュレートしたもの です。大変な好評を博した画期的なこのフィルター設計は、1960年代に ロバート・モーグ博士が開発し、特許を取得しました。

このMフィルターは、4ポール、24dB/octのレゾネーティング・ローパス・ フィルターです。このフィルター・レゾナンスの特徴は、レゾナンスを際立 たせ、信号のロー・エンドの部分を一般的な24dB/octのローパス・フィル ターよりも多く残すという細かな点にあります。

#### LP/HP

ハイパスとローパス(**[LP/HP]**)を組み合わせたこのフィルターは、 12dBのローパス・フィルターと12dBのハイパス・フィルターが並列に接 続されています。[FREQ]ノブはLPフィルターのカットオフ・フリケンシー をコントロールし、[RES]ノブはHPフィルターのカットオフ・フリケンシー をコントロールします。

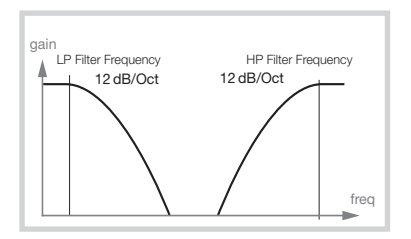

このコンビネーションは、ソースの徹底した音色形成を行う場合に非常に 便利です。このフィルターにより、2つのカットオフ・フリケンシーの間の範 囲をカットしたり、フィルター範囲の重なりを使用して特定の範囲を強調 したりできます。

HP

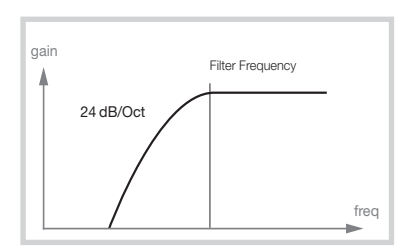

**[HP]**(ハイパス)を使用すると、フィルター・フリケンシーより低域が弱め られ、高域はそのまま通過します。実際には、フィルター・フリケンシーを高 くするとサウンドが徐々に細くなります。

**BP** 

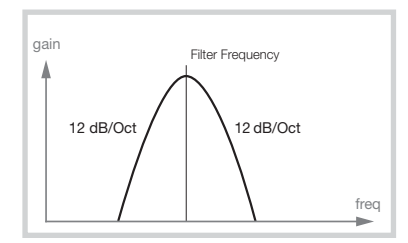

**[BP]**(バンドパス)フィルターは、フィルター・フリケンシー周辺の信号を 通し、フィルター・フリケンシーよりも高域、低域を弱めます。このフィル ターは、例えば、か細く鼻にかかったようなサウンドを作成したり、非常に 「コントロール」されたサウンドを作成したりするのに使用できます。サウ ンドの厳密な特性は、フィルター・フリケンシーとレゾナンスの設定によっ て決まります。

#### フィルター・フリケンシー

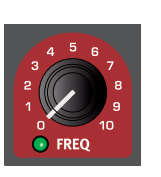

モーフィング可能なフィルター**[FREQ]**ノブは、カット オフ・フリケンシー・ポイントの設定に使用します。カット オフ・フリケンシー・ポイントとは、周波数レンジ内でフィ ルターが周波数の処理を始める位置を指します。この 処理の実際の結果は、使用するフィルターの種類に よって異なります。

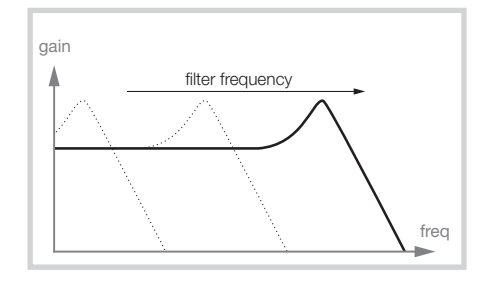

上の図はローパス・フィルターにおける3つの異なるフィルター・フリケン シーのようすをイラストにしたものです。図の左からスロープまでの範囲 が、フィルターから通過できる帯域となります。スロープから右の帯域は フィルターによって弱められます。このスロープが左へ行くほどサウンド はソフトになります。スロープの頂点にある「こぶ」はレゾナンスで作られ ます.

#### フィルター・レゾナンス

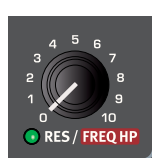

モーフィング可能なレゾナンス(**[RES]**)は、フィル ターの特性をさらに細かく調整するパラメーターで す。レゾナンスが上がるとカットオフ・フリケンシー周辺 の帯域が強調され、サウンド全体は徐々に線が細くな ります。

さらに上げると、カットオフ・フリケンシー周辺の帯域で起きていた共鳴現 象が一層強くなり発振を始めます。つまり、もうひとつの音がフィルター から発生するのです。この発振しているピッチは、フィルター・フリケン シーの設定で変化します。

**LP/HP**フィルター設定を使用する際は、**[FREQ HP]**のテキストが示し ているように、**[RES]**ノブでハイパスのカットオフ・フリケンシーをコント ロールします。

#### KBトラック

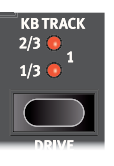

キーボード・トラックをコントロールする理由は、音響の基 本に関係しています。オシレーター波形のピッチが上がる と、その波形の倍音も一緒に上がります。それをフリケン シー固定のフィルターに通した場合、ピッチが上がるにつ れてこもった音になってしまいます。この現象を解消する のが、**KBトラック**の役割です。

#### KBトラックの設定

**オフ**(すべてのLEDが消灯):フィルター・フリケンシーのカットオフ・ポイン トは、演奏されるノートによって変化しません。

**1/3**:カットオフ・フリケンシーは、1:3の比率でキーボードを追従します。 1オクターブ上を演奏すると、カットオフ・フリケンシーは1/3オクターブ 移動します。

**2/3**:カットオフ・フリケンシーは、2:3の比率でキーボードを追従します。 1オクターブ上を演奏すると、カットオフ・フリケンシーは2/3オクターブ 移動します。

**1**:カットオフ・フリケンシーは、1:1の比率でキーボードを追従します。

以下の図は、[1]および[2/3]に設定したときの、キーボード位置とカット オフ・フリケンシーの関係を示しています:

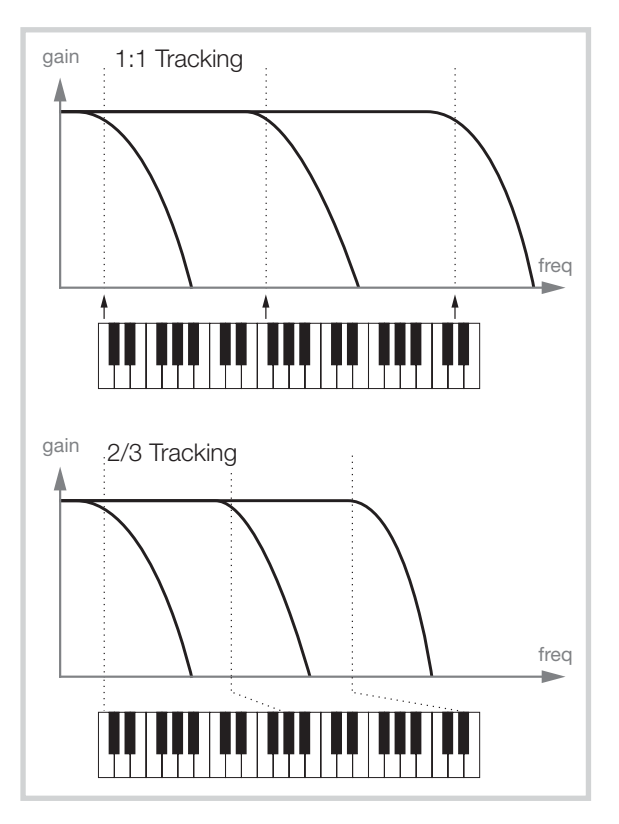

#### ドライブ

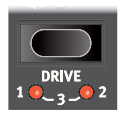

**[DRIVE]**ボタン([SHIFT] + [KB TRACK])をオンにす ると、フィルター・ステージにディストーションが加わりま す。**[1]**、**[2]**、**[3]**の各設定は、それぞれ低、中、高のドライ ブ量を表しています。

- [DRIVE] をオンにしてフィルター・レゾナンス設定 を高くすると、多くの場合、おもしろく興味深いサウンド になります。

#### LFOアマウント

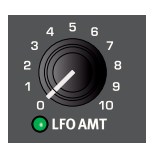

フィルター・フリケンシーは、ロー・フリケンシー・オシ レーター、つまりLFOでコントロールできます。モー フィング可能な**[LFO AMT]**ノブでモジュレーションの 量を設定します。[LFO AMT]パラメーターの正確なエ フェクトは、LFOセクションがどのように設定されてい

るかによって異なります。38ページをご参照ください。

#### ベロシティ/モジュレーション・エンベロープ

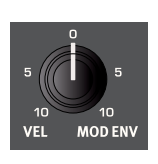

2つの機能を持つ**[VEL MOD ENV]**ノブは、キー ボード・ベロシティまたはモジュレーション・エンベロー プによるフィルター・フリケンシーへのモジュレーション 量を制御します。中央(12時)の位置にすると、フィル ターにはベロシティとモジュレーション・エンベロープ のいずれのモジュレーションも適用されません。

ノブを12時(ゼロ)の位置から反時計回りに回すと、ベロシティ・コント ロールの量が増加します。ノブを12時の位置から時計回りに回すと、モ ジュレーション・エンベロープがフリケンシーを変調する量が増加します。

## エンベロープ

エンベロープは「音のかたち」、つまり打鍵してから音が鳴り終わるまでの 時間的変化を作り出します。以下の図は、エンベロープ・タイム全体を通じ て、各パラメーター(アタック、ディケイ、リリース)がどのような役割を果 たすかを示しています。これはモジュレーション・エンベロープとアンプ・エ ンベロープの両方に当てはまります。

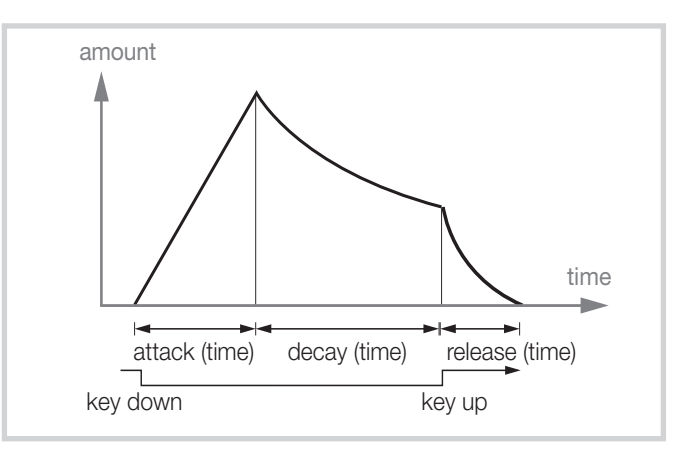

#### モジュレーション・エンベロープ

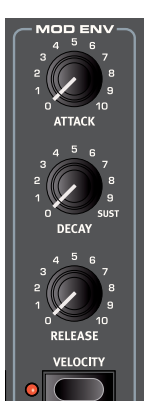

モジュレーション・エンベロープ(**MOD ENV**)は3ス テージ・タイプのエンベロープで、[OSC CTRL]パラ メーターとフィルターのカットオフ・フリケンシーに適用 できます。

[OSC CTRL]の変調に使用した場合、使用するオシ レーター・コンフィギュレーションに応じて、時間の経過 に伴う様々な変化を実行できます。

フィルターに適用する場合は、音色の時間的変化を作 り出すのに使用します。例えば、音の開始部分のフィル ターを調節することで、ブライトなアタックを作り出し たりします。

#### アタック

アタックは打鍵してからエンベロープが最大値に達するまでの時間を設 定します。**[ATTACK]**ノブを時計回りに回すとアタック・タイムが長くな ります。

#### ディケイ

アタックの段階が終了した時点で鍵盤がまだ押された状態であれば、エ ンベロープの量はゼロに向かって再び降下し始めます。この時間を **[DECAY]**ノブで調整します。ディケイ・タイムを最大に設定すると、エン ベロープはサスティン・モードになり、鍵盤から手が離れるまで一定の値を 維持します。

#### リリース

鍵盤から手が離れると、エンベロープはリリースの段階に入ります。この リリースにかかる時間を**[RELEASE]**ノブで設定します。

#### ベロシティ

[MOD ENV]の**[VELOCITY]** LEDが点灯しているときは、鍵盤を弾く際 のベロシティでモジュレーション・エンベロープの出力レベルをコントロー ルできます。鍵盤を強く弾くほどパラメーターの変化が大きくなります。

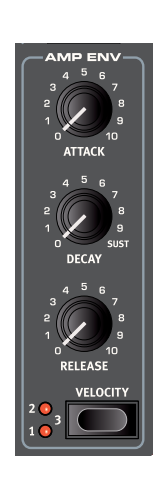

#### アンプ・エンベロープ

アンプは、オシレーターからスタートした信号の最終段階にあり、ここで音量をコントロールしま す。アンプをエンベロープでモジュレーションさせると、サウンドが鳴り始めてから消えるまでの時 間的変化を作り出すことができます。この音量の時間的変化は、私たちが音を聴き分ける際に非常 に重要としているファクターの1つです。ここの設定次第でサウンドは「ソフトな音」、「ハードな音」、 「短い音」、「伸びのある音」などになります。

#### アタック

**[ATTACK]**ノブで打鍵時に音量がゼロから最大値になるまでの時間を設定します。アタックの設 定値が高い場合、サウンドの音量は徐々に上がる「フェードイン」の状態になります。

#### ディケイ

鍵盤が押されている状態が続き、アタックの段階を終了すると、エンベロープはゼロ・レベルに向 かって降下します。この時間を**[DECAY]**ノブで調整します。ディケイ・タイムが最大の場合、鍵盤 から手が離れるまでエンベロープは最大値をキープし続けます。

#### リリース

鍵盤から手が離れると、エンベロープはリリースの段階に入ります。このリリースにかかる時間を **[RELEASE]**ノブで設定します。

#### ベロシティ

[AMP ENV]の**[VELOCITY]**をオンにすると、鍵盤を弾く際のベロシティでシンセの出力レベル をコントロールできます。ベロシティの感度は4段階から選択できます([VELOCITY] LEDが消灯 したオフの状態を含む)。

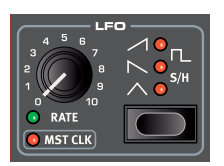

## LFO

**LFO**はLow Frequency Oscillator(ロー・フリケンシー・オシレーター)の略で、周期波形を非常 に低い周波数で出力できます。LFOは通常、可聴周波数の生成には使用しません。代わりに、LFO の出力はNord Stage 3オシレーターの[OSC CTRL]パラメーターやフィルター・フリケンシー といった、他の機能のモジュレーションに使用します。LFOの周期(周波数)はモーフィング可能な **[RATE]**ノブで設定します。

例えば、ピッチやデチューンなどのオシレーター・コンフィギュレーションを使用してビブラート・エ フェクトを作成する場合などに、[OSC CTRL]を変調するには、オシレーター・セクションで2つの 機能を持つ**[LFO]/[MOD ENV]**ノブを回して12時より前の位置に設定します。フィルター・フリ ケンシーを変調するには**[LFO AMT]**ノブを回します。

#### マスター・クロック

[SHIFT]ボタンを押しながら**[RATE]**ダイアルを回すと、LFOの周期がNord Stage 3のマス ター・クロックと同期します。

LFOがマスター・クロックと同期している場合、[RATE]ノブではマスター・クロックのテンポに対す る相対的な比率(譜割り)をコントロールします。1/2はクロックのテンポに対する2分音符、1/4は 4分音符、1/8は8分音符というようになります。マスター・クロック機能に関する詳細は26 ページをご参照ください。

#### LFOの波形

LFOの波形セレクター・ボタンでLFOの波形を選択します:

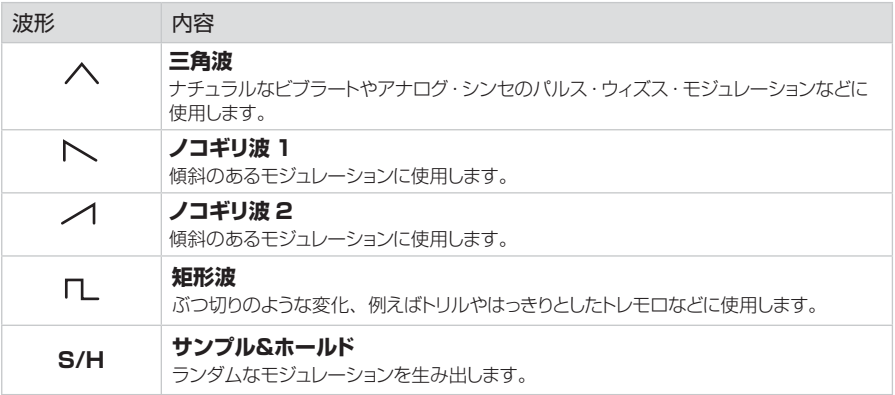

## ボイス・セクション

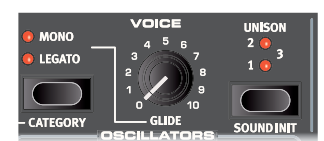

Nord Stage 3のシンセ・セクションには様々なボイス・モード が搭載されており、これらは**ボイス**・セクションで選択できます。 モノフォニックやポリフォニックでの演奏に加え、3種類のユニ ゾン・モードなどのオプションも用意されています。

#### モノ・ボイス・モード

**モノ**・モードでは、昔のモノフォニック・シンセと同じように単音のみを発音します。また、音を発音す るたびにエンベロープがリトリガーされるため、すべての音に同じモジュレーションとフィルター効 果が適用されます。

レガート・ボイス・モード

**レガード**・モードもモノ・モードと同様、単音のモードです。ただし、最初に打鍵した手を離さないうち に次の鍵盤を弾くと、現在のエンベロープ・ステージの前の音が新しい音で置き換えられます。

レガートをオンにすると、レガート演奏をしたときにのみグライドがかかります。そのため、グライド 効果を得るには、前の鍵盤から手を離す前に次の鍵盤を弾く必要があります。

- [MONO] と [LEGATO] の LED がどちらも点灯していない場合、シンセ・セクションはデフォ ルトのポリフォニック・モードになっています。

#### グライド

**グライド**機能とは、最初に弾いたピッチと次に弾いたピッチとの間を滑らかにつなぐ機能で(別名: ポルタメント)、レガートおよびモノ・モードでのみ使用できます。グライドのかかり方は一定の比率 でピッチが変化する、いわゆる「コンスタント・レイト」を採用していますので、最初に弾いたピッチと 次に弾いたピッチの間隔が広い場合は、次に弾いたピッチに達するまでに時間がかかります。グラ イドの深さは[GLIDE]ノブで設定します。

#### ユニゾン

Nord Stage 3のシンセ・オシレーターには、わずかにデチューンされた「隠れた」オシレーターが いくつか内蔵されています。これらが元のサウンドに加わることで、非常に分厚いシンセ・サウンドに なるのです。しかも、このユニゾン機能は発音数を減らすことなく使用できるのです!**ユニゾン**・セッ ティングの**1**、**2**、**3**はクラシックなデュアル・オシレーターのデチューン効果となり、数字が大きくな るほどデチューンが深くなります。

サウンドを初期化する(SOUND INIT)

シンセ・サウンドを初期化した状態から音作りしたいときなどに**[SOUND INIT]**機能 ([SHIFT]+[UNISON])を使用します。この機能を使用すると、オシレーター・タイプと選択した波 形を除く、シンセ・セクションのすべてのエリアが初期化されます。

## アルペジエイター

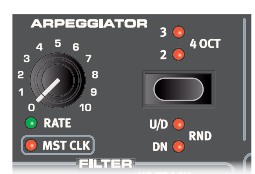

**アルペジエイター**は、押さえた音が次々と繰り返し演奏される機能です。 パラメーターは、ディレクション、レンジ、スピードの3つです。Nord Stage 3のアルペジエイターでは、4種のディレクション(UP、DOWN、 UP/DOWN、RANDOM)を複数のオクターブ・レンジで演奏します。ア ルペジオのスピードは[RATE]ノブでコントロールする場合と、本機のマ スター・クロック機能と同期させる方法の2通りがあります。

#### アルペジオの実行とキーボード・シンク(KBS)

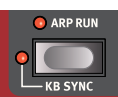

**[ARP RUN]ボタンを押すとアルペジオがオンになり** ます。このボタンはシンセ・セクションの左下にあります。

**[KB SYNC]**ボタン([SHIFT] + [ARP RUN])を押す とキーボード・シンクがオンになります。このモードでは、新しい音を弾くた びにアルペジエイターがリセットされます。キーボード・シンクをオフにす ると、アルペジオの実行中に演奏した新しい音は、現在のテンポ設定の 「グリッド」に従います。

#### アルペジエイター・レンジ

アルペジエイターのセレクター・ボタンを押すと、オクターブ・レンジを切り 替えられます。LEDがすべて消えている状態では、弾いたピッチのままで アルペジオ演奏をします。最大4オクターブまでレンジを選択できます。

#### アルペジエイター・ディレクション

**[SHIFT]**ボタンを押しながらアルペジエイターのセレクター・ボタンを押 すと、アルペジエイターのディレクションを設定できます。LEDが消灯し ているときはアップ(低い音から高い音へ順に演奏)になります。その他に ダウン(**DN**:高い音から低い音へ順に演奏)、アップ&ダウン(**U/D**:低い 音順に演奏し、次に高い音順に演奏)、ランダム(**RND**:構成音をランダム に演奏)があります。

#### アルペジエイター・レイト

**[RATE]**ノブでアルペジオのテンポを設定します。テンポはBPMでディ スプレイに表示されます。

#### アルペジエイターのマスター・クロック

**[SHIFT]**ボタンを押しながらアルペジエイターの**[RATE]**ノブを回す と、Nord Stage 3のマスター・クロックにアルペジオが同期します。この とき[RATE]ノブでアルペジオの譜割りを選択することができます。譜割 りとはマスター・クロックに対する相対比のことです。1/2は2分音符、 1/4は4分音符、1/8は8分音符となります。また、「T」は三連符です。

マスター・クロックとテンポの設定方法につきましては、26ページをご 参照ください。

## キーボード・ホールド

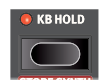

**[KB HOLD]**(キーボード・ホールド)モードでは、すべての指 が鍵盤から離れても発音が続きます。この機能を使用する と、鍵盤を押さえ続けなくてもアルペジオの実行を維持でき るほか、コードやドローンの演奏を継続しながら両手で別の 演奏を行えるため便利です。

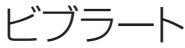

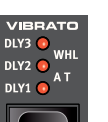

**ビブラート**は、オシレーターのピッチをモジュレートしてナ チュラルなビブラートをかけることができます。

このビブラートには3種の方法があり、ビブラート・セクション のセレクター・ボタンで切り替えることができます:

ディレイ・モードである**[DLY1]**、**[DLY2]**、**[DLY3]**のいずれかを選択 した場合、発音後、少し時間が経ってからビブラートがかかります。この時 間は数字が増えるほど長くなります。ディレイ・モードのビブラートの深さ とすべてのビブラート・モードのレイトは、サウンド・メニューで設定できま す。詳しくは53ページをご参照ください。

アフタータッチ(**[A T]**)が選択されている場合、アフタータッチでビブ ラートをかけることができます。

**[WHL]**が選択されている場合、ビブラートの深さをモジュレーション・ホ イールで調整できます。

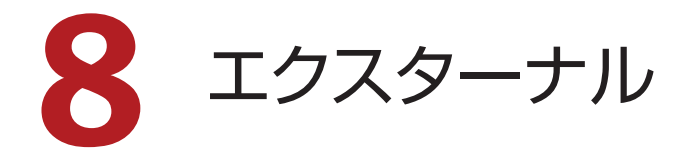

## エクスターナル・ヤクション

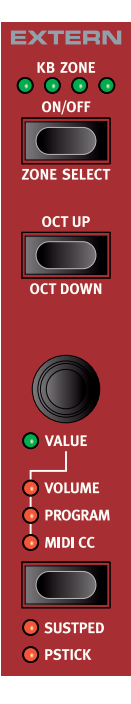

Nord Stage 3 には外部 MIDI 機器をコントロールす るエクスターナル・セクションを搭載しています。エク スターナル・セクションを使用すれば、外部 MIDI の コントロールに不可欠なあらゆる機能を、Nord Stage 3 のサウンド・エンジンをコントロールするの と同じくらい簡単に使用できます。

エクスターナル・セクションの重要な機能は、インストゥ ルメント・セクションと同様に動作します。キーボード・ ゾーンの設定方法もインストゥルメント・セクションと 同様です。このセクションには多目的な **[VALUE]** エ ンコーダーがあり、MIDI ボリューム、プログラム・チェ ンジ、コンティニュアス・コントローラー・メッセージ などの送信に使用します。該当するパラメーター・ボ タンを使用して、送信するパラメーターを選択します。

MIDI チャンネルやプログラム・チェンジ、コンティニュ アス・コントローラー・メッセージやその他 MIDI 関連 の細かな設定は、エクスターナル・メニューで行えます (55 ページをご参照ください)。また、これらの設 定はプログラムごとに保存できるため、プログラムを 変更する際などにプログラム·チェンジなどの MIDI メッセージを Nord Stage 3 から外部ユニットに送信 できます。

#### 設定する

- 1 MIDI ケーブルを Nord Stage 3 の MIDI OUT から外部 MIDI 機器の MIDI IN に接続します。外部 MIDI 機器には、ラック・シ ンセ・ユニット、コンピュータ、MIDI IN ポートを備えた機器など を使用できます。
- **2 [EXTERN]** ボタン ([SHIFT] + [PROGRAM 4]) を押して、 エクスターナル・メニューに入ります。
- 3 **[PAGE ]**、**[PAGE ]** ボタンを押して「Extern Settings MIDI Chan」ページに入ります。このページには、エクスターナ ル ・ メニューの最初のページで設定された内容によって、「MIDI Chan Prog」または「MIDI Chan Glob」と表示されます。

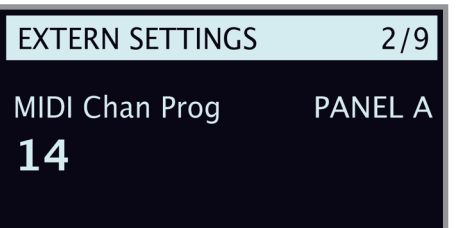

- **4 [PROGRAM]** ダイアルで送信 MIDI チャンネル (1~16)を 選択します。[PANEL A] および [PANEL B] ボタンを使用して、 各パネルのチャンネル設定にアクセスできます。**[EXIT]** ([SHIFT]) ボタンを押してメニューを終了します。
- 5 前の手順で設定した MIDI チャンネルで受信するように、外部 MIDI 機器を設定します。

 $\bf{0}$ エクスターナル・メニューの最初のページでは、プログラムごとに MIDI チャンネルを設定するかグローバルに設定するかを選択でき ます。グローバルに設定した場合は、エクスターナル・セクション を使用するすべてのプログラムがパネル A とパネル B のそれぞれ に同じ MIDI チャンネルを使用します。このプログラム設定(デフォ ルト)の場合、各プログラムはそのプログラム内で定義され、保 存されている外部 MIDI チャンネルを使用します。

## エクスターナル・セクションを使う

#### オンにする

エクスターナル・セクションをオンにする方法は、Nord Stage 3 のサ ウンド・エンジンと同じで、エクスターナル・セクションの **[ON/OFF]** ボタンを押します。

#### キーボード・ゾーン

エクスターナル・セクションは、パネル A とパネル B に 1 つずつ用意 されており、内蔵サウンド・エンジンと同様にキーボード・ゾーンを使っ てレイヤーやスプリット作成することができます。例えば、エクスター ナル・セクションがゾーン 1 および 2 のみにアサインされている場合、 外部 MIDI 機器はそのゾーンを演奏したときにのみ反応します。

キーボード・ゾーンの設定および使用方法については、26 ページの スプリット機能に関するセクションをご参照ください。

キーボードを使わずにエクスターナル・セクションの設定を行う エクスターナル・セクションには通常のキーボード・ゾーンに加えて、も う1 つのオプションがあります。選択方法は通常のキーボード・ゾーン と同じですが、このオプションではエクスターナル・セクションを内蔵キー ボードに一切割り当てません。そのため、エクスターナル・セクション 用の **[KB ZONE]** LED はすべてオフになります。ただし、ピッチ・ス ティックや [PARAMETER] ノブといった、エクスターナル・セクション のほかの機能はすべて有効なままです。この機能は、MIDI キーボード・ メッセージを使わずに外部機器をコントロールしたい場合に便利です。

#### オクターブ・シフト

**[OCT UP]** を押すと、送信された MIDI ノートが 1 オクターブ上にシ フトし、**[OCT DOWN]** ボタン([SHIFT] + [OCT UP])を押すと 1 オクターブ下にシフトします。シフトする範囲は、外部 MIDI 機器のノー ト範囲全体と、外部 MIDI 機器が現在割り当てられているキーボード・ ゾーンの範囲に応じて決まります。

#### ピッチ・スティック/サスティン・ペダル・メッセージ

**[SHIFT]** ボタンを押しながらパラメーター・ボタンを押すと、ピッチ ・ ベンドやサスティン・ペダル・メッセージを外部 MIDI チャンネルを介し て送信するかどうかを設定できます。メッセージを送信する設定の場合 は、**[SUSTPED]** と **[PSTICK]** の LED が点灯します。

エクスターナル・パラメーター

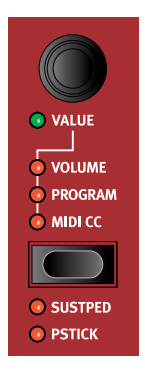

エクスターナル·パラメーターはパラメーター·ボタンで選択し、値は **[VALUE]** エンコーダーでコントロールします。

-ት [VALUE] エンコーダーはモーフ機能でコントロールできます。詳 しくは 25 ページをご参照ください。

以下のパラメーターは、パラメーター・ボタンを使用して選択できます:

#### ボリューム

ボリューム**(VOLUME)**を選択すると、[VALUE] エンコーダーで MIDI ボリューム・メッセージ (CC7:0~127) を送信できます。こ れにより外部 MIDI 機器のレベルをコントロールできます。なお、外部 MIDI 機器でこの MIDI CC メッセージを受信できるように設定する必要 がある場合がありますのでご注意ください。

#### プログラム

**[PROGRAM]** オプションを選択すると、[VALUE] エンコーダーでプ ログラム・チェンジ・メッセージ(0 ~ 127)を送信でき、外部 MIDI 機器のプログラムを選択することができます。この機能はほかのパラメー ターと動作が少し異なり、[VALUE] エンコーダーの周囲にある LED1 つで 1 プログラムとなりますので、127 個すべてのプログラム・チェン ジ・メッセージにアクセスするためには、このエンコーダーを何周か回し ます。なお、外部 MIDI 機器側で MIDI プログラム・チェンジ・メッセー ジを受信できる状態に設定する必要がある場合がありますのでご注意く ださい。

 $\wedge$  エクスターナル・セクションを使用しなくても本機でバンク、ページ、 プログラムを選択したときに MIDI プログラム・チェンジ・メッセー ジを送信することができ、外部 MIDI 機器で受信してしまうことが あります。このような場合、パネル A、パネル B の MIDI チャンネ ルがエクスターナル MIDI チャンネルと同じチャンネルになってい ないかどうかをご確認ください。また、MIDI メニューでエクスター ナル・セクション以外から MIDI プログラム・チェンジ・メッセージの 送信をオフにすることもできます。

外部MIDI機器のプログラムがバンクとプログラムで構成されている場 合、エクスターナル・メニューでバンク・チェンジ・メッセージを送信できるよ うにするオプションもあります。詳しくは55ページをご参照ください。

#### MIDI CC

**[MIDI CC]** 設定を使用すると、外部 MIDI 機器で選択したパラメーター をコントロールするための MIDI コントロール・チェンジ・メッセージを送 信できます。[VALUE] エンコーダーで送信する CC メッセージの値を コントロールします。まず、エクスターナル・メニューで、送信するコン トロール・ナンバーを設定する必要があります:

- **1 [EXTERN]** ボタン ([SHIFT] + [PROGRAM 4]) を押してエク スターナル・メニューに入ります。
- 2 **[PAGE ]**、**[PAGE ]** ボタンで「EXTERNAL SETTINGS」の「CTRL/VALUE」メニュー・ページを選択しま す。

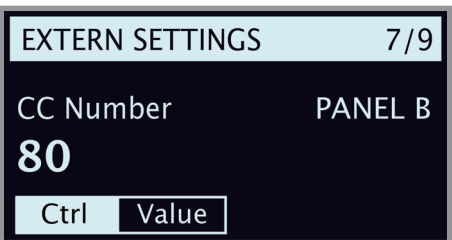

- **3 [PROGRAM]** ダイアルで MIDI CC ナンバー (0~119) を選 択します。どのパラメーターをどの CC ナンバーに割り当てるかに ついては、外部 MIDI 機器のマニュアルをご参照ください。
- 4 プログラムのロード時に選択した MIDI CC パラメーターの初期値 を設定するには、ディスプレイ上の **Value** ボタンを押し、ダイア ルを使用して値を選択します。ディスプレイ上の **Ctrl** ボタンを押 すと、MIDI CC ナンバーの設定に戻ります。
- **[5] [EXIT]** ([SHIFT]) ボタンを押してメニューを終了します。

繰り返しますが、外部 MIDI 機器でこの MIDI CC メッセージを受信でき るように設定する必要がある場合がありますのでご注意ください。

#### センド・オン・ロード

Nord Stage 3 にプログラムをロードしてすぐに特定の MIDI データを 送信したい場合は、外部 MIDI 機器のプログラムを切り替えたり、Nord Stage 3 のプログラム・チェンジに同期するように CC の値をリセットし たりできます。プログラム・チェンジ(PC)、ボリューム(Vol)、ユーザー 定義の CC メッセージ (UsrCC) は、それぞれオンまたはオフに設定で きます。設定は、エクスターナル・メニューの「Send On Load」ペー ジで行えます。

#### エクスターナル・セクションとMIDIソフト・スルー

外部 MIDI 機器から Nord Stage 3 に MIDI ノート・データが送信され ていて、同時に本機のエクスターナル・セクションがオンになっている場 合、本機で受信した MIDI ノート・データは本機の MIDI アウトから、エ クスターナル・セクションで設定されている MIDI チャンネルで再び送信 されます。

この機能を利用して、外部機器からの MIDI データでさらに外部 MIDI 機器をコントロールすることができます。このとき、本機に入力される MIDI ノート・データを、デュアル KB 機能、パネル A またはパネル B の MIDI チャンネル、あるいはグローバル MIDI チャンネルのいずれか と同じにする必要があります。

- この場合、エクスターナル・メニューでソフト・スルー機能をオンに しておく必要があります。

#### エクスターナル・メニューのその他の設定

このセクションでは紹介していませんが、エクスターナル・セクションには ほかにもいくつかのメニュー設定があります。詳しくは、55ページの メニューのチャプターをご参照ください。

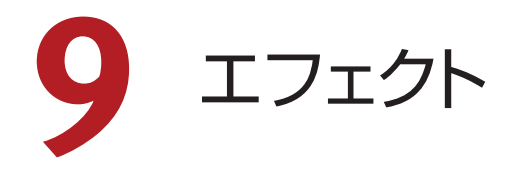

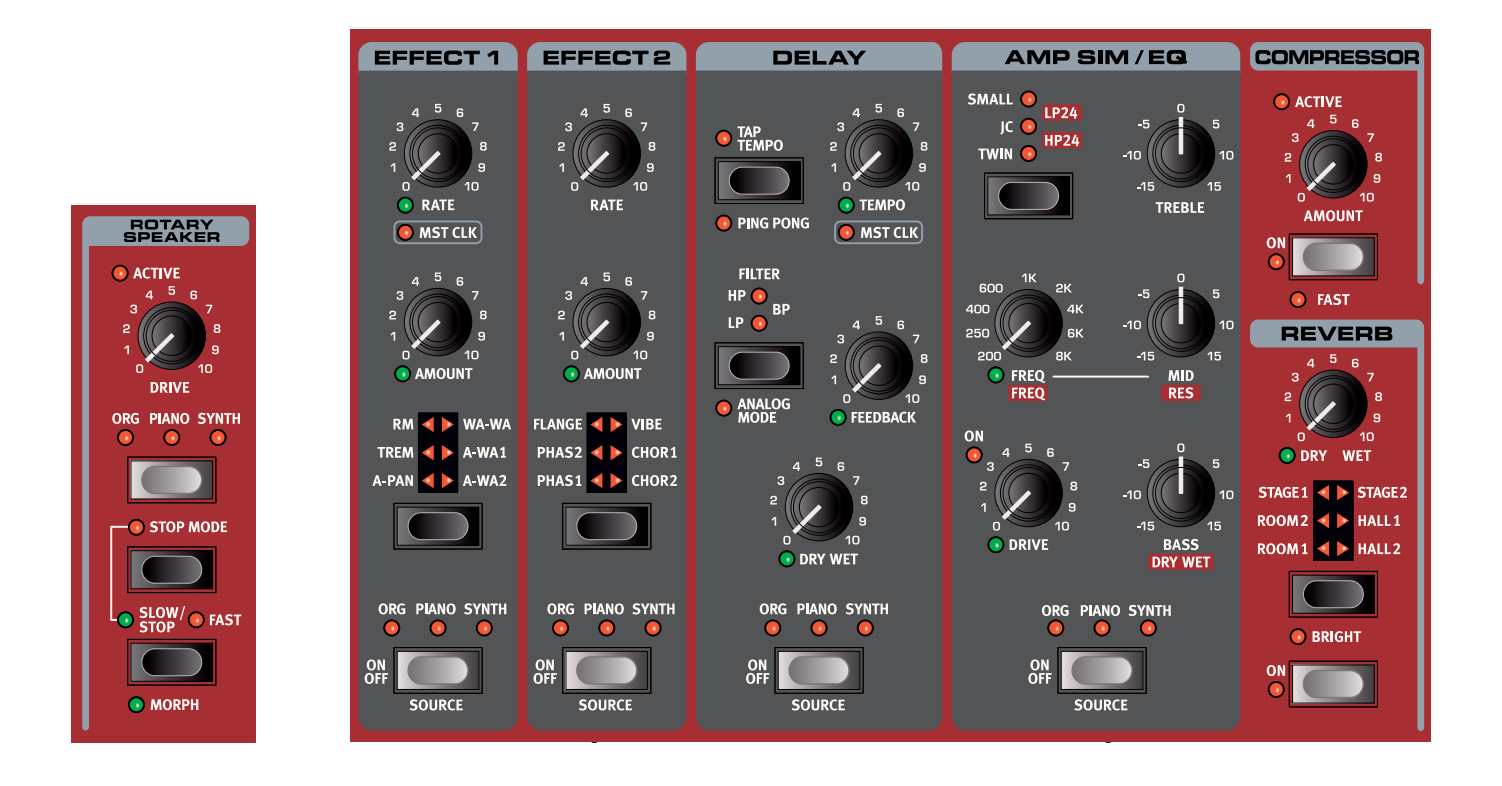

## 概要

Nord Stage 3 のエフェクトはすべてパネルごとに設定できます。つま り、エフェクト・ユニットが 2 つずつ存在し、それぞれをプログラムごと に個別に設定できるのです。ただし、ロータリー・エフェクトの設定だけ は例外で、これらのエフェクトはパネルおよびサウンド・エンジンごとに 個別に設定できますが、速度とドライブはどちらのパネルでも常に同じ 設定が使用されます。

#### エフェクトをオンにする

エフェクトをオンにするには、各エフェクトの **[ON OFF]** ボタンを押し ます。すると、LED が点灯してどのサウンド・エンジンにエフェクトがア サインされているかを表示します。**[SOURCE]** ボタン([SHIFT] + [ON OFF])を押すと、エフェクトがかかるサウンド ・ エンジンが切り替 わります。

エフェクトがかかるサウンド・エンジンは、[SOURCE] ボタンをダブルタッ プして選択することもできます。この方法は [SHIFT] ボタンを使用する 必要がなく、片手で操作できますので便利です。

#### エフェクト・オフ時にエフェクト・タイプを選択する

エフェクト 1 およびエフェクト 2 セクションがオフの場合でも、オフになっ ているエフェクトのエフェクト・セレクター・ボタンでエフェクト・タイプを 選択できます。セレクター・ボタンを 1 回押すと、セレクター LED が 短時間点灯してそのとき選択していたエフェクトを表示します。また、セ レクター・ボタンを繰り返し押すと、エフェクトをオンにしなくてもエフェ クト・タイプを切り替えることができます。

エフェクトの設定は、実際にエフェクトがオフになっている場合でも設定

#### を変更できます。この場合、設定値はディスプレイに表示されます。

## エフェクト 1

**エフェクト 1** セクションには 6 種類のモジュレーション・タイプのエフェ クトがあり、セレクター・ボタンで切り替えます。

**[MST CLK]** ノブ ([SHIFT] + [RATE]) を回すことでエフェクト 1 の周期がマスター・クロックと同期します。マスター・クロック・モードで は、周期がマスター・クロック・テンポの譜割りとして表されます。

#### A-PAN(オート・パン)

**A-PAN** は左右のアウトプット間をスムーズにサウンドが行き来するエ フェクトです。

パンニングのスピードと広がりはそれぞれ **[RATE]** と **[AMOUNT]** ノ ブでコントロールします。

#### 応用例:サウンドのパンポットとして使う

オートパン・エフェクトを使用すると、左右間のサウンドの位置を手動で コントロールできます:

- [1] パンを振りたいサウンド・エンジン (オルガン / ピアノ / シンセ)の **エフェクト 1** をオンにし、エフェクト・タイプから A-Pan を選択し ます。
- 2 **[RATE]** ノブを 0 にセットし、**[AMOUNT]** ノブでミキシング・コ ンソールのパンポットを操作する要領で左右間の好きな位置に定位 させることができます。

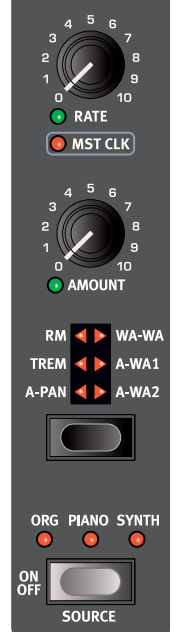

EFFECT 1

#### TREM(トレモロ)

**[TREM]** (トレモロ) は音量をモジュレートして周 期的に変化させるエフェクトで、エレクトリック・ピア ノに非常によく使われます。

トレモロの周期と深さを調節するには、**[RATE]** ノ ブと **[AMOUNT]** ノブを使用します。トレモロ・エ フェクトの出力レベルは、[AMOUNT] が 0 のとき に最大になりますのでご注意ください。

#### RM(リング・モジュレーション)

**[RM]** (リング·モジュレーション) は 2 つの入力信 号を互いに掛け算するエフェクトで、不協和なベル のような音になります。Nord Stage 3 のリング・ モジュレーションでは、インストゥルメントからの信 号とエフェクトに内蔵のサイン波を掛け算するように なっています。

[RATE] ノブでサイン波のピッチを、[AMOUNT] ノブでリング・モジュレーションの深さをコントロー ルします。

#### FLANGE(フランジャー) EFFECT2

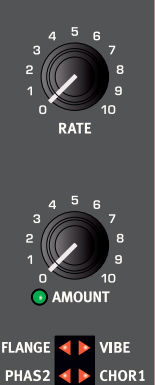

## PHAS1 + CHOR2

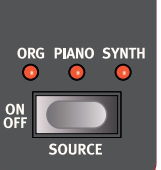

#### 「うねり」を加えます。

#### VIBE(ヴァイブ)

**[VIBE]**(ヴァイブ)・エフェクトは伝統的なフット・ペ ダルのエフェクトからヒントを得たもので、ピッチベン ドとフェイザーの両方をかけたようなサウンドになり ます。このエフェクトは、一般的なフェイザーとは異 なる方法でフェイズ・フィルターを多段階に配列した ものです。

**[FLANGE]**(フランジャー ) は強烈なコム・フィル ター効果を生み出すエフェクトで、サウンドに反響と

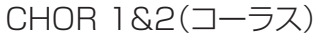

様々な用途に使用できる **[CHOR]**(コーラス)・エ フェクトは、モジュレーションをかけたオーディオ信 号のコピーを複数ブレンドすることでサウンドに「広 がり」を加えます。また、設定値を高くすれば強い デチューンをかけることもできます。コーラスは [CHOR1] と [CHOR2] の 2 種類あり、2 つ目の エフェクトの方がはっきりとした効果を得られます。

#### WA-WA(ワウ)

**[WA-WA]** (ワウ) はあらゆるサウンド・ソースをアヒルの鳴き声に似 た特徴的なサウンドにするエフェクトで、エレクトリック・ピアノやクラビネッ トに使うと非常に効果的です。このエフェクトはローパス・タイプのフィ ルターを使ったもので、フィルターのフリケンシーをモジュレートさせて いますので、スイープするときにサウンド・キャラクターが大きく変化し ます。

[RATE] ノブでワウの「ペダル・ポジション」を、[AMOUNT] ノブでエ -<br>フェクト音と原音のバランス (ドライ / ウェット) を調整します。

[RATE] パラメーターをモーフ機能にアサインし、エクスプレッション・ ペダルでコントロールすることも可能です。詳しくは 25 ページをご 参照ください。

#### A-WAH1&2(オート・ワウ)

**[A-WA1]**、**[A-WA-2]**(オート・ワウ)はワウ・エフェクトのバリエーショ ンです。オート・ワウは入力信号の音量変化(エンベロープ・フォロワー) でフィルターのフリケンシーをコントロールする、いわば「ベロシティ・ センシティブ」なエフェクトです。[RATE] ノブでオート・ワウのレンジを、 [AMOUNT] ノブでドライ / ウェットのバランスをそれぞれ調整します。

オート・ワウ 2 は 1 と同様の動作ですが、サウンド・キャラクターが異 なります。

## エフェクト2

**エフェクト 2** には、フェイザーとコーラス各 2 種類、フランジャーとヴァ イブ・エフェクト各 1 種類を含むモジュレーション・エフェクトが用意され ています。どのエフェクトも **[RATE]** ノブでエフェクトの周期を、 **[AMOUNT]** ノブで量を調整します。

#### PHAS 1&2(フェイザー)

**[PHAS]**(フェイザー)・エフェクトはいわゆるスイープ・サウンドが特 徴的で、エレクトリック・ピアノによく合うエフェクトです。Nord Stage 3 のデジタル・フェイザーは、Bi-Phase や Small Stone といったク ラシック・フェイザーをベースにしています。

## ディレイ

**ディレイ**は、リピート・エコーを作り出すエフェクトです。ディレイ・タイ ムは **[TEMPO]** ノブで設定します。

**[MST CLK]**(マスター・クロック)をオンにすると、テンポはマスター・ クロックに設定したテンポの譜割りとして表されます。この機能について 詳しくは、以下をご参照ください。

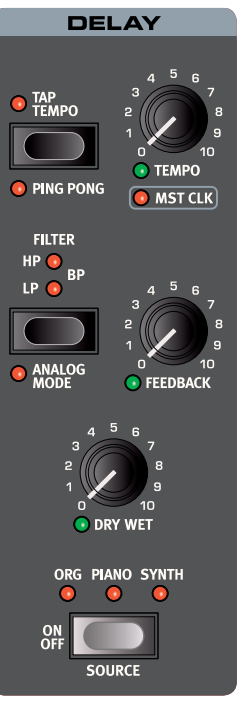

**[FEEDBACK]** ノブでディレイを繰り返 す量(タップ)を調整します。最も低い値 に設定すると最初のタップだけが聴こえ、 高い値に設定するとフィードバック・テイル が非常に長くなります。

**[MIX]** ノブで原音とディレイ音のバランス を調整します。

#### ピンポン・モード

**[PING PONG]** ボタン ([SHIFT] + [TAP TEMPO])を押すとピンポン・モー ドがオンになります。このモードでは、ディ レイ・リピートを左右のチャンネルに交互 に出すことができます。ディレイ・タイム を短くすると、リピートが非対称になり、 リバーブ・エフェクトの初期反射音のよう なサウンドになります。

![](_page_44_Figure_36.jpeg)

**[TAP TEMPO]** ボタンを使用して曲の テンポに合ったディレイ・タイムを設定す ることができます。欲しいディレイ・タイ ムのテンポを [TAP TEMPO] ボタンで数

回叩くと、あとは自動的にディレイ・タイムが調整されます。

❶ アナログ・モードがオンになっていても、タップ・テンポ入力中はディ レイ音のピッチは変わりません。

#### フィルター

ディレイの**[FILTER]**セクションにある各フィルターは、ディレイ・サウンドの形成に役立つ優れた ツールであり、特にフィードバック量を高く設定する場合に効果的です。生成されたディレイ・タップ にフィルターをかけることで、サウンドにさらなる効果を与えます。

**[LP]**に設定した場合、すべてのディレイ・タップがローパス・フィルターを通り、ディレイ・フィードバッ ク信号から高周波数部分が減衰されます。

**[HP]**に設定するとハイパス・フィルターがかかり、低周波数部分がカットされます。この設定は、長 いディレイ・テイルの響きをはっきりさせたい場合に便利です。

**[BP]**設定は、ディレイ信号にバンドパス・フィルターを加えます。この設定では低周波数と高周波 -<br>数の両方がカットされるため、非常にか細いサウンドになります。

#### アナログ・モード

ディレイには通常モード(「非アナログ」モード)とアナログ·モードという2種類のモードがあり ます。アナログ·モードは [ANALOG MODE] ボタン ([SHIFT] + [FILTER]) を押すことで オンにできます。アナログ・モードでは、テンポを変更するとビンテージのアナログ・ディレイの ようにディレイ音のピッチが揺れ動きます。さらに、フィードバック・フィルターの設定ごとの効果 が「非アナログ」モードの場合とわずかに異なります。また、アナログ・モードではタップごとにディ レイ・ラインにわずかなディストーションがかかります。これはフィードバック量を高く設定すると、 よりはっきりします。

#### マスター・クロック

ディレイ·セクションのマスター·クロック機能をオンにするには、[MST CLK] ノブ ([SHIFT] + [TEMPO KNOB]) を回します。この機能をオンにすると、プログラム・ヤクションのマスター クロックに設定したテンポにディレイが同期します。このテンポを設定する方法については 26 ページの手順をご参照ください。

これでディレイのテンポがマスター・クロックのテンポの譜割りとして表されるようになります(範 囲は 1/2 ~ 1/32 音)。通常の譜割り/ ディレイ・タップのほかにも、スウィング(S)、三連符(T)、 付点音符(D)のオプションから選択できます。

## アンプ・シミュレーター/EQ

**AMP SIM / EQ** エフェクト・ユニットは、3 バンド EQ とアンプ / スピーカー・キャビネット・シミュ レーターを組み合わせたエフェクトです。このエフェクトには 24dB のレゾナント・ローパス・フィ ルターおよびハイパス・フィルターも含まれており、すべてのサウンド・エンジンで優れた効果を 発揮します。アンプ・モデルまたはフィルターが選択されていない場合、アンプ・シミュレーター /EQ セクションはニュートラルな EQ およびチューブ・スタイルのオーバードライブとして使用で きます。

#### DRIVE

**[DRIVE]**はモーフィング可能なだけでなく、チューブ・スタイルのオーバードライブ・エフェクトとし て使用できます。アンプ・モデルが選択されている場合は、そのアンプ・モデルのオーバードライブ の量をコントロールします。オーバードライブがかかると[DRIVE] LEDが点灯します。

#### **FQヤクション**

トレブル、ミッド、ベースの 3 バンド・イコライザーです。各バンドの周波数は**トレブル**が 4kHz、**ミッ ド**は 200Hz ~ 8kHz、**ベース**は 100Hz です。モーフィング可能なミッド周波数は **[FREQ]** ノブを使用して設定できます。ブースト / カット量は±15dB です。

#### LP 24フィルター

**[LP24]**フィルターは、オルガン、ピアノ、シンセのどのサウンド・エンジンにも適用できる24dB/ octのレゾナント・ローパス・フィルターです。モーフィング可能な**[FREQ]**ノブを使用してフィル ターのカットオフ・フリケンシーを調節し、**[RES]**ノブを使用してカットオフ・ポイント周辺のレゾナン スの量を設定します。**[DRY WET]**コントロールは、フィルター適用前のサウンドと適用後のサウ ンドのバランスを設定するのに使用します。

#### HP 24フィルター

**[HP24]**フィルターは、オルガン、ピアノ、シンセのどのサウンド・エンジンにも適用できる24dB/ octのレゾナント・ハイパス・フィルターです。モーフィング可能な**[FREQ]**ノブを使用してフィル ターのカットオフ・フリケンシーを調節し、**[RES]**ノブを使用してカットオフ・ポイント周辺のレゾナン スの量を設定します。**[DRY WET]**コントロールは、フィルター適用前のサウンドと適用後のサウ ンドのバランスを設定するのに使用します。

![](_page_45_Picture_21.jpeg)

#### アンプ・モデル

アンプ・モデルの選択は、セレクター・ボタンで行います。アンプ・モデルには次のタイプがあり ます:

![](_page_46_Picture_236.jpeg)

## コンプレッサー

**コンプレッサー**・エフェクトはサウンドのダイナミック・レンジを低減することで、低いレベルの音 を持ち上げ、高いレベルの音を下げます。これにより、タイトで迫力のあるサウンドになり、特に ライブでのミックスがしやすくなります。**[ON]** ボタンでコンプレッサーがオンになります。 **[AMOUNT]** ノブでコンプレッサーのかかり具合を調整します。

#### ファスト・モード

**[FAST]**モード([SHIFT] + [ON])をオンにすると、コンプレッサーをトリガーしたあとの戻りが速 くなります。コンプレッサーを高い値に設定するとポンピング効果が生じ、よりはっきりと圧縮され たサウンドになります。

## リバーブ

**リバーブ**は、様々な音響環境で発生する自然な残響音をシミュレートするエフェクトです。このセ クションには 6 タイプのリバーブがあり、それぞれ残響の長さや密度が異なります。各タイプを 選択すると、そのタイプの LED が点灯します。

**ホール**・リバーブは大ホールの音響特性をシミュレートしたもので、長い残響音が特徴です。**ステー ジ**・リバーブはそれよりもやや短めの残響音、**ルーム**・リバーブは短い残響音にアンビエンスをプ ラスしたものです。

**[BRIGHT]** スイッチをオンにすると、リバーブ信号の高周波数部分がより多く残ります。

- モーフィング可能な **[DRY WET]** コントロールでリバーブ音と原音のバランスを調整します。
- $\theta$  ロータリー・エフェクトを使用している場合は、リバーブの「コピー」がロータリー・スピーカー にルーティングされ、ロータリー・エフェクトを使用するサウンド・ソースに適用されます。 この機能について詳しくは、次のロータリー・スピーカーのセクションをご参照ください。

![](_page_46_Picture_14.jpeg)

## ロータリー・スピーカー

Nord Stage 3 のロータリー・スピーカーは、回転するローターやホーンはもちろんのこと、オ リジナルの内蔵プリアンプの特性も忠実に再現したものです。

- ロータリー・エフェクトは他のエフェクトと同じように、インストゥルメントごとにオン / オフでき ます。操作は **[SOURCE]** ボタンを押し、**[ORG]/[PIANO]/[SYNTH]** を切り替えます。 パネル A とパネル B には異なるソースを選択でき、エフェクトはパネルごとに個別にオンにで きます。
- ロータリーのファスト / スロー切り替えは **[SLOW/STOP]** ボタンで行います。
- このエフェクトにはスピード切り替え以外にストップ・モードもあります。ローターの回転を止め るには、**[STOP MODE]** ボタンを押し、次に [SLOW/STOP] ボタンを押します。止まって いる状態は、エフェクトがオフになっているということではなく、ローターが静止している状態 のことです。この状態から [SLOW/STOP] ボタンを押すと、回転スピードが徐々に上がりファ ストになります。これは、ファストとストップ 2 モードだった初期のロータリー・スピーカーの動 作を再現したものです。
- ロータリーの回転が切り替わる速度を、サウンド・メニューで設定することができます。詳しく は 53 ページをご参照ください。

![](_page_46_Picture_21.jpeg)

• ロータリー・スピードは段階的に切り替える以外に、モーフ機能を使って無段階にコントロール することができます。このモードでは **[MORPH]** LED が点灯します。これにより、ファストや スロー、ストップ以外のスピードにも設定できます。

**[DRIVE]** ノブでオーバードライブの量を調整できます。これはオリジナルのロータリー・スピー カーのプリアンプ部で発生するオーバードライブを再現したものです。

サスティン・ペダルまたはフット・スイッチをローター・ペダル・インプットに接続すると、ローター・ スピードをペダルでコントロールできます。Nord Stage 3 Compact モデルでは、別売の Nord Half Moon スイッチを使用して、昔ながらの方法でロータリー・スピードを切り替えること もできます。ローター・コントロールについて詳しくは、53 ページをご参照ください。

- [DRIVE] パラメーターは入力するインストゥルメントのレベル設定によって効き具合が大き く変わります。インストゥルメントの音量が非常に小さいと、オリジナルと同様、ドライブで きる量も非常に限定的になります。例えばスウェル・ペダルでオルガンの音量を上げると、ロー タリー・エフェクトでのオーバードライブ量もその分だけ増えます。

#### ロータリー・スピーカーとリバーブ

ロータリー・スピーカー・エフェクトがオンになっているパネルでリバーブをオンにすると、ロータ リーに送信されるオーディオにそのリバーブが適用されます。つまり、リバーブはロータリー・スピー カーよりも前にロータリー・スピーカーにアサインされたサウンド・エンジンに適用されます。

△ 両方のパネルでロータリー・スピーカーがオンになっている場合、リバーブのコントロールは パネル A で行います。

ロータリー・メニューの設定

サウンド・メニューには、ロータリー・スピーカーの動作とサウンドを調節するためのパラメーター がいくつか用意されています。詳しくは 53 ページをご参照ください。

# **10** MIDI

## MIDIを使う

Nord Stage 3 の MIDI 機能は、可能な限り自由度を高く設計され、外部音源などのハードウェ アやソフトウェアをマスター・キーボードとしてコントロールしたり、シーケンサーなどの外部 MIDI 機器から 2 つの独立したパネルをコントロールすることも可能です。もちろん、その両方 を同時に行うこともできます。

Nord Stage 3 の MIDI 機能は、グローバル、パネル、エクスターナルの 3 つに分類でき、そ れぞれ個別に MIDI チャンネルに割り当てることができます。また、関連するチャンネルをオフに して MIDI 機能を無効にすることもできます。MIDI チャンネルは、MIDIメニューおよびエクスター ナル・メニューで設定できます。詳しくは 52 ページをご参照ください。

グローバル、エクスターナルは外部 MIDI 機器に MIDI データを送信する際に使用し、パネルは MIDI データの受信専用に使用します。MIDI 機能に関連するすべてのセッティングは、MIDI メ ニューで設定できますが、エクスターナルに関する設定はエクスターナル・メニューで行います。

![](_page_48_Picture_143.jpeg)

#### グローバル

グローバル MIDI チャンネルを使用すると、MIDI 情報の送受信を同時に行えます。本機の内蔵 音源を使用しているのと同様の感覚でキーボード上での演奏やペダル、パネル上の操作を MIDI 信号として送信できます。

Nord Stage 3 のグローバル MIDI チャンネルに入力される MIDI データはすべて、オンになっ ているプラグラム上のアクティブなサウンド・エンジンに送られます。プログラムにレイヤーやス プリットが含まれている場合も、他の情報と同様に、入力される MIDI に認識されます。

グローバルは、キーボードで生成される MIDI データとパネルで生成される MIDI データの両方 を送信します。例えば、シンセ ・ セクションでノブを回したり、モジュレーション・ホイール、アフ タータッチ、接続されたペダルやピッチ・スティックを使用したりすると MIDI データが生成され、 グローバル・チャンネルに送信されます。

- グローバルMIDIは、MIDIメニューでオフにすることができます。オフにすると、本機のグロー バル・コンポーネントからの MIDI の送受信がすべてオフになります。

#### パネルA/B

パネル MIDI チャンネルは MIDI の受信のみを行い、パネル全体およびそのパネルでアクティブ になっているサウンド・エンジンを外部デバイスからコントロールします。Nord Stage 3 の MIDI メニューで、パネル A とパネル B を MIDI チャンネルに個別にアサインできます。

#### エクスターナル・セクション

エクスターナル・セクションは主に、ライブ演奏用に外部の MIDI 機器を組み込むことを目的とし て設計されています。以下に、設定方法の実例をご紹介します。エクスターナル・セクションを使 用した操作について詳しくは、41 ページ以降のエクスターナルのチャプターをご参照ください。

## 外部機器をエクスターナル・ヤクションでコントロー ルする

エクスターナル・セクションは、オルガンやピアノ、シンセといった他のセクションと同様に、A/B2つ の音源をコントロールできるセクションです。レイヤーやゾーン、ピッチ・スティックのオン/オフやサ スティン・ペダルを使用するかどうか等々、すべて他のセクションとまったく同様の手順で設定する ことができます。

また、プログラム・チェンジやバンク・セレクト、ボリュームといった基本的な設定も、エクスター ナル・セクションのスロット A/B に保存することができます。 さらに、エクスターナル・セクショ ンには任意の MIDI CC#(コントロール・チェンジ)を送信できるエンコーダーも装備しています。 ほとんどの設定は、グローバルに保存することも、プログラムごとに保存することもできます。

- 1 外部サウンドを統合する Nord Stage 3 プログラムを選択します。
- 2 エクスターナル A セクションと外部 MIDI 機器を同じチャンネルに設定します。Nord Stage 3 では、[EXTERN] ボタン ([SHIFT] + [PROGRAM 41) を押してエクスター ナル・メニューを開いて設定します。
- エクスターナル・チャンネルが本機のグローバル MIDI チャンネルと同じになっていないかを 確認します。同じ場合は、グローバルのチャンネルを別のチャンネルに変更します。
- (3) エクスターナル・セクションをオンにし、必要なキーボード・ゾーンにエクスターナル・セク ションをアサインします。
- 4 エクスターナル A にアサインしたキーボード・ゾーンを演奏すると外部 MIDI 機器が発音し ます。
- $\theta$ 外部 MIDI 機器の MIDI チャンネル等の設定につきましては、その機器の取扱説明書をご参 照ください。
- 5 **[OCT UP]/[OCT DOWN]**、**[SUST PED]**、**[PSTICK]** を必要に応じて設定します。

6 エクスターナル・セクションのパラメーター・ボタンを、**[PROGRAM]** LED が点灯するま で数回押します。エンコーダーを回して、外部 MIDI 機器で使用したいプログラムを選択し ます。外部 MIDI 機器の選択にバンク・セレクト・メッセージの送信が必要な場合は、エクス ターナル・メニューでそれらのデータを手動で入れる必要があります。

- 7 パラメーター・ボタンを **[VOLUME]** LED が点灯するまで数回押し、エンコーダーを回し て外部 MIDI 機器のボリュームを調整します。このとき、Nord Stage 3 から MIDI CC#7 (MIDI ボリューム)が送信されます。
- 8 これで外部 MIDI 機器をコントロールする設定が完了しました。この設定をプログラムに保 存します。

エクスターナル・メニューで「Send On Load」をオンにした場合、このプログラムを選択すると、 保存されたすべてのデータ(プログラム・チェンジ、バンク・セレクト、MIDI CC、ボリューム) が本機から外部 MIDI 機器に自動的に送信されます。エクスターナル・メニューでは、必要に応 じて、コンティニュアス・コントローラー・メッセージの設定も行えます。手順は、CC ナンバーと その値を設定するだけで完了です。これでその他のデータとともに送信できます。

さらに、モーフ機能を設定すれば、エクスターナル・セクションのエンコーダーをモジュレーション・ ホイールやアフタータッチ、コントロール・ペダルからコントロールすることもできます。

また、エクスターナル・セクションは、他のインストゥルメント・セクションと同様に A/B2 つのパ ネルでそれぞれ異なるセッティングをプログラムに保存することができ、さらにそれらを同一の ゾーンや別のゾーンに割り当てることもできます。

 $\mathbf{a}$  パネル上のトランスポーズ機能を使用すると、エクスターナル・セクションから送信されるノー ト・データもトランスポーズがかかった状態になります。

## 外部MIDI機器からNORD STAGE 3をコントロー ルする

もう1 台のキーボードや外部 MIDI 機器から本機をコントロールする方法はいくつかあります。 まずはじめにデュアル・キーボード機能をご紹介します。

#### デュアルKB

この機能を使用すると、インストゥルメントのパネルBを外部キーボードで演奏することができます。

- **1 [DUAL KB]** ボタン ([SHIFT] + [PANEL B]) を押してデュアル KB モードをオンにしま す。
- 2 外部 MIDI キーボードを Nord Stage 3 の [MIDI IN] ジャックに接続します。
- 3 本機の MIDI メニューで、デュアル KB MIDI チャンネルを外部 MIDI キーボードの MIDI チャンネルに合わせます。デフォルト設定の MIDI チャンネルは 16 です。
- 4 本機のサウンド・エンジンのパネル B をオンにします(複数のサウンド・エンジンをオンにす ることもできます)。
- $\bullet$ デュアル KB 機能のオン / オフはプログラムごとに保存できます。

デュアル KB 機能がオンの場合、どちらのパネルにフォーカスしているかに関係なくパネル A の サウンド・エンジンを本機のキーボードで演奏でき、スロット B は外部キーボードでのみコントロー ルできます。また、本機で操作するコントローラー(ピッチ·ベンドやペダルなど)の効果は、パ ネル B のサウンド・エンジンにはかかりません。

- 本機でパネル・トランスポーズを使用している場合、デュアル KB 機能で受信した MIDI ノー ト・データもトランスポーズされます。

#### パネルMIDIコントロール

外部 MIDI 機器から本機をコントロールするもう 1 つの方法は、パネル MIDI 機能を使うことです。 これにより、それぞれのパネル (A および B) を異なる MIDI チャンネルでコントロールできます。 この機能はデュアル KB 機能と似ていますが、Nord Stage 3 のキーボードから両方のパネルを 「ローカル」にコントロールできるという点が異なります。

この機能を設定するには、**[MIDI]** ボタン([SHIFT] + [PROGRAM 3])を押して MIDI メニュー を開き、パネル A および B に MIDI チャンネルを 1 つずつアサインします。

#### グローバルMIDI

外部 MIDI 機器から本機をコントロールする第 3 の方法は、グローバル MIDI 機能を使うことです。 外部 MIDI 機器から送信される MIDI チャンネルが本機のグローバル MIDI チャンネルと同一の 場合、本機のキーボードを演奏するのと同じように外部 MIDI 機器を演奏できます。

- グローバルMIDIは、MIDIメニューでオフにすることができます。オフにすると、本機のグロー バル・コンポーネントからの MIDI の送受信がすべてオフになります。

#### エクスターナル・シンク

Nord Stage 3 のマスター・クロックは、外部 MIDI クロックとの同期が行えます。マスター・ク ロックのレイト設定と外部クロックとの同期は、本機の MIDI インプットや USB MIDI のインプッ トから MIDI クロックを受信すると自動的に行われます。

本機のマスター・クロックが外部 MIDI クロックと同期している場合、**[MST CLK]** ボタンを押す と表示されるマスター・クロック・ページに「external」と表示され、外部 MIDI クロックのテン ポが BPM で表示されます。

#### エクスターナル・セクションとMIDIの再ルーティング

外部 MIDI 機器から Nord Stage 3 に MIDI ノート・データが送信されていて、同時に本機のエ クスターナル・セクションがオンになっている場合、本機で受信した MIDI ノート・データは本機 の MIDI アウトから、エクスターナル・セクションで設定されている MIDI チャンネルで再び送信 されます。この機能を利用して、外部機器からの MIDIデータでさらに外部 MIDI 機器をコントロー ルすることができます。このとき、本機に入力される MIDI ノート・データは、デュアル KB 機能、 パネル A またはパネル B の MIDI チャンネル、あるいはグローバル MIDI チャンネルのいずれか と同じになっている必要があります。また、エクスターナル・メニューでソフト・スルー機能をオ ンにする必要もあります。

## 本機での演奏をシーケンサーにレコーディングする

キーボードでの演奏はもちろんのこと、ペダルの操作、モーフ機能などを含んだ Nord Stage 3 での演奏を、MIDI シーケンサーにレコーディングする方法をご紹介します。この方法は、グロー バル MIDI チャンネルをフル活用できる方法の 1 つと言えます。

- 1 MIDI シーケンサーに入力された MIDI 信号を、本機のグローバル MIDI チャンネルとして 再ルーティングします。
- 2 MIDI メニューに入り、ローカルをオフにします。
- (3) レコーディングで使用したい本機のプログラムを選択します。
- (4) シーケンサーのレコーディングを開始します。

グローバル・チャンネルの MIDI アウトでは、本機のスプリットの状態は 反映されず、単に本機のキーボードからの MIDI ノート・ナンバーを送信 します。

 $\mathbf{e}$  パネル上のトランスポーズ機能またはシステム・メニューの「Global Transpose」設定でトランスポーズ値が設定されている場合、 MIDI への効果は MIDI メニューの「Transpose MIDI at」の設 定によって異なります。この機能については 54 ページで詳しく 説明します。

#### プログラム・チェンジ

MIDI メニューでプログラム・チェンジの設定が「Receive」または 「Send/Receive」になっている場合、プログラム・チェンジ・メッセー ジをグローバル MIDI チャンネルで受信すると、本機のプログラムがプ ログラム・チェンジ・メッセージに従って切り替わります。MIDI メニュー でのプログラム・チェンジの設定は、本機でのプログラム切り替えを MIDI 信号として送信する場合にも使用します。

 $\bullet$  外部 MIDI 機器にプログラム・チェンジ・メッセージを送信したい場 合は、エクスターナル・セクションを使用すると便利です。

## 各種MIDIメッセージ

Nord Stage 3 では、次の MIDI メッセージを送受信できます:

ノート・オン/オフ

• ノート・オンおよびノート・オフ・メッセージの送受信

#### ピッチ・ベンド

• ピッチ・ベンド・メッセージの送受信

#### コントローラー

コントロール・チェンジ・メッセージの送受信設定は、MIDI メニューで 行います (54ページをご参照ください)。

• コントロール / エクスプレッション・ペダルをオルガン・スウェル・インプッ トに接続している場合、コントローラー 4(CC4:フット・コントローラー) の送受信を行います。

• コントロール / エクスプレッション・ペダルをコントロール・ペダル・イ ンプットに接続している場合、コントローラー 11(CC11:エクスプレッ ション)の送受信を行います。

• サスティン・ペダルをサスティン・ペダル・インプットに接続している場合、 コントローラー 64 (CC64: サスティン·ペダル)の送受信を行います。

• 本機のフロント・パネル上にあるほとんどのノブやボタンもコントロー ル・チェンジ・メッセージの送受信を行え、パネル上の操作をシーケンサー にレコーディングすることができます。すべてのパラメーターとコント ロール・ナンバーの対応を一覧にした表は、58 ページをご参照くだ さい。

#### キーボード・ベロシティ

Nord Stage 3 はキーボード・ベロシティ・メッセージの送受信が行え ます。ただし、オルガン・サウンドは、入力したベロシティ・データに関 係なく一定のレベルで発音します。また、本機からはリリース・ベロシティ の送信が可能ですが、受信はできません。

#### アフタータッチ

Nord Stage 3 のキーボードからアフタータッチ・メッセージ(チャンネ ル・プレッシャーとも呼ばれています)を送信します。アフタータッチは、 鍵盤を弾いたときにさらに鍵盤を深く押し込んだときに送信される信号 で、パラメーターのコントロールなどに使用します。

#### プログラム・チェンジ

MIDI メニューで、プログラム・チェンジ・メッセージのグローバル・チャ ンネルでの送受信設定を行えます。プログラム・チェンジ・メッセージの  $0 \sim 49$ は本機の選択されているバンクのプログラムに対応し、50~ 54 は 5 つのライブ・メモリーに対応しています。

#### バンク・セレクト

Nord Stage 3 の 8 つのプログラム・バンクは外部からのバンク・セレ クト・メッセージで切り替えることができます。データはこのようになり ます: CCO, value O, CC32, value O-7 (バンク 1 ~ 8 に対応)。バ ンク・セレクト・メッセージの直後には必ずプログラム・チェンジ・メッセー ジ $(0 - 49)$ が入る必要があります。

#### ローカル・オン/オフ

ローカル・オフは Nord Stage 3 のキーボードと音源部を切り離すとき に使用します。シーケンサーなどに本機を MIDI 接続したときに、音が 二重に発音してしまうような場合は、MIDI がループしてしまっている状 態ですのでローカルをオフにします。この設定は MIDI メニューで行い ます (54ページをご参照ください)。

#### パニック

![](_page_51_Picture_31.jpeg)

MIDI のセッティングを行っているときに本機の音が止 まらなくなってしまった場合、または何らかの理由で すべてのサウンドを止める必要がある場合には、 **[PANIC]** 機能 ([SHIFT] + [TRANSPOSE1) を 使用します。これは、内部的に「オール・ノート・オフ」 メッセージを発生させ、そのとき入力されているコン トロール・チェンジ・メッセージをリセットする機能です。

![](_page_52_Figure_1.jpeg)

システム、サウンド、MIDI、エクスターナルの各メニューで行った設定 はその場で有効になり、次に変更するまで維持されます。

**❶** 例外として、MIDI ローカル・オン / オフ設定だけは Nord Stage 3 を起動するたびにローカル・オンの状態に戻ります。

ほとんどの設定は、現在ロードされているプログラムに関係なく適用さ れるグローバル設定です。また、アウトプット・ルーティングのようにプ ログラムごとに適用するかグローバルに適用するかを選択できるものや、 エクスターナル・セクションのほとんどの設定のように必ずプログラムご とに保存されるものもあります。

- グローバルにもプログラムごとにも適用できる設定の場合、プログ ラムごとに保存された値は、グローバル・モードとの切り替えを行っ ても保持されます。

各メニューを開くには、**[SYSTEM]**、**[SOUND]**、**[MIDI]**、または **[EXTERN]** ボタン ([SHIFT] + [PROGRAM] ボタンの [1] ~ [4]) を押します。メニューの切り替えは **[PAGE ]**、**[PAGE ]** ボタン で行い、設定を変更するには **[PROGRAM]** ダイアルを回します。

メニューを終了するには **[EXIT]**([SHIFT])ボタンを押します。

#### ディスプレイ上のボタン

1 つのメニュー・ページには関連する複数の設定が含まれていることが あります。この場合、ディスプレイ上の下部にボタンが表示されるので、 [PROGRAM] ボタンの [1] ~ [4] を使用して各設定を選択できます。

![](_page_52_Figure_10.jpeg)

ディスプレイ上のメニューボタンは[PROGRAM]ボタンの[1]~[4]に 対応します。ディスプレイに表示されるメニュー・ページには、ボタンが3 つあります。

## システム・メニュー

**[SYSTEM]** ボタン ([SHIFT] + [PROGRAM 1]) を押すとシステム· メニューに入ります。**[PAGE ]**、**[PAGE ]** ボタンで、システム・ メニュー上の様々なメニュー項目を選択できます。設定の変更は **[PROGRAM]** ダイアルで行い、パネル A とパネル B の切り替えには パネル上のボタンを使用します。その他の設定がある場合にはディスプ レイ上のボタンを使用して表示できます(前述の説明を参照)。設定が 終了したら、**[EXIT]**([SHIFT])ボタンを押してメニューを終了します。

#### 1 - MEMORY PROTECT

プログラムやシンセ・プリセットが誤って上書きされないように、Nord Stage 3 の出荷時にはメモリー・プロテクトがオンに設定されています。 メモリー・プロテクトをオフに設定すると、すべての保存操作が可能にな ります。メニュー設定と 5 つのライブ・プログラムはこの設定の影響を 受けません。

レンジ:On(デフォルト値)、Off

#### 2 - GLOBAL TRANSPOSE

この設定では Nord Stage 3 全体のトランスポーズを半音単位でセット します。ここで設定した値は、プログラムごとに設定、保存できるパネ ル上で設定したトランスポーズ値に加算されます。

レンジ:±6 半音(デフォルト値 =「none」)

#### 3 - FINE TUNE

Nord Stage 3 のピッチを細かい精度でチューニングします。

レンジ:±50 セント(デフォルト値 = 0)

#### 4 - SEAMLESS PROG CHANGE

プログラムを切り替えたときにサウンドをシームレスに移行するかどうか を設定します。「On」に設定すると、プログラムを切り替えたときにサス ティン・ノートとエフェクト・テイルが常に保持されます。「Off」に設定する と、プログラムを切り替えたときに鳴っている音はすべて停止します。

レンジ:Off、On(デフォルト値)

#### 5 - OUTPUT ROUTING MODE

Nord Stage 3 の出力先は、本機全体としてのグローバル設定、また はプログラムごとの設定の 2 通りで設定できます。プログラムでのアウ トプットの選択は、個々のプログラム・パラメーターとして保存されます。 このパラメーターで「Global」を選択した場合、本機のオーディオ信 号の出力先は、個々のプログラムでの設定値よりも優先してすべてのプ ログラムで同じ設定になります。

レンジ:Global(デフォルト値)、Program

#### 6 - OUTPUT PANEL A/B

各パネルに使用する出力先(ステレオ・ペアまたはモノ・アウト)を設定 します。Output Routing が「Program」に設定されている場合、こ れらの設定はプログラムごとに保存されます。

レンジ:「Stereo 1 & 2」(デフォルト値)、「Stereo 3 & 4」、 「Mono 3」、「Mono 4」

#### 7 - SUSTAIN PEDAL

#### TYPE

**[SUSTAIN PEDAL]** ジャックに接続されたペダルの種類を選択しま す。サスティン・ペダルには極性があり、ペダルと本機の極性が合って いないとペダルを踏んでいないときにサスティンがかかってしまい、踏 んだときにサスティンが止まります。このような場合、このパラメーター で極性を反転させます。「Auto」の場合は、本機がペダルの極性を自 動的に検出します。

レンジ:Open、Closed、Triple(Nord Triple Pedal)、Auto(デ フォルト値)

#### FUNC(機能)

[SUSTAIN PEDAL] インプットに接続したペダルでサスティン・ペダル とローター・スピード・ペダルの両方の機能を使用したい場合、このオ プションを使用し、サスティンのみ、サスティンとローター・ホールド(ペ ダルを踏んだときにのみファストになる)、サスティンとローター・トグル (ペダルを踏んだときにファストとスローを切り替える)のいずれかを選 べます。

レンジ:Sustain(デフォルト値)、Sus+Rotor Hold、 Sus+Rotor Toggle

#### 8 - ROTER PEDAL

#### TYPE

**[ROTOR PEDAL]** インプットに接続したペダルの極性が本機と合って いない場合に、このパラメーターで極性を反転させます。Nord Stage 3 Compact モデルでは、「Half Moon Switch」に設定することもで きます。「Auto」の場合は、本機がペダルの極性を自動的に検出します。

レンジ:Open、Closed、Half Moon Switch(Compact モデ ルのみ)、Auto(デフォルト値)

#### FUNC(機能)

Nord Stage 3 の **[ROTOR PEDAL]** インプットに接続したスイッチ・ ペダルの機能を変更できます。ローター・ホールドは、ペダルを踏んで いる間だけファストになり、ペダルから足を離すとスローになる設定で、 ローター・トグルは、オン / オフ・スイッチ・ペダルと同様に、ペダルを 踏んだ都度ファストとスローを切り替える設定です。

レンジ: Rotor Hold (デフォルト値)、Rotor Toggle

#### 9 - PROG PEDAL

#### TYPE

**[PROG PEDAL]** ジャックに接続された 2 ボタンのモーメンタリー・ ペダルの極性を設定します。2 ボタン・ペダルは、ボタンを押すことで プログラム·バンク内の次のプログラム(アップまたはダウン)に切り替 えることができます。ペダルのボタンの機能を反転する(「アップ」ボタ ンを「ダウン」に、「ダウン」ボタンを「アップ」にする)必要がある場 合には、この設定が役立ちます。

レンジ:Open、Closed、Auto(デフォルト値)

#### 10 - CTRL PEDAL

#### TYPE

Nord Stage 3は多くのブランドのコントロール・ペダルを**[CONTROL PEDAL]** インプットに接続できます。コントロール・ペダルを使用する際、 このパラメーターで主な各ペダルの特性に合わせます。

 $\frac{1}{2}$  お使いのペダルがこのパラメーターのプリセットにない場合、この パラメーターを設定中に、コントロール・ペダルを操作すると、ディ スプレイにペダルのレンジが 0 から 100 のパーセンテージで表示 され、最適なセッティングを見つけ出すのに有効です。

レンジ:Roland EV7(デフォルト値)、Yamaha FC7、Korg、 Fatar(& Studiologic)

#### FUNC(機能)

[CONTROL PEDAL] インプットに接続したペダルの機能を次の 2 タ イプから選択できます:Control(モーフ機能のペダルとして使用)、 Ctrl + Swell (モーフ機能とオルガン·スウェルとして使用)。

レンジ:Control(デフォルト値)、Ctrl + Swell

#### GAIN

[CONTROL PEDAL] インプットに接続したペダルを完全に踏み込んだ 状態でも、コントロールするパラメーターの最大値や最大設定に達しな い場合、この設定でペダルからの出力をアップさせることができます。 レンジ:1 ~ 10

#### 11 - SWELL PEDAL

#### TYPE

**[ORGAN SWELL]** ジャックに接続されたスウェル・ペダルの設定を行 います。詳細は前述の「Ctrl Pedal」の「Type」をご覧ください。

レンジ:Roland EV7(デフォルト値)、Yamaha FC7、Korg、 Fatar(& Studiologic)

#### FUNC(機能)

スウェル・ペダルの機能を設定します「Swell」の場合、オルガンのスウェ ル・ペダルとして機能し、「Volume」に設定すると、本機のすべてのサ ウンド・エンジンのボリューム・コントロールとして機能します。

レンジ:Swell(デフォルト値)、Volume

#### GAIN

[ORGAN SWELL] インプットに接続したペダルを完全に踏み込んだ状 態でも、コントロールするパラメーターの最大値や最大設定に達しない 場合、この設定でペダルからの出力をアップさせることができます。

レンジ:1 ~ 10

## サウンド・メニュー

**[SOUND]** ボタン ([SHIFT] + [PROGRAM 2]) を押して、サウンド・ メニューに入ります。**[PAGE ]**、**[PAGE ]** ボタンで、サウンド・ メニュー上の様々なメニュー項目を選択できます。設定の変更は **[PROGRAM]**ダイアルで行います。その他の設定がある場合にはディ スプレイ上のボタンを操作して設定を表示できます(前述の説明を参 照)。[EXIT] ([SHIFT]) ボタンを押してメニューを終了します。

#### 1 - PIANO PEDAL NOISE LEVEL

Nord Triple Pedal を使用し、ペダル・ノイズ機能をオンにした場合の、 ピアノのペダル・ノイズのレベルを設定します。

レンジ:±6dB(デフォルト値 = 0dB)

#### 2 - PIANO STRING RES LEVEL

ストリング・レゾナンス機能をオンにした場合の、ストリング・レゾナンス のレベルを設定します(アコースティック・ピアノ・モデルのミディアム、 ラージ、エクストラ・ラージ・サイズでのみ使用可能)。

レンジ:±6dB(デフォルト値 = 0dB)

#### 3 - B3 ORGAN TONEWHEEL MODE

B3 オルガン・モデルのトーンホイール・クロストークやケーブル・リーケー ジのレベルを設定します。

レンジ:Clean、Vintage1(デフォルト値)、Vintage2

#### 4 - B3 ORGAN CLICK LEVEL

B3 オルガン・モデルのキー・クリックのレベルを設定します。 レンジ:Low、Normal(デフォルト値)、High

#### 5 - B3 ORGAN KEYBOARD TRIGGER POINT

B3 サウンドのキーボード・トリガー設定を行います。「High」に設定さ れている場合、鍵盤を完全に押し込む前にサウンドがトリガーされ、実 際の B3 の動作により近くなります。

レンジ:High、Low(デフォルト値)

#### 6 - SYNTH VIBRATO

#### **RATE**

シンセ・ビブラートの周期(スピード)を設定します。

レンジ:4.00 ~ 8.00Hz(デフォルト値 = 6.00Hz)

#### AMNT(アマウント)

シンセ・セクションでディレイ・ビブラートがオンになっているときのディ レイの長さを設定します。

レンジ: 0~50 cent (デフォルト値 = 25 cent)

#### 7 - ROTARY ROTOR

#### SPEED

ロータリー・スピーカーのベース・ローターの回転スピードを設定します。 レンジ:Low、Normal(デフォルト値)、High

#### ACCEL(アクセラレーション)

ロータリー・スピーカーのスピードを切り替えたときに、ベース・ローター の回転スピードが徐々に変化する速さを設定します。

レンジ:Low、Normal(デフォルト値)、High

#### 8 - ROTARY HORN

#### SPEED

ロータリー・スピーカーのトレブル・ホーンの回転スピードを設定します。 レンジ:Low、Normal(デフォルト値)、High

#### ACCEL(アクセラレーション)

ロータリー・スピーカーのスピードを切り替えたときに、トレブル・ホー ンの回転スピードが徐々に変化する速さを設定します。

レンジ:Low、Normal(デフォルト値)、High

## MIDIメニュー

**[MIDI]**ボタン([SHIFT] + [PROGRAM 3])を押して、MIDIメニューに 入ります。**[PAGE ]**、**[PAGE ]**ボタンで、MIDIメニュー上の様々な メニュー項目を選択できます。設定の変更は**[PROGRAM]**ダイアルで 行い、パネルAとパネルBの切り替えにはパネル上のボタンを使用しま す。その他の設定がある場合にはディスプレイ上のボタンを使用して表 示できます。設定が終了したら、[EXIT]([SHIFT])ボタンを押してメ ニューを終了します。

#### 1 - LOCAL CONTROL

Nord Stage 3の鍵盤とフロント・パネルで内部音源とプログラムを制御 するか、またはMIDI信号のみを送信するか(ローカル・コントロール)の設 定をします。ローカル・オンが通常のモードで、ローカル・オフの場合は、フ ロント・パネルとキーボードはMIDI信号のみを送信します。

レンジ:On(デフォルト値)、Off

**❶** このパラメーターの設定は本機の電源投入時に必ず |On」になり ます。

#### 2 - CHANNEL

#### GLOBAL

グローバル・チャンネルの送受信 MIDI チャンネルをこのパラメーターで 設定します。グローバル・チャンネルは、すべてのキーボード、ペダル、 パネル上の操作を MIDI 信号として送信するチャンネルです。また、本 機全体を MIDI でコントロールするときもこのチャンネルを使用します。

レンジ:1 ~ 16、Off(デフォルト値 = 1)

#### PANEL A/B

パネル A/B の MIDI 受信チャンネルを設定します。

レンジ:1 ~ 16、Off(デフォルト値、パネル A/B)

#### DUAL KB

デュアルKBモードをオンにした場合の外部MIDIキーボードのMIDIチャ ンネルを設定します。詳しくは29ページをご参照ください。

レンジ:1 ~ 16、Off(デフォルト値 = 16)

#### 3 - CONTROL/PROGRAM CHANGE MODE

#### CC(コントロール・チェンジ)

MIDIコントローラー・メッセージを、グローバル・チャンネルで送受信する かどうかの設定を行います。

レンジ:Off、Send、Receive、Send & Receive(デフォルト値)

#### PC(プログラム・チェンジ)

MIDI プログラム・チェンジ・メッセージを、グローバル・チャンネルで送 信 / 受信するかどうかの設定を行います。

 $\mathbf{a}$  ここでの設定は本機のプログラムのみに対する設定で、エクスター ナル・セクションの設定ではありません。

レンジ:Off、Send、Receive、Send & Receive(デフォルト値)

#### 4 - TRANSPOSE MIDI AT

「In」に設定すると、アクティブなトランスポーズ値(グローバル/プログラ ムごとの設定)が受信されるMIDIデータにのみ適用され、送信される MIDIストリームには適用されません。「Out」に設定すると、アクティブな トランスポーズ値が送信されるMIDIノートにのみ適用され、受信する MIDIノートには影響しません。

レンジ:In(デフォルト値)、Out

## エクスターナル・メニュー

**[EXTERNAL]**ボタン([SHIFT] + [PROGRAM 4])を押すとエクス ターナル・メニューに入ります。ここにはエクスターナル・セクションに関連 する設定と機能が表示されます。**[ PAGE ]**、**[PAGE ]**ボタンでメ ニュー・ページを切り替え、ディスプレイ上のボタンでページ内の別の設 定を表示できます。設定の変更は**[PROGRAM]**ダイアルで行います。 設定が終了したら、**[EXIT]**([SHIFT])ボタンを押してメニューを終了し ます。

- $\theta$  エクスターナル・メニューのほとんどのパラメーターはパネルごと に設定できます。
- $\theta$  エクスターナル・メニューのほとんどのパラメーター・セッティング はプログラムごとに保存されます。例外は「Extern MIDI A/B Channel」が「Global」に設定された場合のみです。

#### 1 - MIDI CHANNEL MODE

エクスターナル・セクションの MIDI チャンネルは、グローバルまたはプ ログラムごとに設定できます。「Global」を選択した場合は、エクスター ナル・セクションの MIDI チャンネル A/B はすべてのプログラムで同じ 設定になります。「Program」を選択した場合は、エクスターナル・セ クションの MIDI チャンネル A/B はプログラムごとに保存されます。

レンジ:Global、Program(デフォルト値)

#### 2 - MIDI PANEL A/B CHANNEL(PROG/GLOB)

エクスターナル・セクションの各パネルから送信する MIDI チャンネルを 設定します。この設定には、エクスターナル・メニューのページ 1 でど ちらが選択されているかによって、Prog(プログラム)または Glob (グ ローバル)のいずれかが表示されます。

レンジ:1 ~ 16(デフォルト値:14(パネル A)、15(パネル B))

#### 3 - KEYB VELOCITY PANEL A/B

各パネルのエクスターナルMIDIチャンネルにデータを送信する際の キーボードのベロシティ・カーブを設定します。「Soft」に設定すると鍵盤 を強く弾かなくても高いベロシティ値が生成されますが、「Hard」に設定 した場合は鍵盤を強く弾く必要があります。

レンジ:Soft、Mid(デフォルト値)、Hard

#### 4 - DEVICE MIDI PANEL A/B

モジュレーション・ホイール、コントロール(エクスプレッション)ペダル、ア フタータッチ、スウェル・ペダルによって生成されたデータを送信するかど うかを、パネルごとに設定できます。MIDIデータを生成する必要がない場 合は、それぞれの設定を「Off」にします。

Wheel、A.T、Expr、Swell のレンジ: On (デフォルト値)、Off

#### 5 - SEND ON LOAD

本機でプログラムを切り替えたときに、エクスターナル・セクションのプ ログラム・チェンジ(PC)、ボリューム(Vol)、ユーザー定義の MIDI CC(UsrCC)メッセージも自動的に送信するかどうかを選択します。

PC、Vol、UsrCC のレンジ:Off(デフォルト)、On

#### 6 - PROGRAM CHANGE SETTINGS PANEL A/B

「完全な」プログラム・チェンジ・メッセージは、バンク・セレクトMSB値、バン ク・セレクトLSB値、およびプログラム・チェンジ値という3つの部分で構成 されています。

 $\ddot{\mathbf{e}}$  Nord Stage 3 では、プログラム・チェンジの「Send On Load」 設定が「On」になっている場合、プログラムをロードするとプログ ラム・チェンジ・メッセージが自動的に送信されます。

#### BANK MSB

多くの内部バンクを含むユニットを扱う場合、バンク・セレクト MSB (「Most Significant Byte(最上位バイト)」)コントロール・チェンジ・ メッセージの設定が必要になることがあります。MIDI 規格ではこのコン トロール・チェンジ・メッセージは CC# 0 となり、合計 128 個のバン ク値に対して 1 バイトのデータを使用します。

レンジ:0~127、Off (デフォルト値 = Off)

#### **BANK LSB**

バンク·セレクト LSB ([Least Significant Byte (最下位バイト)」) コントロール・チェンジ・メッセージ(CC# 32)は、1 バイトのデータ で合計 128 個のバンクに対応します。

レンジ:0 ~ 127、Off(デフォルト値 = Off)

#### PROGRAM NUMBER

実際のプログラム・チェンジ・メッセージは、合計 128 個のプログラム 値に対して 1 バイトのデータで構成されています。

レンジ:0 ~ 127、Off(デフォルト値 = Off)

#### 7 - CONTROL CHANGE SETTINGS A/B

#### CTRL(コントロール)

コントロール・チェンジ・ナンバーは、使用する外部 MIDI 機器のパラメー ターに応じて設定する必要があります。どのCC ナンバーがどのパラメー ターに対応するかについては、外部 MIDI 機器のマニュアルをご参照く ださい。

レンジ:0 ~ 119、Off(デフォルト値 = Off)

#### VALUE

この値は、CC センド・オン・ロード機能を使用する際に送信する初期値 に従って設定します。

レンジ:0 ~ 127、Off(デフォルト値 = Off)

#### 8 - VOLUME VALUE A/B

エクスターナル・セクションはMIDIボリューム(CC#7)メッセージを送信 でき、外部MIDI機器のレベルをコントロールできます。ここで設定する値 によって、ボリューム・センド・オン・ロード機能を使用する際に送信される初 期値が決まります。

レンジ:0 ~ 127(デフォルト値 = 0)

#### 9 - GLOBAL SOFT THRU

エクスターナル・セクションがオンになっているプログラムを使用してい るときに、グローバル MIDI チャンネルまたはパネル A/B チャンネルと 一致した MIDI 信号を受信した場合、同じ MIDI 信号をエクスターナル・ チャンネルとして送信するかどうかを設定します。つまり、MIDI 信号の 再ルーティングのオン / オフを決める設定となります。

レンジ:Off(デフォルト値)、On

# 12 NORD SOUND MANAGER

![](_page_56_Picture_95.jpeg)

## NORD SOUND MANAGERについて

Nord Sound ManagerはNord Stage 3ユーザーにとって非常に重 要なアプリケーションです。Nord Sound Managerを使用することで、 Nord Stage 3の様々なメモリー・エリア内のコンテンツにアクセスし、 変更やバックアップなどを実行できます。Nord Sound Managerでは主 に次のようなタスクを実行します:

- プログラム、シンセ・プリセット、ソングに名前を付ける/並べ替える
- ピアノ・パーティションに新しいピアノ・サウンドをダウンロードする
- サンプル・パーティションに新しいサンプルをダウンロードする
- Nord Stage 3からコンピュータにプログラムをアップロードする
- プログラムおよび関連付けられたピアノ・ファイルとサンプル・ファイル を含むバンドルをアップロードする
- インストゥルメント全体のバックアップを実行する
- インストゥルメント全体を以前の状態に戻す

Nord Sound Managerおよびこのアプリケーションのユーザー・マニュ アルは、Nordウェブサイト(www.nordkeyboards.com)の 「Software」ページからダウンロードできます。

## 動作環境

Mac OS X 10.6以降 Windows XP、Windows Vista、Windows 7、Windows 8、 Windows 10。

Windowsでご利用の場合は、Nord USB Driver version v3.0以降を インストールする必要があります。

## **I** 付録:接続について

![](_page_57_Picture_2.jpeg)

## オーディオの接続

オーディオ接続について:すべての接続が済んでからアンプの電源を入 れてください。アンプの電源は必ず最後に入れ、電源を切るときは必ず 最初にアンプまたはアクティブなスピーカーの電源を切ってください。

- Nord Stage 3を大音量で使用すると、聴覚を損なう恐れがあり ます。

#### **HEADPHONES**

1/4インチのステレオ・ヘッドフォン・ジャックです。アウトプット・ルーティ ングの設定に関係なく、オーディオは常にヘッドフォン・アウトプットから出 力されます。

#### CH 1&2、CH 3&4 OUT

アンプやレコーディング機器に使用する1/4インチのアンバランス・ライ ン・レベル出力です。Nord Stage 3は、左右のオーディオ・チャンネルに 個別の信号経路を持つステレオ・インストゥルメントです。

出荷時には、CH 1およびCH 2アウトプットからオーディオを出力するよ うに構成されています。ステレオ構成またはモノラル構成でCH 3およ びCH 4アウトプットを使用する方法については、52ページのシステ ム・メニューのセクションをご参照ください。

#### MONITOR IN

スマートフォン、タブレット、コンピュータなどのデバイスをNord Stage 3に接続するための1/8インチ・ジャックです。事前に録音した音楽やメト ロノームに合わせて演奏やリハーサルを行ったり、ステージ上で追加の サウンド・ソースを使用したりする場合に便利です。モニター・インで入力 された信号は、ヘッドフォン・アウトプットとCH 1およびCH 2アウトプット にルーティングされます。

 $\wedge$  Nord Stage 3のマスター・レベル・コントロールは、モニター・イン 信号のレベルには影響しません。

## MIDIの接続

#### MIDI IN

コントローラー・キーボード、シーケンサー、コンピュータなどの外部 MIDI機器から送信されたMIDIデータを受信するための5ピンMIDIイン 接続です。

#### MIDI OUT

外部のMIDI音源モジュールやコンピュータなどのデバイスにMIDIデー タを送信する5ピンMIDIアウト接続です。

## USB接続

USBポートはNord Stage 3をコンピュータに接続する際に使用しま す。MIDI送信やOSアップデートのほか、Nord Sound Managerや Nord Sample Editorといったアプリケーションの接続に使用できま す。これらのアプリケーションと最新のOSは、Nordウェブサイト(www. nordkeyboards.com)からいつでもダウンロードできます。

 $\bullet$  USB MIDI と標準の5ピンMIDIコネクターは同時に使用できま す。メニューなどでどちらかを選択する必要はありません。

## ペダル接続

#### SUSTAIN PEDAL

Nord Triple Pedalを含め、一般的なあらゆるタイプのサスティン・ペダ ルを接続するための1/4インチ・コネクターです。サスティン・ペダルの極 性は自動的に検出することも、システム・メニューで手動で設定すること もできます(52ページを参照)。

 $\frac{1}{2}$  Nord Triple Pedalの機能については、23ページをご参照く ださい。

#### CONTROL PEDAL

モーフ機能やボリュームのコントロールに使用するコンティニュアス・タ イプのエクスプレッション・ペダルを接続するための1/4インチ・コネク ターです。一般的なエクスプレッション・ペダルのほとんどのメーカーと モデルに対応しています。使用するエクスプレッション・ペダルはシステ ム・メニューで選択できます。

#### ORGAN SWELL

オルガン・セクションでスウェル・ペダルとして使用するコンティニュアス・ タイプのエクスプレッション・ペダルを接続するための1/4インチ・コネク ターです。一般的なエクスプレッション・ペダルのほとんどのメーカーと モデルに対応しています。使用するエクスプレッション・ペダルはシステ ム・メニューで選択できます。

#### PROGRAM UP/DN PEDAL

プログラムの切り替え(アップ/ダウン)やソング・パートの切り替え(ソン グ・モードの場合)に使用する2ボタンのモーメンタリー・ペダルを接続す るための1/4インチ・コネクターです。ペダルの極性はシステム・メニュー で設定できます。

## **II** 付録:MIDIコントローラー・リスト

![](_page_58_Picture_498.jpeg)

![](_page_58_Picture_499.jpeg)

![](_page_58_Picture_500.jpeg)

![](_page_59_Picture_1.jpeg)

#### 記号・英数字 [PROGRAM]ダイアル 30 Acc(Rotary Horn) 54 Acc(Rotary Rotor) 54 Amnt(Synth Vibrato) 54 A-Pan(オート・パン) 43 Arp Run 40 A Touch(アフタータッチ) 25 A-Wah1&2(オート・ワウ) 44 B3 18 B3 Organ Key Click Level 54 B3 Organ Tonewheel Mode 53 Bank LSB(エクスターナル) 55 Bank MSB(エクスターナル) 55 BP(バンドパス) 36 CC(MIDIメニュー) 54 CH 1&2 OUT 57 CH 3&4 OUT 57 CHOR 1&2(コーラス) 44 Classic(シンセ) 32 Clav EQ(クラビネットEQ) 24 Clav/Hps 22 Control Change Settings A/B (エクスターナル) 55 Control/Program Change Mode 54 Ctrlped 25 Ctrl Pedal 53 Ctrl(エクスターナル) 55 Device Filter A/B(エクスターナル) 55 DRIVE 45 EQ(エフェクト) 45 ESaw 32 ESquare 33 Exit(ボタン) 29 Farf 19 Fast Atk 33 Fine Tune 52 FLANGE(フランジャー) 44 Freq(シンセ) 36 Func(Ctrl Pedal) 53 Func(Rotor Pedal) 53 Func(Sustain Pedal) 53 Func(Swell Pedal) 53 F-Wave 33 Gain(Ctrl Pedal) 53 Gain (Swell Pedal) 53 Global Soft Thru(エクスターナル) 55 Global Transpose 52 HP 24フィルター(エフェクト) 45  $HP(1111)$  36 JC (アンプ・モデル) 46 KBD Touch 22 KBS(キーボード・シンク) 40 KBゾーン 27 KBトラック 36 Keyb Velocity A/B(エクスターナル) 55 LFO(シンセ) 38 LP 12 35 LP 24(シンセ) 35 LP 24フィルター(エフェクト) 45 LP/HP 36 LP M 35 Mid(EQ) 45 MIDI 48 MIDI A/B Channel(エクスターナル) 55 MIDI CC(エクスターナル) 42 MIDI Channel Mode(エクスターナル) 55 MIDI(LED) 30

MIDIコントローラー・リスト 58 MIDIメッセージ 51 MIDIメニュー 54 Mod Env 37 Mst Clk(マスター・クロック) 26 Nord Piano Library 22 Nord Sound Manager 56 Nord Triple Pedal 23 Organize 30 Organ Keyboard Trigger Point 54 OrgSp(プログラム・イニシャライズ) 29 Org(プログラム・イニシャライズ) 29 PC(MIDIメニュー) 54 PHAS 1&2(フェイザー) 44 Piano/Clav (EQ) 24 Piano Pedal Noise Level 53 Piano String Res Level 53 Piano(プログラム・イニシャライズ) 29 Pipe1 20 Pipe2 20 Prog Pedal 53 Program Change Settings A/B (エクスターナル) 55 Program Number(エクスターナル) 55 Rate(Synth Vibrato) 54 Res(レゾナンス) 36 RM(リング・モジュレーション) 44 Rotary Horn 54 Rotary Rotor 54 Rotor Pedal 53 Send On Load(エクスターナル) 55 SHIFT(ボタン) 29 Small (アンプ·モデル) 46 Sound Menu 53 Speed(Rotary Horn) 54 Speed (Rotary Rotor) 54 S-Wave 33 Synth Vibrato 54 Synth(プログラム・イニシャライズ) 29 System Menu 52 Transpose MIDI At(MIDIメニュー) 54 Trem(トレモロ) 44 Twin (アンプ・モデル) 46 Type(Ctrl Pedal) 53 Type(Prog Pedal) 53 Type(Rotor Pedal) 53 Type(Sustain Pedal) 53 Type(Swell Pedal) 53 Value(エクスターナル) 55 VIBE(ヴァイブ) 44 Volume A/B(エクスターナル) 55 Vox 19 Wave(オシレーター・タイプ) 33 Wa-Wa(ワウ) 44 www.nordkeyboards.com 6

#### ア行

アウトプット・ルーティング 52 アップライト 22 アナログ・モード(ディレイ) 45 アルペジエイター 40 アンプ・シミュレーター/EQ 45 ウナ・コルダ 23 エクスターナル 48 エクスターナル・シンク(マスター・クロック) 26、50 エクスターナル・セクション 41 エクスターナル・メニュー 55

エフェクト1 43 エフェクト2 44 エフェクト・セクション 43 エレクトリック(ピアノ) 22 エンベロープ(シンセ) 37 オーディオ接続 57 オクターブ・シフト(エクスターナル) 41 オシレーター 17、21、31 オシレーター・コンフィギュレーション 33 オシレーター・コントロール 32 オルガン 17

## カ行

概要 8 キー・クリック(B3) 18 キーボード・スプリット 27 キーボード・ゾーン(エクスターナル) 41 キーボード・ゾーン・エディター 27 キーボード・トラック(シンセ) 36 キーボード・ホールド 40 矩形波 32 グライド 39 クラビネット 22 グランド 22 グローバル(MIDI) 48 <sub>ンローバル(MIDIチャンネル) 48、54<br>ブローバル (MIDIチャンネル) 48、54<br>コーラス (オルガン) 18</sub> コーラス (オルガン) コンプレッサー 46

#### サ

サイン波 32 サイン波 (オシレーター・コンフィギュレーション) 34 サウンド・イニシャライズ(シンセ) 39 サスティン・ペダル 53 サスティン・ペダル(エクスターナル) 41 三角波 32 三角波 (オシレーター・コンフィギュレーション) 34 サンプル(オシレーター・タイプ) 33 シェイプ (オシレーター・コンフィギュレーション) 33 シンセ (オシレーター・コンフィギュレーション) 34 シンセ・セクション 31 シンセ・プリセット 34 スウェル(オルガン) 20 スウェル・ペダル 53 スーパーウェーブ 33 ストリング・レゾナンス 23 スプリット 26 スプリット幅(クロスフェード) 27 スプリット・ポジション 27 接続 57 ゾーン・セレクト 27 ソステヌート 23 ソフト・ペダル 23 ソフト・リリース 22 ソング・エディット 28 ソング・パート 30 ソング・モード 28

## タ行

タイプ(ピアノ) 21 タップ・テンポ(ディレイ) 44 使い始める 10 ディケイ(Amp Env) 38 ディケイ(Mod Env) 37 ディスプレイ上のボタン 52 ディレイ(エフェクト) 44 デジタル(ピアノ) 22 デチューン (オシレーター・コンフィギュレーション) 34 デュアルFM (オシレーター・コンフィギュレーション) 34 デュアルKB 29、49 デュアルKB(MIDIチャンネル) 54 ドライブ(フィルター) 37 トランスポーズ 26 トリプルFM (オシレーター・コンフィギュレーション) 34 トレブル(EQ) 45 ドローバー 17 ドローバー・ライブ(Compactモデル) 20

## ナ行

名前を付けて保存 28 ノイズ2 (オシレーター・コンフィギュレーション) 34 ノイズ (オシレーター・コンフィギュレーション) 34 ノコギリ波 32 ノコギリ波 (オシレーター・コンフィギュレーション) 34

## ハ行

パーカッション(B3) 18 パニック 26、51 パネル 28 パネルA/B(MIDIチャンネル) 54 パネルA/Bアウトプット 52 パネルMIDIコントロール 50 パネルをコピー 29 パラメーター(エクスターナル) 42 パルス波10 32 パルス波33 32 バンク・セレクト 51 ピアノ 21 ピアノ・インフォ 22 ピアノ・サイズ 22 ピアノ・セレクト 22 ピッチ (オシレーター・コンフィギュレーション) 33 ピッチ・スティック(エクスターナル) 41 ビブラート(オルガン) 18 ビブラート(シンセ) 40 ピンポン 44 ファスト(コンプレッサー) 46 フィルター・セクション 35 フィルター・セレクター・ボタン 35 フィルター(ディレイ) 45 フォルマント 33 プリセット(オルガン) 20 プログラム 30 プログラム・イニシャライズ 29 プログラム(エクスターナル) 42 プログラム(セクション) 25 プログラム・チェンジ 51 プログラム(ボタン) 30 プログラム・レベル 30 譜割り(マスター・クロック) 26 **ロコン ( ... .. )**<br>ページ (ボタン) 30 ベース(EQ) 45 ペダル・ノイズ 23 ヘッドフォン 57 ベル(オシレーター・コンフィギュレーション) 34 ベロシティ(Amp Env) 38 ベロシティ(Mod Env) 37

ベロシティ/モジュレーション・エンベロープ 37 ホイール 25 保存(シンセ・プリセット) 35 保存(プログラム、ソング) 27 ボリューム(エクスターナル) 42

## マ行

マスター・クロック 26 マスター・クロック(アルペジエイター) 40 マスター・クロック(ディレイ) 45 メニュー 52 メモリー・プロテクト 52 モーフ 25 モーフLED 26 モーフ・アサイン 25 モーフ・インジケーター 26 モーフ・デスティネーション 25 モジュレーション(シンセ) 32 モデル(ピアノ) 22 モニター 29 モノ・アウトプット 29

#### ヤ行

ユニゾン 39

## ラ行

ライブ・モード 29 リスト・ビュー(ピアノ) 22 リバーブ 46 リリース(Amp Env) 38 リリース (Mod Env) 37 リング・モジュレーション (オシレーター・コンフィギュレーション) 34 レイト(アルペジエイター) 40 レイヤー・デチューン 24 レイヤー(ピアノ) 22 ローカル (MIDI) 51、54 ロータリー・スピーカー 46

## 仕様

#### 一般仕様

- マスター・レベル・コントロール
- 木製ピッチ・スティック
- モジュレーション・ホイール
- プログラム:400(5 プログラム x 10 ページ x 8 バンク)
- ソング・モード:5 プログラム x 50 ソング x 8 バンク
- ライブ・モード:5 ライブ・プログラム
- 2 独立パネル・セットアップ
- モーフィング機能:ソース x 3(モジュレーション・ホイール、コン トロール・ペダル、アフタータッチ)
- グローバル・モノ・アウトプット
- プログラマブル・トランスポーズ:±6 半音
- マスター・クロック機能:タップ・テンポによる設定または外部 MIDI クロック
- 内部 MIDI クロック・ソース
- USB MIDI 機能
- レベル・コントロール
- アフタータッチ
- 最大 3 つのスプリット・ポイント (4 つのキーボード・ゾーン) を 設定可能。ゾーン間の LED が点灯
- スプリット・ポイントのクロスフェード・オプション:3(ラージ、スモー ル、オフ)
- キーボード・ゾーン・エディター・モード

#### オルガン・セクション

- Nord C2D B3トーン・ホイール・オルガン・シミュレーション
- Vox Continental、Farfisa モデル
- パイプ・オルガン・モデル x 2
- デジタル・ドローバー x 9
- 物理ドローバー x 9(Compact モデルのみ)
- ドローバー・ライブ・モード(Compact モデルのみ)
- パーカッション・コントロール
- ビブラート / コーラス・コントロール
- 1 スロットにつき 2 組のドローバー・プリセットを使用可能
- 2 パート・マルチティンバー (2段鍵盤)

#### ピアノ・セクション

- メモリー容量:2GB(Nord Piano Library 用)
- Nord Sound Manager を使用して、すべてのサウンドを入れ替 え可能(Mac/Win)
- 最大同時発音数:120 ボイス
- カテゴリー:グランド、アップライト、エレクトリック、デジタル、 レイヤー、クラビネット / ハープシコード
- ベロシティ・カーブ:4 種類
- ピアノ・フィルター
- クラビネット EQ コントロール
- アドバンスト・ストリング・レゾナンス (第2世代):グランド・ピアノ、 アップライト・ピアノで使用可能
- ソフト・リリース機能を選択可能

• 2 パート・マルチティンバー

- ペダル・ノイズ機能(Nord Triple Pedal(別売)使用時。アコー スティック / エレクトリック・ピアノのみ)
- レイヤー (スロット) デチューン機能

#### シンセ・セクション

- サンプル・プレイバック内蔵 Nord Lead A1 シンセ・エンジン
- オシレーター・セクション専用有機 EL(OLED)ディスプレイ
- メモリー容量:480MB(Nord Sample Library 用)
- Nord Sound Manager を使用して、すべてのサンプルを入れ替 え可能(Mac/Win)
- 最大同時発音数:34 ボイス
- オシレーター・タイプ:クラシック、ウェーブテーブル(Wave)、 フォルマント、スーパーウェーブ(S-Wave)、サンプル
- オシレーター・コンフィギュレーション:ピッチ、デチューン \*、 シェイプ\*、シンク\*、サイン波、三角波、矩形波、ノコギリ波、 ベル、ノイズ・ミックス、FM\*、リング・モジュレーション \* サンプルおよびスーパーウェーブには使用できません。
- クラシック・トランジスター・ラダー・フィルター(LP M)、 12/24dB ローパス、ハイパス、バンドパス、ローパスとハイパス (LP+HP)のコンビネーション·フィルター
- フィルター・ドライブ:オフ、1、2、3
- フィルター・トラッキング:オフ、1/3、2/3、フル
- ユニゾン・モード x 3
- ベロシティ・コントロール付きアンプ・エンベロープ(アタック、 ディケイ、リリース)
- ベロシティ・コントロール付きモジュレーション・エンベロープ(アタッ ク、ディケイ、リリース)
- LFO:5 波形 / モード (矩形波、三角波、ノコギリ波 (アップ / ダウン)、サンプル&ホールド)
- シンセ・プリセット:400(8 x 50、シンセ・プリセット・カテゴリー 付き)
- アルペジエイター:アップ、ダウン、アップ&ダウン、ランダム、 レンジ:1、2、3、4 オクターブ
- LFO、アルペジエイターはマスター・クロックに同期可能
- 2 パート・マルチティンバー

#### エフェクト・ヤクション

- エフェクト 1:リング・モジュレーター、トレモロ、オートパン、ワウ、 オートワウ 1、オートワウ 2
- エフェクト 2:フランジャー、ヴァイブ、フェイザー x 2、コーラス x 2
- ディレイ:テンポ、フィードバックおよびミックス(ドライ / ウェット) コントロール、ピンポン(ステレオ・タップ)、タップ・テンポ、 フィードバック ・ フィルター(HP/LP/BP)、アナログ・モード
- スピーカー・シミュレーション:3 タイプ(JC、Twin、Small)
- カットオフ、レゾナンス、ミックス・コントロール搭載のフィルター・ モード(HP24/LP24)
- オーバードライブ付きチューブ・アンプ・シミュレーション
- 3 バンド・イコライザー:100Hz、200Hz ~ 8kHz、4kHz
- ロータリー・スピーカー:スピード切替(ストップ、スロー、ファスト)、 オーバードライブ
- モーフィング可能なパラメーターを拡張(フィルター・レゾナンス、 リバーブ・ドライ / ウェット、ディレイ・フィードバック、アンプ・ド ライブ)
- エフェクト周期およびテンポはマスター・クロックと同期可能
- ファスト・モード付きコンプレッサー
- リバーブ:6 アルゴリズム、ブライト・モード付き

#### 鍵盤

- Nord Stage 3 88 : 88 鍵 (A ~ C) ベロシティ・センス付き ハンマー・アクション鍵盤
- Nord Stage 3 HP76:76 鍵 (E ~ G) ベロシティ・センス付 きハンマー・アクション・ポータブル鍵盤
- Nord Stage 3 Compact: 73 鍵 (E ~ E) ベロシティ・センス 付きセミウェイテッド・ウォーターフォール鍵盤

#### 接続端子

- オーディオ出力: 4 系統 (アサイナブル)、標準ジャック (アンバ ランス)
- ヘッドフォン出力:標準ステレオ・ジャック
- モニター入力:ミニステレオ・ジャック
- サスティン・ペダル入力:標準ジャック(モーメンタリー・タイプの ペダルをご使用ください)、Nord Triple Pedal (別売オプション) 対応
- ローター・ペダル入力:標準ジャック
- オルガン・スウェル・ペダル入力:TRS ステレオ・ジャック(エク スプレッション・ペダルをご使用ください)
- コントロール・ペダル入力: TRS ステレオ・ジャック(エクスプレッ ション・ペダルをご使用ください)
- プログラム・チェンジ・ペダル入力:TRS ステレオ・ジャック (2 ボタンのモーメンタリー・タイプのスイッチをご使用ください)
- MIDI: MIDI IN、MIDI OUT (5 ピン DIN コネクター)
- USB:タイプ B コネクター
- 電源コネクター:IEC C14

#### 付属品

- 取扱説明書
- サスティン·ペダル (88、HP 76 モデルの み)
- 電源コード

#### オプション

- Nord Keyboard Stand EX(88、HP 76 モデルのみ)
- Nord Soft Case
- Nord Triple Pedal
- Nord Music Stand EX(88、HP 76 モデルのみ)
- Nord Half Moon Switch (Compact モデルのみ)

#### 外形寸法

- Nord Stage 3.88:1,287 (W) x 334 (D) x 118 (H) mm
- Nord Stage 3 HP 76:1,122 (W) x 347 (D) x 127 (H) mm
- Nord Stage 3 Compact:1,070 (W) x 302 (D) x 104 (H) mm

#### 重量

- Nord Stage 3 88:19kg
- Nord Stage 3 HP 76:12.5kg
- Nord Stage 3 Compact: 10kg

仕様は予告なく変更することがあります。

本書はOSバージョン:1.04時に作成しています。今後のアップデートで 機能の拡張やユーザー・インターフェースが変更になる場合があります。

本書に記載のブランド名、製品名はすべて各保有者の商標または登録 商標であり、Clavia社とは一切の関係はありません。また、これらの製品 名、ブランド名は本機の性能やサウンドを説明するためにのみ使用して います。